Oracle<sup>®</sup> Retail Store Inventory Management Installation Guide Release 16.0.3 F28523-02

October 2020

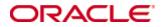

Copyright © 2020, Oracle. All rights reserved.

Contributors: Nathan Young, Shreyas S Manipura

This software and related documentation are provided under a license agreement containing restrictions on use and disclosure and are protected by intellectual property laws. Except as expressly permitted in your license agreement or allowed by law, you may not use, copy, reproduce, translate, broadcast, modify, license, transmit, distribute, exhibit, perform, publish, or display any part, in any form, or by any means. Reverse engineering, disassembly, or decompilation of this software, unless required by law for interoperability, is prohibited.

The information contained herein is subject to change without notice and is not warranted to be error-free. If you find any errors, please report them to us in writing.

If this is software or related documentation that is delivered to the U.S. Government or anyone licensing it on behalf of the U.S. Government, then the following notice is applicable:

U.S. GOVERNMENT END USERS: Oracle programs, including any operating system, integrated software, any programs installed on the hardware, and/or documentation, delivered to U.S. Government end users are "commercial computer software" pursuant to the applicable Federal Acquisition Regulation and agency-specific supplemental regulations. As such, use, duplication, disclosure, modification, and adaptation of the programs, including any operating system, integrated software, any programs installed on the hardware, and/or documentation, shall be subject to license terms and license restrictions applicable to the programs. No other rights are granted to the U.S. Government.

This software or hardware is developed for general use in a variety of information management applications. It is not developed or intended for use in any inherently dangerous applications, including applications that may create a risk of personal injury. If you use this software or hardware in dangerous applications, then you shall be responsible to take all appropriate fail-safe, backup, redundancy, and other measures to ensure its safe use. Oracle Corporation and its affiliates disclaim any liability for any damages caused by use of this software or hardware in dangerous applications.

Oracle and Java are registered trademarks of Oracle and/or its affiliates. Other names may be trademarks of their respective owners.

Intel and Intel Xeon are trademarks or registered trademarks of Intel Corporation. All SPARC trademarks are used under license and are trademarks or registered trademarks of SPARC International, Inc. AMD, Opteron, the AMD logo, and the AMD Opteron logo are trademarks or registered trademarks of Advanced Micro Devices. UNIX is a registered trademark of The Open Group.

This software or hardware and documentation may provide access to or information about content, products, and services from third parties. Oracle Corporation and its affiliates are not responsible for and expressly disclaim all warranties of any kind with respect to third-party content, products, and services unless otherwise set forth in an applicable agreement between you and Oracle. Oracle Corporation and its affiliates will not be responsible for any loss, costs, or damages incurred due to your access to or use of third-party content, products, or services, except as set forth in an applicable agreement between you and Oracle.

#### Value-Added Reseller (VAR) Language

#### **Oracle Retail VAR Applications**

The following restrictions and provisions only apply to the programs referred to in this section and licensed to you. You acknowledge that the programs may contain third party software (VAR applications) licensed to Oracle. Depending upon your product and its version number, the VAR applications may include:

(i) the **MicroStrategy** Components developed and licensed by MicroStrategy Services Corporation (MicroStrategy) of McLean, Virginia to Oracle and imbedded in the MicroStrategy for Oracle Retail Data Warehouse and MicroStrategy for Oracle Retail Planning & Optimization applications.

(ii) the **Wavelink** component developed and licensed by Wavelink Corporation (Wavelink) of Kirkland, Washington, to Oracle and imbedded in Oracle Retail Mobile Store Inventory Management.

(iii) the software component known as **Access Via**<sup>™</sup> licensed by Access Via of Seattle, Washington, and imbedded in Oracle Retail Signs and Oracle Retail Labels and Tags.

(iv) the software component known as **Adobe Flex™** licensed by Adobe Systems Incorporated of San Jose, California, and imbedded in Oracle Retail Promotion Planning & Optimization application.

You acknowledge and confirm that Oracle grants you use of only the object code of the VAR Applications. Oracle will not deliver source code to the VAR Applications to you. Notwithstanding any other term or condition of the agreement and this ordering document, you shall not cause or permit alteration of any VAR Applications. For purposes of this section, "alteration" refers to all alterations, translations, upgrades, enhancements, customizations or modifications of all or any portion of the VAR Applications including all reconfigurations, reassembly or reverse assembly, reengineering or reverse engineering and recompilations or reverse compilations of the VAR Applications or any derivatives of the VAR Applications. You acknowledge that it shall be a breach of the agreement to utilize the relationship, and/or confidential information of the VAR Applications for purposes of competitive discovery.

The VAR Applications contain trade secrets of Oracle and Oracle's licensors and Customer shall not attempt, cause, or permit the alteration, decompilation, reverse engineering, disassembly or other reduction of the VAR Applications to a human perceivable form. Oracle reserves the right to replace, with functional equivalent software, any of the VAR Applications in future releases of the applicable program.

# Contents

| Se | end Us Your Comments                                                                                                    | ix                                                                               |
|----|----------------------------------------------------------------------------------------------------|----------------------------------------------------------------------------------|
| Pr | eface                                                                                                    | xi                                                                               |
|    | Audience                                                                                                    | xi                                                                               |
|    | Customer Support                                                                                                    | xi                                                                               |
|    | Review Patch Documentation                                                                                                    | xi                                                                               |
|    | Improved Process for Oracle Retail Documentation Corrections                                                                                                    | xii                                                                              |
|    | Oracle Retail Documentation on the Oracle Help Center docs.oracle.com                                                                                                    | xii                                                                              |
|    | Conventions                                                                                                    | xii                                                                              |
| 1  | Preinstallation Tasks                                                                                                    | 1                                                                                |
|    | Implementation Capacity Planning                                                                                                    | 1                                                                                |
|    | Check Supported Database Server Requirements                                                                                                    |                                                                                  |
|    | Check Supported Application Server Requirements                                                                                                    | 3                                                                                |
|    | Check Single Sign-On Requirements                                                                                                    | 4                                                                                |
|    | Check Directory Server Requirements                                                                                                    |                                                                                  |
|    | Check Third-Party Software Dependencies                                                                                                    | 4                                                                                |
|    | Check Client PC and Web Browser Requirements                                                                                                    | 4                                                                                |
|    | Supported Oracle Retail Products                                                                                                    | 5                                                                                |
|    | UNIX User Account Privileges to Install the Software                                                                                                    |                                                                                  |
|    | SIM Installation Overview                                                                                                    | 5                                                                                |
| 2  | RAC and Clustering                                                                                                    | 7                                                                                |
| 3  | Database Installation Tasks                                                                                                    | 9                                                                                |
|    | Expand the SIM Database Schema Installer Distribution                                                                                                    | 9                                                                                |
|    | Required Database Character Set                                                                                                    |                                                                                  |
|    | Required Tablespaces                                                                                                    | 0                                                                                |
|    | Required Tablespaces                                                                                                    | 9                                                                                |
|    | Create the SIM Database User                                                                                                    |                                                                                  |
|    | 1 I                                                                                                    | 10                                                                               |
|    | Create the SIM Database User                                                                                                    | 10<br>12                                                                         |
|    | Create the SIM Database User<br>Run the SIM Database Schema Installer                                                                                                    | 10<br>12<br>12                                                                   |
|    | Create the SIM Database User<br>Run the SIM Database Schema Installer<br>Grant Privileges for the Roles                                                                                                    | 10<br>12<br>12<br>13                                                             |
|    | Create the SIM Database User<br>Run the SIM Database Schema Installer<br>Grant Privileges for the Roles<br>Create Synonyms for Additional users                                                                                                    | 10<br>12<br>12<br>13<br>13                                                       |
|    | Create the SIM Database User<br>Run the SIM Database Schema Installer<br>Grant Privileges for the Roles<br>Create Synonyms for Additional users<br>Resolving Errors Encountered During Database Schema Installation                                                                                                    | 10<br>12<br>13<br>13<br>14                                                       |
|    | Create the SIM Database User<br>Run the SIM Database Schema Installer<br>Grant Privileges for the Roles<br>Create Synonyms for Additional users<br>Resolving Errors Encountered During Database Schema Installation<br>Data Seeding                                                                                                    | 10<br>12<br>12<br>13<br>13<br>14<br>14                                           |
|    | Create the SIM Database User<br>Run the SIM Database Schema Installer<br>Grant Privileges for the Roles<br>Create Synonyms for Additional users<br>Resolving Errors Encountered During Database Schema Installation<br>Data Seeding<br>Prerequisite                                                                                                    | 10<br>12<br>12<br>13<br>13<br>14<br>14<br>14                                     |
|    | Create the SIM Database User<br>Run the SIM Database Schema Installer<br>Grant Privileges for the Roles<br>Create Synonyms for Additional users<br>Resolving Errors Encountered During Database Schema Installation<br>Data Seeding<br>Prerequisite<br>Data Seeding Setup                                                                                                    |                                                                                  |
|    | Create the SIM Database User<br>Run the SIM Database Schema Installer<br>Grant Privileges for the Roles<br>Create Synonyms for Additional users<br>Resolving Errors Encountered During Database Schema Installation<br>Data Seeding<br>Prerequisite<br>Data Seeding Setup<br>Export Seed Data                                                                                              | 10<br>12<br>12<br>13<br>13<br>14<br>14<br>14<br>15<br>15                         |
| 4  | Create the SIM Database User<br>Run the SIM Database Schema Installer<br>Grant Privileges for the Roles<br>Create Synonyms for Additional users<br>Resolving Errors Encountered During Database Schema Installation<br>Data Seeding<br>Prerequisite<br>Data Seeding Setup<br>Export Seed Data<br>Ftp Export Data Files                                                                     |                                                                                  |
| 4  | Create the SIM Database User<br>Run the SIM Database Schema Installer<br>Grant Privileges for the Roles<br>Create Synonyms for Additional users<br>Resolving Errors Encountered During Database Schema Installation<br>Data Seeding<br>Prerequisite<br>Data Seeding Setup<br>Export Seed Data<br>Ftp Export Data Files<br>Import Seed Data                                                 | 10<br>12<br>12<br>13<br>13<br>13<br>14<br>14<br>14<br>14<br>15<br>15<br>15<br>15 |
| 4  | Create the SIM Database User<br>Run the SIM Database Schema Installer<br>Grant Privileges for the Roles<br>Create Synonyms for Additional users<br>Resolving Errors Encountered During Database Schema Installation<br>Data Seeding<br>Prerequisite<br>Data Seeding Setup<br>Export Seed Data<br>Ftp Export Data Files<br>Import Seed Data<br><b>Database Installation Tasks – Upgrade</b> |                                                                                  |

|   | Set Environment Variables                                                     | 18  |
|---|-------------------------------------------------------------------------------|-----|
|   | Run the Upgrade Scripts                                                       | 18  |
|   | Compile Invalid Objects                                                       | 18  |
|   | Check Logs                                                                    | 18  |
|   | Grant Privileges for the Roles                                                | 18  |
|   | Create Synonyms for Additional Users                                          | 18  |
| 5 | Application Installation Tasks                                                | 20  |
|   | Middleware Infrastructure and Weblogic Server12c (12.2.1.4.0) Installation    | 20  |
|   | Install RCU Database Schemas                                                  | 25  |
|   | Create a New ADF Domain (with managed server and EM)                          | 33  |
|   | Start the Node Manager                                                        | 46  |
|   | Start the AdminServer (admin console)                                         | 46  |
|   | Start the Managed Server                                                      | 47  |
|   | Configuration of OID LDAP Provider in Weblogic Domain:                        |     |
|   | Verify OID Authenticator                                                      | 53  |
|   | Clustered Installations - Pre-Installation Steps                              | 53  |
|   | Expand the SIM Application Distribution                                       | 54  |
|   | Loading SIM LDIFs into the OID                                                | 55  |
|   | Set the Environment Variables for the SIM Installer                           | 55  |
|   | Clustered Installations - Post-Installation Steps                             | 56  |
|   | SIM Database Authentication Provider set up (to be done after the application |     |
|   | deploy)                                                                       |     |
|   | Review and/or Configure Oracle Single Sign-On                                 |     |
|   | Create the SIM SSO provider in the SIMDomain                                  |     |
|   | SIM Batch Scripts                                                             |     |
|   | Resolving Errors Encountered During Application Installation                  |     |
|   | Web Help Files                                                                |     |
|   | Starting and Stopping the Wavelink Server                                     |     |
| 6 | Test the SIM Application                                                      | 65  |
| Α | Appendix: SIM Database Schema Installer Screens                               | 67  |
| В | Appendix: SIM Application WebLogic Server Installer Screens                   | 73  |
| С | Appendix: Common Installation Errors                                          | 139 |
|   | EJB Deployment Errors during Installation to WebLogic                         | 139 |
|   | Output Freezes during Text Mode Installation to WebLogic                      | 139 |
|   | Database Installer Hangs on Startup                                           | 140 |
|   | Warning: Could not create system preferences directory                        | 140 |
|   | Warning: Couldn't find X Input Context                                        | 140 |
|   | ConcurrentModificationException in Installer GUI                              | 141 |
|   | A Second Login Screen Appears After Single Sign-On Login                      | 141 |
|   | Error Connecting to Database URL                                              |     |
|   | GUI screens fail to open when running Installer                               |     |

| D Appendix: Setting up SIM Reports/Tickets in BI Publisher       14         BiPublisher 12c - BI Server Component Installation Tasks       14         BiPublisher 12c only - Installation Process Overview       14         Post install steps for BiPublisher 12C       14         Installing the SIM BI Publisher Templates       14         Configuring the SIM JDBC connection       14         Verify Oracle BI Publisher Set Up for SIM Reports       15         Configuring SIM for CUPS printers using BIPublisher 12c       15         E Appendix: Single Sign-On for WebLogic       15         What Do I Need for Single Sign-On?       15         Can Oracle Access Manager Work with Other SSO Implementations?       15         What Single Sign-On is not       15         How Oracle Single Sign-On Works       15         Installation Overview       15         User Management       15 |
|----------------------------------------------------------------------------------------------------|
| BiPublisher 12c only - Installation Process Overview       14         Post install steps for BiPublisher 12C                                                                                                    |
| Post install steps for BiPublisher 12C                                                                                                    |
| Installing the SIM BI Publisher Templates                                                                                                    |
| Configuring the SIM JDBC connection14Verify Oracle BI Publisher Set Up for SIM Reports15Configuring SIM for CUPS printers using BIPublisher 12c15E Appendix: Single Sign-On for WebLogic15What Do I Need for Single Sign-On?15Can Oracle Access Manager Work with Other SSO Implementations?15Oracle Single Sign-On Terms and Definitions15What Single Sign-On is not15How Oracle Single Sign-On Works15Installation Overview15                                                                                                    |
| Verify Oracle BI Publisher Set Up for SIM Reports       15         Configuring SIM for CUPS printers using BIPublisher 12c       15         E Appendix: Single Sign-On for WebLogic       15         What Do I Need for Single Sign-On?       15         Can Oracle Access Manager Work with Other SSO Implementations?       15         Oracle Single Sign-On Terms and Definitions       15         What Single Sign-On is not       15         How Oracle Single Sign-On Works       15         Installation Overview       15                                                                                                    |
| Configuring SIM for CUPS printers using BIPublisher 12c15E Appendix: Single Sign-On for WebLogic15What Do I Need for Single Sign-On?15Can Oracle Access Manager Work with Other SSO Implementations?15Oracle Single Sign-on Terms and Definitions15What Single Sign-On is not15How Oracle Single Sign-On Works15Installation Overview15                                                                                                    |
| E Appendix: Single Sign-On for WebLogic       15         What Do I Need for Single Sign-On?       15         Can Oracle Access Manager Work with Other SSO Implementations?       15         Oracle Single Sign-on Terms and Definitions       15         What Single Sign-On is not.       15         How Oracle Single Sign-On Works       15         Installation Overview       15                                                                                                    |
| What Do I Need for Single Sign-On?15Can Oracle Access Manager Work with Other SSO Implementations?15Oracle Single Sign-on Terms and Definitions15What Single Sign-On is not15How Oracle Single Sign-On Works15Installation Overview15                                                                                                    |
| Can Oracle Access Manager Work with Other SSO Implementations?                                                                                                    |
| Oracle Single Sign-on Terms and Definitions                                                                                                    |
| What Single Sign-On is not15How Oracle Single Sign-On Works15Installation Overview15                                                                                                    |
| How Oracle Single Sign-On Works                                                                                                    |
| Installation Overview15                                                                                                    |
|                                                                                                    |
| User Management15                                                                                                    |
|                                                                                                    |
| F Appendix: Setting Up Password Stores with wallets/credential stores                                                                                                    |
| About Database Password Stores and Oracle Wallet16                                                                                                    |
| Setting Up Password Stores for Database User Accounts16                                                                                                    |
| Setting up Wallets for Database User Accounts16                                                                                                    |
| For RMS, RWMS, RPM Batch using sqlplus or sqlldr, RETL, RMS, RWMS, and                                                                                                    |
| ARI                                                                                                    |
| Setting up RETL Wallets                                                                                                    |
| For Java Applications (SIM, ReIM, RPM, RIB, AIP, Alloc, ReSA, RETL)                                                                                                    |
| How does the Wallet Relate to the Application?                                                                                                    |
| How does the Wallet Relate to Java Batch Program use?                                                                                                    |
| Database Credential Store Administration                                                                                                    |
| Managing Credentials with WSLT/OPSS Scripts                                                                                                    |
| listCred                                                                                                    |
| updateCred                                                                                                    |
|                                                                                                    |
|                                                                                                    |
| deleteCred17                                                                                                    |
| deleteCred                                                                                                    |
| deleteCred                                                                                                    |
| deleteCred                                                                                                    |
| deleteCred                                                                                                    |
| deleteCred                                                                                                    |
| deleteCred                                                                                                    |
| deleteCred                                                                                                    |

| н | Appendix: Database Parameter File | 191  |
|---|-----------------------------------|------|
| L | Appendix: Installation Order      | 193  |
|   | Enterprise Installation Order     | .193 |

## **Send Us Your Comments**

Oracle Retail Store Inventory Management, Installation Guide, Release 16.0.3

Oracle welcomes customers' comments and suggestions on the quality and usefulness of this document.

Your feedback is important, and helps us to best meet your needs as a user of our products. For example:

- Are the implementation steps correct and complete?
- Did you understand the context of the procedures?
- Did you find any errors in the information?
- Does the structure of the information help you with your tasks?
- Do you need different information or graphics? If so, where, and in what format?
- Are the examples correct? Do you need more examples?

If you find any errors or have any other suggestions for improvement, then please tell us your name, the name of the company who has licensed our products, the title and part number of the documentation and the chapter, section, and page number (if available).

**Note:** Before sending us your comments, you might like to check that you have the latest version of the document and if any concerns are already addressed. To do this, access the Online Documentation available on the Oracle Help Center Web site. It contains the most current Documentation Library plus all documents revised or released recently.

Send your comments to us using the electronic mail address: retail-doc\_us@oracle.com Please give your name, address, electronic mail address, and telephone number (optional).

If you need assistance with Oracle software, then please contact your support representative or Oracle Support Services.

If you require training or instruction in using Oracle software, then please contact your Oracle local office and inquire about our Oracle University offerings. A list of Oracle offices is available on our Web site at www.oracle.com.

## Preface

Oracle Retail Installation Guides contain the requirements and procedures that are necessary for the retailer to install Oracle Retail products.

### Audience

This Installation Guide is written for the following audiences:

- Database administrators (DBA)
- System analysts and designers
- Integrators and implementation staff

### **Customer Support**

- To contact Oracle Customer Support, access My Oracle Support at the following URL:
- https://support.oracle.com
- When contacting Customer Support, please provide the following:
- Product version and program/module name
- Functional and technical description of the problem (include business impact)
- Detailed step-by-step instructions to re-create
- Exact error message received
- Screen shots of each step you take

### **Review Patch Documentation**

When you install the application for the first time, you install either a base release (for example, 16.0) or a later patch release (for example, 16.0.3). If you are installing the base release or additional patch releases, read the documentation for all releases that have occurred since the base release before you begin installation. Documentation for patch releases can contain critical information related to the base release, as well as information about code changes since the base release.

### Improved Process for Oracle Retail Documentation Corrections

To more quickly address critical corrections to Oracle Retail documentation content, Oracle Retail documentation may be republished whenever a critical correction is needed. For critical corrections, the republication of an Oracle Retail document may at times **not** be attached to a numbered software release; instead, the Oracle Retail document will simply be replaced on the Oracle Help Center Web site, or, in the case of Data Models, to the applicable My Oracle Support Documentation container where they reside.

This process will prevent delays in making critical corrections available to customers. For the customer, it means that before you begin installation, you must verify that you have the most recent version of the Oracle Retail documentation set. Oracle Retail documentation is available on the Oracle Help Center at the following URL:

https://docs.oracle.com/en/industries/retail/index.html

An updated version of the applicable Oracle Retail document is indicated by Oracle part number, as well as print date (month and year). An updated version uses the same part number, with a higher-numbered suffix. For example, part number E123456-**02** is an updated version of a document with part number E123456-**01**.

If a more recent version of a document is available, that version supersedes all previous versions.

#### Oracle Retail Documentation on the Oracle Help Center docs.oracle.com

Oracle Retail product documentation is available on the following web site: https://docs.oracle.com/en/industries/retail/index.html

(Data Model documents are not available through docs.oracle.com. You can obtain them through My Oracle Support.)

#### Conventions

**Navigate:** This is a navigate statement. It tells you how to get to the start of the procedure and ends with a screen shot of the starting point and the statement "the Window Name window opens."

```
This is a code sample
It is used to display examples of code
```

**Note:** In the images or examples below, user details / company name / address / email / telephone number represent a fictitious sample. Any similarity to actual persons, living or dead is purely coincidental and not intended in any manner.

# 1 Preinstallation Tasks

This chapter discusses the tasks to complete before installation.

**Note:** Oracle Retail assumes that the retailer has applied all required fixes for supported compatible technologies.

### Implementation Capacity Planning

There is significant complexity involved in the deployment of Oracle Retail applications, and capacity planning is site specific. Oracle Retail strongly suggests that before installation or implementation you engage your integrator (such as the Oracle Retail Consulting team) and hardware vendor to request a disk sizing and capacity planning effort.

Sizing estimates are based on a number of factors, including the following:

- Workload and peak concurrent users and batch transactions
- Hardware configuration and parameters
- Data scarcity
- Application features utilized
- Length of time history is retained

Additional considerations during this process include your high availability needs as well as your backup and recovery methods.

### **Check Supported Database Server Requirements**

General Requirements for a database server running SIM include:

| Supported on:         | Versions Supported:                                                                                                    |  |
|-----------------------|----------------------------------------------------------------------------------------------------|--|
| Database Server OS    | OS certified with Oracle Database 12cR1 and 19c Enterprise Edition. Options are:                                       |  |
|                       | <ul> <li>Oracle Linux 6 and 7 for x86-64 (Actual hardware or Oracle virtual machine).</li> </ul>                       |  |
|                       | <ul> <li>Red Hat Enterprise Linux 6 and 7 for x86-64 (Actual<br/>hardware or Oracle virtual machine).</li> </ul>       |  |
|                       | <ul> <li>AIX 7.1 (Actual hardware or LPARs)</li> </ul>                                                                 |  |
|                       | • Solaris 11.x SPARC (Actual hardware or logical domains)                                                              |  |
| Database Server 12cR1 | Oracle Database Enterprise Edition 12cR1 (12.1.0.2) with the following specifications:                                 |  |
|                       | Components:                                                                                                    |  |
|                       | Oracle Partitioning                                                                                                    |  |
|                       | <ul> <li>Examples CD</li> </ul>                                                                                        |  |
|                       | One-offs:                                                                                                    |  |
|                       | <ul> <li>20846438: ORA-600 [KKPAPXFORMFKK2KEY_1] WITH<br/>LIST PARTITION</li> </ul>                                    |  |
|                       | <ul> <li>19623450: MISSING JAVA CLASSES AFTER UPGRADE<br/>TO JDK 7</li> </ul>                                          |  |
|                       | <ul> <li>20406840: PROC 12.1.0.2 THROWS ORA-600 [17998]</li> <li>WHEN PRECOMPILING BY 'OTHER' USER</li> </ul>          |  |
|                       | <ul> <li>20925154: ORA-39126: WORKER UNEXPECTED FATAL<br/>ERROR IN KUPW\$WORKER GATHER_PARSE_ITEMS<br/>JAVA</li> </ul> |  |
|                       | <ul> <li>19672263: Patch 19672263: GTT SESSION LEVEL<br/>STATISTICS RETURNS ORA-20006</li> </ul>                       |  |
|                       | RAC only:                                                                                                    |  |
|                       | <ul> <li>21260431: APPSST 12C : GETTING ORA-4031 AFTER 12C<br/>UPGRADE</li> </ul>                                      |  |
|                       | <ul> <li>21373473: INSTANCE TERMINATED AS LMD0 AND<br/>LMD2 HUNG FOR MORE THAN 70 SECS</li> </ul>                      |  |
|                       | Other components:                                                                                                    |  |
|                       | <ul> <li>Perl interpreter 5.0 or later</li> </ul>                                                                      |  |
|                       | <ul> <li>X-Windows interface</li> </ul>                                                                                |  |
|                       | • JDK 1.7                                                                                                    |  |
| Database Server 19c   | Oracle Database Enterprise Edition 19c (19.3.0.0) with the following components:                                       |  |
|                       | Components:                                                                                                    |  |
|                       | DB HOME                                                                                                    |  |
|                       | Examples CD                                                                                                    |  |
|                       | Other components:                                                                                                    |  |
|                       | <ul> <li>Perl interpreter 5.0 or later</li> </ul>                                                                      |  |
|                       | <ul> <li>X-Windows interface</li> </ul>                                                                                |  |
|                       | • JDK 1.8                                                                                                    |  |

**Note on 12C JDK:** By default, JDK is at 1.6. After installing the 12.1.0.2 binary, apply patch 19623450. Follow the instructions on Oracle Database Java Developer's Guide 12c Release 1 to upgrade JDK to 1.7. The Guide is available at: http://docs.oracle.com/database/121/JJDEV/chone.htm#JJDEV01000.

### **Check Supported Application Server Requirements**

The SIM application must be deployed on Oracle WebLogic 12c (12.2.1.4) with ADF.

**Note:** SIM is certified to work with only Oracle Internet Directory LDAP server (OID), as specified in the Application Server Requirements section of the SIM Installation Guide. The sample, unsupported .ldif files that SIM includes are provided only as reference.

General requirements for an Oracle WebLogic Server capable of running the SIM application include the following.

| Supported on:         | Versions Supported:                                                                                                    |  |
|-----------------------|----------------------------------------------------------------------------------------------------|--|
| Application Server OS | <ul> <li>OS certified with Oracle Fusion Middleware 12.2.1.4</li> <li>Options are: <ul> <li>Oracle Linux 6 and 7 for x86-64 (Actual hardware or Oracle virtual machine).</li> <li>Red Hat Enterprise Linux 6 and 7 for x86-64 (Actual hardware or Oracle virtual machine).</li> <li>AIX 7.2 (Actual hardware or LPARs)</li> <li>Solaris 11.x SPARC (Actual hardware or logical domains)</li> </ul> </li> </ul>                                                                                                    |  |
| Application Server    | <ul> <li>Oracle Fusion Middleware 12.2.1.4</li> <li>Components: <ul> <li>FMW 12.2.1.4 Infrastructure (WLS and ADF included)</li> <li>Oracle Identity Management 12.2.1.4</li> <li>Oracle Enterprise Manager 12.2.1.4</li> </ul> </li> <li>Note: Oracle Internet Directory (OID) is the supported LDAP directory for Oracle Retail products. For alternate LDAP directories, refer to Oracle WebLogic documentation set.</li> <li>JDK 1.8+ 64 bit</li> <li>Optional (required for running reports)</li> </ul>                    |  |
|                       | <ul> <li>BI Publisher 12.2.1.4 for legacy reports</li> <li>Note: OBIEE 12.2.1.4 release does not support standalone BI Publisher installation with new installation (Doc ID 2472158.1), so install OBIEE 12.2.1.3 and upgrade it to 12.2.1.4.</li> <li>Please refer OBIEE 12.2.1.4 Installation guide for compatible FMW infrastructure version - Oracle Business Intelligence Publisher 12.2.1.4.0</li> <li>Optional (required for SSO)</li> <li>Oracle WebTier 12c (12.2.1.4)<br/>Oracle Access Manager (12.1.2.4)</li> </ul> |  |

### **Check Single Sign-On Requirements**

If SIM is not being deployed in a Single Sign-On environment, skip this section.

If Single Sign-On is to be used, verify the Oracle Identity Management has been installed along with the components listed in the above Application Server requirements section. Verify the Oracle WebTier Server is registered with the Oracle Access Manager as a partner application.

### **Check Directory Server Requirements**

SIM uses directory server based user authentication and searching. For LDAP, SIM is supported with the following directory servers:

• Oracle Identity Management 12.2.1.4

### **Check Third-Party Software Dependencies**

• Oracle Retail Wireless Foundation Server, provided by Wavelink 5.x.

### **Check Client PC and Web Browser Requirements**

| Requirement                                            | Versions                                                                                                    |  |
|--------------------------------------------------------|----------------------------------------------------------------------------------------------------|--|
| Operating system                                       | Windows 10<br><b>Note</b> : Oracle Retail assumes that the retailer has ensured its<br>Operating System has been patched with all applicable Windows<br>updates. |  |
| Oracle (Sun) Java Runtime Java 8+<br>Environment (JRE) |                                                                                                    |  |
| Browser                                                | Microsoft Edge 44+<br>Microsoft Internet Explorer 11<br>Mozilla Firefox ESR 60+<br>Chrome 73+<br>The browser is used to launch the Java WebStart client.         |  |

**Note:** Oracle Retail does not recommend or support installations with less than 128 kb bandwidth available between the PC client and the data center. Limiting the client to less than 128 kb total available bandwidth causes unpredictable network utilization spikes, and performance of the client degrades below requirements established for the product. The 128 kb requirement provides reasonable, predictable performance and network utilization.

### Supported Oracle Retail Products

The following Oracle Retail products can be integrated with SIM. Next to each product is an indication of whether it is required or optional for SIM to function properly:

 Retail Integration Bus (RIB) 16.0.3 and all subsequent patches and hot fixes – Required

Although typically used to integrate SIM with RMS, RIB can also be used to integrate SIM with other merchandising systems.

**Note:** RIB requires custom modifications to use a merchandising system other than RMS.

- Retail Merchandising System (RMS) 16.0.3 Optional
- Oracle Retail Price Management 16.0.3 Optional
- Oracle Retail Xstore Suite 17.0.2 Optional

**Note:** If integrating with Xstore Point of Service, SSL must be enabled for the SIM Webservices.

The above products can be installed before or after SIM. However, it is helpful to know the connection details for the other products ahead of time so that you can provide them to the SIM application installer, which will configure the connection points for you.

### UNIX User Account Privileges to Install the Software

A UNIX user account is needed to install the software. The UNIX user that is used to install the software should have write access to the WebLogic server installation files. For example, "oretail"

**Note:** Installation steps will fail when trying to modify files under the WebLogic installation unless the user has write access.

#### SIM Installation Overview

The following basic steps are required to install and set up SIM for the first time.

- 1. Install the database (with or without RAC).
- 2. Install application server (WebLogic) if it has not been installed
- 3. Install the SIM database schema
- 4. Set role-based access control. See Chapter 3 of the *Oracle Retail Store Inventory Management Implementation Guide, Volume* 1 for instructions.
- 5. Install the SIM application.
- 6. Run data-seeding from RMS (Applicable only if SIM integrate with RMS)

# **RAC and Clustering**

The Oracle Retail Store inventory Management System has been validated to run in two configurations on Linux:

- Standalone WebLogic and Database installations
- Real Application Cluster Database and WebLogic Clustering

The Oracle Retail products have been validated against a 12.1.0.2 and/or a 19.3.0.0 RAC database. When using a RAC database, all JDBC connections should be configured to use THIN connections rather than OCI connections. Clustering for WebLogic Server 12.2.1.4.0 is managed as an Active-Active cluster accessed through a Load Balancer. Validation has been completed utilizing a RAC 12.1.0.2 and/or a 19.3.0.0 Oracle Internet Directory database with the WebLogic 12.2.1.4.0 cluster. It is suggested that a Web Tier 11.1.1.9 installation be configured to reflect all application server installations if SSO will be utilized.

#### **References for Configuration:**

- Oracle Fusion Middleware High Availability Guide, 12c Part Number E95492-01
- Oracle Real Application Clusters Administration and Deployment Guide 19c (19.3) E95728-06

This chapter describes the tasks required for a full database installation.

**Note:** If the SIM 16.0.x software is already installed, please see **"Database Installation Tasks – Upgrade"** for information on Upgrading to SIM 16.0.3.

### Expand the SIM Database Schema Installer Distribution

- 1. Log in to the UNIX server as a user which has sufficient access to run sqlplus from the Oracle Database installation.
- **2.** Create a new staging directory for the SIM database schema installer distribution (sim16-db.zip). There should be a minimum of 50 MB disk space available for the database schema installation files. This location is referred to as INSTALL\_DIR for the remainder of this chapter.
- **3.** Copy sim16-db.zip to <INSTALL\_DIR> and extract its contents. This creates a /sim/dbschema subdirectory under INSTALL\_DIR.

### **Required Database Character Set**

SIM 16.0.3 databases should be created with the AL32UTF8 database character set. This will ensure support for characters of all languages supported by SIM and ensure proper integration with other Oracle Retail applications.

### **Required Tablespaces**

Before you run the SIM database schema installer, make sure that the required tablespaces have been created in the database As of Release 15, SIM has its own dedicated tablespaces. They are: SIM\_DATA, SIM\_INDEX, SIM\_LOB\_DATA, SIM\_LOB\_INDEX, SIM\_ENCRYPTED\_DATA, and SIM\_ENCRYPTED\_INDEX. The SIM\_ENCRYPTED\_DATA and SIM\_ENCRYPTED\_INDEX tablespaces hold data which may include Personally Identifiable Information data (PII Data). If you hold the Advanced Security Option license, you can choose to create these two tablespaces with TDE tablespace encryption to protect the PII data. If you do not hold an Advanced Security Option license, you can create the tablespaces as normal tablespaces, but with no encryption. The tablespace names must always be SIM\_ENCRYPTED\_DATA and SIM\_ENCRYPTED\_INDEX regardless of whether TDE encryption is used, because the table and index creation scripts look for these specific names.

1. Modify the paths of the script <INSTALL\_DIR>/sim/dbschema/dbutils /create\_tablespaces.sql. The table below shows the default initial sizes:

| TABLESPACE_NAME     | Size |
|---------------------|------|
| SIM_ENCRYPTED_INDEX | 12G  |
| SIM_ENCRYPTED_DATA  | 10G  |
| SIM_INDEX           | 10G  |

| TABLESPACE_NAME | Size |
|-----------------|------|
| SIM_DATA        | 8G   |
| SIM_LOB_DATA    | 2G   |
| SIM_LOB_INDEX   | 2G   |
| USERS           | 2G   |

- 2. Once the script has been modified, execute it in SQL\*Plus as sys.
  - For Example: SQL> @ create\_tablespaces.sql
- 3. Review create\_tablespaces.log for errors and correct as needed.
- 4. If you do not wish to use TDE tablespace encryption, follow below steps; or for TDE encryption skip to step 5.
  - **a.** Modify the paths of the script <INSTALL\_DIR>/sim/dbschema/dbutils /create\_encrypted\_tablespaces\_no\_TDE.sql as per your environment.
  - **b.** Run the script using SQL\*Plus as sys.
  - **c.** Review Create\_encrypted\_tablespaces\_no\_TDE.log for errors and correct as needed.
- 5. If you hold an Advanced Security Option license and wish to use TDE tablespace encryption
  - **a.** Modify the paths of the script <INSTALL\_DIR>/sim/dbschema/dbutils /create\_encrypted\_tablespaces\_TDE.sql as per your environment.
  - **b.** Run the script using SQL\*Plus as sys.
  - c. Review Create\_encrypted\_tablespaces\_TDE.log for errors and correct as needed.
  - **d.** Refer to Appendix: Tablespace Creation for details about how to create tablespaces in an encrypted format.

### Create the SIM Database User

The user in the database which will own the SIM tables (master schema) must be created prior to running the SIM database schema installer.

In addition to SIM database Schema owner, 6 required database users are also need to be created as application data source users, the data source user is granted to appropriate SIM database roles based on user responsibilities.

SIM database master schema and Data source users

| Schema                                                         | Database Role granted               |
|----------------------------------------------------------------|-------------------------------------|
| master schema , <master_user><br/>Example: sim01</master_user> | SIM database schema owner           |
| Admin user, < master_schema >_ADM                              | Roles granted: SIM_ADMIN,           |
| Example: sim01_adm                                             | SIM_BUSINESS_VIEWER.                |
| Security user, <master_schema>_SEC</master_schema>             | Roles granted: SIM_SECURITY,        |
| Example: sim01_sec                                             | SIM_ADMIN_VIEWER                    |
| Business viewer, <master_schema>_BSV</master_schema>           | Roles granted: SIM_BUSINESS_VIEWER, |
| Example: sim01_bsv                                             | SIM_ADMIN_VIEWER                    |

| Schema                                                             | Database Role granted                                                          |
|--------------------------------------------------------------------|--------------------------------------------------------------------------------|
| Business user, <schema_owner>_BSI</schema_owner>                   | Roles granted: SIM_BUSINESS                                                    |
| MPS user, <schema_owner>_MPS<br/>Example: sim01_mps</schema_owner> | Roles granted: SIM_MPS<br>(user granted to Message Processing<br>Staging Role) |
| RIB user, <schema_owner>_RIB<br/>Example: sim01_rib</schema_owner> | Roles granted: SIM_RIB<br>(user granted to Retail Integration Bus Role)        |

- 1. Change the directory to <INSTALL\_DIR>/sim/dbschema/dbutils/
- Create a directory "log" for user creation spool files mkdir log
- 3. Create SIM database roles: SQL> @create\_roles.sql
- 4. Create SIM database master schema owner:

**Note:** The below user creation scripts take three arguments on the command line in sqlplus: username, password, and temporary tablespace.

SQL> @create\_user\_sim\_owner.sql

Example username: sim01

5. Create additional db users as application data source users:

In addition to SIM database Schema owner, SIM application uses 6 data source users to access to the appropriate database objects based on user responsibilities.

Run following create data source user scripts to create required data source users, the script also grants the user to appropriate SIM database roles based on user responsibilities.

SQL> @create\_user\_sim\_admin.sql

Example username: sim01\_adm

SQL> @create\_user\_sim\_rib.sql Example username: sim01\_rib

SQL>@create\_user\_sim\_business.sql Example username: sim01\_bsi

SQL> @create\_user\_sim\_business\_viewer.sql Example username: sim01\_bsv

SQL> @create\_user\_sim\_mps.sql Example username: sim01\_mps SQL> @create\_user\_sim\_security.sql

Example username: sim01\_sec

**Note:** The grant\_privs\_<role\_name>.sql scripts and create\_synonym.sql scripts are provided to grant database users to the proper privileges.

### Run the SIM Database Schema Installer

This installer installs the SIM database schema, compile SIM objects, inserts SIM control data.

- 1. Set the following environment variables:
  - Set the ORACLE\_HOME to point to an installation that contains sqlplus. It is recommended that this be the ORACLE\_HOME of the SIM database.
  - Set the PATH to: \$ORACLE\_HOME/bin:\$PATH
  - Set the ORACLE\_SID to the name of your database
  - Set the NLS\_LANG for proper locale and character encoding

#### Example: NLS\_LANG=AMERICAN\_AMERICA.AL32UTF8

- **2.** If you are using an X server such as Exceed, set the DISPLAY environment variable so that you can run the installer in GUI mode (recommended). If you are not using an X server, or the GUI is too slow over your network, unset DISPLAY for text mode.
- Run the install.sh script in <INSTALL\_DIR>/ sim/dbschema path. This launches the installer. After installation is completed, a detailed installation log file is created: <INSTALL\_DIR>/ sim/dbschema/logs/sim-install-db.<timestamp>.log.

**Note:** Appendix A contains details on every screen and field in the database schema installer.

**4.** When the installer finishes it prints the values of the database SID and database schema user. Note these values as they are needed later when you run the SIM application installer.

#### Grant Privileges for the Roles

SIM database objects are owned by SIM database master schema owner, and database object privileges are granted to database users via database roles.

SIM database installer grants SIM object privileges to SIM pre-defined database roles.

**Note:** The grant\_sim\_role\_privs.sql can be used to grant SIM owned object privileges to SIM database roles as follow:

Change the directory to <INSTALL\_DIR>/sim/dbschema/dbscripts/util

SQL> @grant\_sim\_role\_privs.sql <master schema owner>

### Create Synonyms for Additional users

In addition to SIM database schema owner, six required data source users are also created as part of SIM database creation, the data source users are granted to the proper database roles based on the data source user responsibilities.

Change the directory to <INSTALL\_DIR>/sim/dbschema/dbscripts. Run Create synonyms scripts as SIM database owner:

```
SQL>@util/create_synonym_list.sql <schema_owner>
<list_of_synonym_schema>
For example:
SQL> @util/create_synonym_list.sql sim01
sim01_bsi,sim01_bsv,sim01_adm,sim01_sec,sim01_mps
```

**Note:** Alternatively, the synonym can be created individually by executing the create\_synonym.sql for each user, the script will prompt enter the schema owner and synonym user:

For example:

To create synonym for user "sim01app"

@create\_synonym.sql;

Enter schema owner: sim01

Enter synonym schema: sim01app

### **Resolving Errors Encountered During Database Schema Installation**

If the database schema installer encounters any errors, it halts execution immediately and prints to the screen which SQL script it was running when the error occurred. It also writes the path to this script to the .dberrors file. When this happens, you must run that particular script using sqlplus. After you are able to complete execution of the script, delete the .dberrors file and run the installer again. You can run the installer in silent mode so that you do not have to retype the settings for your environment. See Appendix D of this document for instructions on silent mode.

See Appendix F of this document for a list of common installation errors.

Subsequent executions of the installer will skip the SQL scripts which have already been executed in previous installer runs. This is possible because the installer maintains a **.dbhistory** file with a listing of the SQL scripts that have been run. If you have dropped the SIM schema and want to start with a clean install, you can delete the .dbhistory file so that the installer runs through all of the scripts again. It is recommended that you allow the installer to skip the files that it has already run.

### **Data Seeding**

After full fresh install SIM database schema and SIM application installation tasks completed.

**Note:** Data seeding is only applicable for full SIM install.

The data seeding process seeds store foundation data from RMS into SIM, there are three steps:

- 1. Export seed data from RMS
- 2. Move seeded data files via SFTP (if needed) to location that SIM needs to run from
- 3. Import seed data into SIM

#### Prerequisite

A full SIM database install has been completed.

#### Data Seeding Setup

The SIM database installer extracts the data seeding scripts from the sim-database-dataseeding.zip to the following location:

STAGING\_DIR/sim/dbschema/data\_seeding

This folder is referred to as DATA\_SEEDING\_DIR for the remainder of this chapter.

Verify the directory and the file permissions:

The recommended permissions for data seeding directories are 775 (rwxrwxr-x).

Set the following environment variables:

- Set ORACLE\_SID to the name of SIM database.
   Example:
   export ORACLE\_SID=<SIM\_DB\_NAME>
- Set the ORACLE\_HOME. It is recommended that this be the ORACLE\_HOME of the SIM database.

Example: export ORACLE HOME=/u00/oracle/product/19.3.0.0

Set JAVA\_HOME

Example: export JAVA\_HOME= /path/javal.7+\_64bit Set NLS\_LANG Example:

- export NLS\_LANG=AMERICAN\_AMERICA.AL32UTF8
- Set the PATH to: \$ORACLE\_HOME/bin:

Example:

export PATH=\$ORACLE\_HOME/bin:\$JAVA\_HOME/bin:\$PATH

#### **Export Seed Data**

#### **Export Foundation Data**

startDataSeedCli.sh -a 2 -s <rmsDBServer> -p <port> -d <rmsDB>

#### **Export Store Data**

startDataSeedCli.sh -a 3 -s <rmsDBServer > -p <port> -d <rmsDB>

#### **Check Export logs**

The data seeding process writes master log files into <DATA\_SEEDING\_DIR>/log directory.

Please check following the master log files:

- export\_foundation.log
- export\_store.log
- data\_seed\_common.log

The master log files may have references to sub-process log files:

- <DATA\_SEEDING\_DIR>/export/foundation/log
- <DATA\_SEEDING\_DIR>/export/store/log

#### Zip Export Data Files

Zip the data directories to be uploaded to SIM data seeding import location.

#### Ftp Export Data Files

Move foundation & store data via SFTP (if needed) to location that SIM needs to run from.

This is implementation dependent step.

#### Import Seed Data

Login as SIM db schema owner (or SIM DBA), and perform following steps:

- 1. Put unzipped the data files under DATA\_SEEDING\_DIR.
- 2. Run Set Up. startDataSeedCli.sh -a 1 -s <simDBServer> -p <port> -d <simDB>
- 3. Run Import Foundation Data. startDataSeedCli.sh -a 4 -s <simDBServer> -p <port> -d <simDB>
- 4. Run Import Store Data. startDataSeedCli.sh -a 5 -s <simDBServer> -p <port> -d <simDB>
- 5. Run Cleanup. startDataSeedCli.sh -a 6 -s <simDBServer> -p <port> -d <simDB>
- 6. Check data seeding logs:

The data seeding process writes master log files into  $\mbox{DATA}SEEDINGDIR\mbox{DIR}\mbox{log}$  directory.

Please check following the master log files:

- import\_foundtion.log
- import\_store.log
- data\_seed\_common.log

The master log files may have references to sub-process log files:

- <DATA\_SEEDING\_DIR>/import/foundation/log
- <DATA\_SEEDING\_DIR>/import/store/log
- 7. Verify the seeding results files.

The verification files are located at directory <DATA\_SEEDING\_DIR>/verify/out:

- verify\_foundation\_data.out
- verify\_store\_data.out
- disabled\_constraints.out
- 8. Check disabled database constraints:

After inspecting the result files, resolve the problematic data. A database administrator will need to manually enable the disabled constraints which are reported.

9. Remove data files:

After data seeding is finished and you are convinced that your data was correctly seeded, you can remove all data seeding files from <DATA\_SEEDING\_DIR>

## **Database Installation Tasks – Upgrade**

If SIM 16.0.2 is already installed, it is possible to do a patch install from 16.0.2 to 16.0.3. The upgrade scripts are developed based on the following assumptions:

- These scripts are provided as helper or guidance scripts.
- Industry-standard best practices are followed for schemas, data, upgrades, and migrations.
- Client customization to the base schema is not addressed by these scripts.
- Invalid data might cause referential constraints in invalid state. The bad data must to be handled manually and any invalid constraints must be resolved manually.
- The upgrade drops the database objects such as tables, views, constraints, packages and sequences that do not exist in the new schema. If these objects must be retained, the scripts must be modified accordingly.
- Due to the schema changes (for example, data types in columns), scripts perform validation. If the data type conversion causes errors, the data type change is not applied and is only logged. Manual intervention is required.
- System data is inserted as part of the upgrade scripts. There will be some system data that already exists and overlaps with the new system data. The overlap might cause errors due to unique key constraint.

### Expand the SIM Database Schema Installer Distribution

- 1. Log in to the UNIX server as a user which has sufficient access to run sqlplus from the Oracle Database installation.
- 2. Create a new staging directory for the SIM database schema distribution (sim16-db.zip). There should be a minimum of 50 MB disk space available for the database schema installation files. This location is referred to as INSTALL\_DIR for the remainder of this chapter.
- 3. Copy sim16-db.zip to <INSTALL\_DIR> and extract its contents.
- 4. Change the directory to <INSTALL\_DIR>sim/dbschema
- 5. Create a directory sim-database-delta, and copy sim-database-delta.zip to simdatabase-delta directory
- 6. Change the directory to <INSTALL\_DIR>/sim/dbschema/sim-database-delta, unzip sim-database-delta.zip

### **Required Database Character Set**

SIM 16.0.3 databases should be created with the AL32UTF8 database character set. This will ensure support for characters of all languages supported by SIM and ensure proper integration with other Oracle Retail applications.

### Run the SIM Database Schema Upgrade

#### Set Environment Variables

- Set the ORACLE\_HOME to point to SQLPLUS executable
- Set the PATH to: \$ORACLE\_HOME/bin:\$PATH
- Set the ORACLE\_SID to the name of your database
- Set the NLS\_LANG for proper locale and character encoding Example: NLS\_LANG=AMERICAN\_AMERICA.AL32UTF8

#### Run the Upgrade Scripts

Login database as SIM schema owner, run following script: @run\_all.sql;

#### **Compile Invalid Objects**

Login database as SIM schema owner, run following script: @util/inv\_obj\_comp.sql;

#### **Check Logs**

Check upgrade.log and invalid\_object.log files after completion; verify if there is any disabled constraint prior to proceed to next step.

#### Grant Privileges for the Roles

SIM database objects are owned by SIM database schema owner, and SIM database object privileges are granted to database users via database roles.

Login SQL\*Plus as Schema owner,

SQL> @util/grant\_sim\_role\_privs.sql <SIM db schema owner>

For example:

SQL> @util/grant\_sim\_role\_privs.sql sim01

**Note**: After running the grant role privileges, remove the generated scripts from the generated\_script directory.

#### Create Synonyms for Additional Users

In addition to SIM database schema owner, six required data source users are also created as part of SIM database creation, the data source users are granted to the proper database roles based on the data source user responsibilities.

Run Create synonyms scripts as SIM database owner:

```
SQL>@util/create_synonym_list.sql <schema_owner>
<list_of_synonym_schema>
For example:
SQL> @create_synonym_list.sql sim01
sim01_bsi,sim01_bsv,sim01_adm,sim01_sec,sim01_mps
```

**Note:** Alternatively, the synonym can be created individually by executing the create\_synonym.sql for each user, the script will prompt enter the schema owner and synonym user:

For example:

To create synonym for user "sim01app"

@create\_synonym.sql;

Enter schema owner: sim01

Enter synonym schema: sim01app

## **Application Installation Tasks**

Before proceeding, you must install Oracle WebLogic Server 12c with ADF and any patches listed in the Chapter 1 of this document. The Oracle Retail Store Inventory Management application is deployed to a WebLogic Managed server within the WebLogic installation. It is assumed Oracle Database has already been configured and loaded with the appropriate Store Inventory Management schemas for your installation. Installing a separate domain is mandated. It can be called "SIMDomain" (or something similar) and will be used to install the managed servers. The ADF libraries should be extended to this domain and the Enterprise Manager application should be deployed.

> **Note:** If this domain is to be setup in a secure mode. Please set up WebLogic as SSL and refer to the SIM Security Guide for details on all items to change to be in secure mode. This would best be done before domain and application install. The domain example below is for unsecured setup.

### Middleware Infrastructure and Weblogic Server12c (12.2.1.4.0) Installation

Create a directory to install the WebLogic (this will be the ORACLE\_HOME):

Example: mkdir -p /u00/webadmin/products/wls\_retail

- 1. Set the ORACLE\_HOME, JAVA\_HOME and DOMAIN\_HOME environment variables:
  - ORACLE\_HOME should point to your WebLogic installation.
  - JAVA\_HOME should point to the Java JDK 1.8+. This is typically the same JDK which is being used by the WebLogic domain where application is getting installed.

Example:

```
$export ORACLE_HOME=/u00/webadmin/products/wls_retail
$export JAVA_HOME=/u00/webadmin/products/jdk_java
(This should point to the Java which is installed on your server)
$export PATH=$JAVA_HOME/bin:$PATH
```

Going forward we will use the above references for further installations.

2. Go to location where the weblogic jar is downloaded and run the installer using the following command:

```
java -jar ./fmw_12.2.1.4.0_infrastructure.jar
```

3. Welcome screen appears. Click Next.

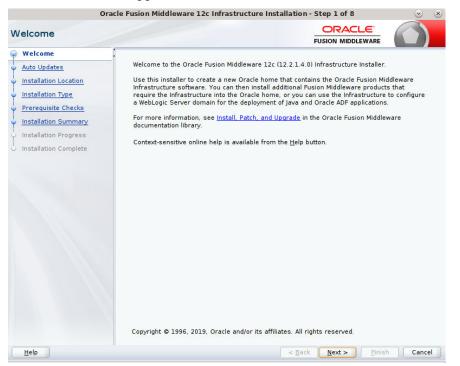

4. Click Next.

| 0                                                                                                    | racle Fusion Middleware 12c Infrastruc                                                                                                    | cture Installation - Step 2 of 8 🛛 😒 🙁 |
|----------------------------------------------------------------------------------------------------|----------------------------------------------------------------------------------------------------|----------------------------------------|
| Auto Updates                                                                                                    |                                                                                                    |                                        |
| Welcome<br>Auto Updates<br>Installation Location<br>Installation Type<br>Prerequisite Checks<br>Installation Progress<br>Installation Complete | Skip Auto Updates  Select patches from girectory Location:  Search My Oracle Support for Updates Username: Password:  Proxy Settings Search | Brgwse                                 |
| Help                                                                                                    | (here                                                                                                    | < Back Next > Finish Cancel            |

#### 5. Enter the following and click **Next**.

Oracle home =<Path to the ORACLE\_HOME>

#### Example:

/u00/webadmin/products/wls\_retail

| Orac                  | le Fusion Middleware 12c Infrastructure Installation                                                  | - Step 3 of 8               | $\odot$ $\otimes$ |
|-----------------------|----------------------------------------------------------------------------------------------------|-----------------------------|-------------------|
| Installation Location |                                                                                                    |                             |                   |
| Y <u>Welcome</u>      | <u>O</u> racle Home:                                                                                  |                             |                   |
| Auto Updates          | /scratch/u00/webadmin/products/wls_retail                                                             |                             | ▼ Browse          |
| Installation Location | Feature Sets Installed At Selected Oracle Home: View                                                  |                             |                   |
| Installation Type     |                                                                                                    |                             |                   |
| Prerequisite Checks   |                                                                                                    |                             |                   |
| Installation Summary  |                                                                                                    |                             |                   |
| Installation Progress |                                                                                                    |                             |                   |
| Unstallation Complete |                                                                                                    |                             |                   |
|                       | Oracle Home may only contain alphanumeric, underscore (<br>must begin with an alphanumeric character. | ), hyphen (-) or dot(.) ch  | aracters and it   |
|                       | ( constant                                                                                            |                             |                   |
| Help                  | < <u>B</u> ack                                                                                        | <u>N</u> ext > <u>Finis</u> | h Cancel          |

#### 6. Select install type 'Fusion Middleware Infrastructure'. Click Next.

| Installation Type                                                                                                    |                                                                                                    |  |
|----------------------------------------------------------------------------------------------------|----------------------------------------------------------------------------------------------------|--|
| Welcome<br>Auto Updates<br>Installation Location<br>Installation Type<br>Prerequisite Checks<br>Installation Summary<br>Installation Progress<br>Installation Complete |                                                                                                    |  |
|                                                                                                    | WebLogic Evaluation Database 12.2.1.4.0<br>Open Source Components<br>Fusion Middleware Maven Support 12.2.1.4.0<br>JRF and Enterprise Manager<br>WLS for FWW 12.2.1.4.0<br>Oracle Automatic Diagnostic Repository Feature Set Group<br>FMW Platform Generic 12.2.1.4.0 |  |

This screen will verify that the system meets the minimum necessary requirements.

- 7. Click Next
- 8. Click Install.

| Oracle Fusion Middleware 12c Infrastructure Installation - Step 6 of 8 🛛 😒                                       |                                                                                                    |  |  |
|----------------------------------------------------------------------------------------------------|----------------------------------------------------------------------------------------------------|--|--|
| Installation Summary                                                                                             |                                                                                                    |  |  |
| φ <u>Welcome</u>                                                                                                 | 🔄 🖂 Install Oracle Fusion Middleware 12c Infrastructure                                                                               |  |  |
| Auto Updates                                                                                                    | Installation Location                                                                                                    |  |  |
| Installation Location                                                                                            | Oracle Home Location: /scratch/u00/webadmin/products/wls_retail                                                                       |  |  |
| and the second second second second second second second second second second second second second second second | Log File Location: /tmp/OraInstall2020-02-27_02-18-05AM/install2020-02-27_02-18-05AM                                                  |  |  |
| Installation Type                                                                                                | log                                                                                                    |  |  |
| Prerequisite Checks                                                                                              | Disk Space                                                                                                    |  |  |
| Installation Summary                                                                                             | Required: 2127 MB                                                                                                    |  |  |
| installation Summary                                                                                             | Available: 7223 MB                                                                                                    |  |  |
| Installation Progress                                                                                            | Feature Sets to Install                                                                                                    |  |  |
| Installation Complete                                                                                            | Administration Console Additional Language Help Files 12.2.1.4.0<br>CIE WLS Config 12.2.1.4.0                                         |  |  |
|                                                                                                    | Enterprise manager 12.2.1.4.0                                                                                                    |  |  |
|                                                                                                    | Third party IDBC Drivers 12.2.1.4.0                                                                                                   |  |  |
|                                                                                                    | WebLogic Evaluation Database 12.2.1.4.0                                                                                               |  |  |
|                                                                                                    | EMW Platform Generic 12, 2, 1, 4, 0                                                                                                   |  |  |
|                                                                                                    | OPatch 13 9 4 2 1                                                                                                    |  |  |
|                                                                                                    | Toplink Developer 12.2.1.4.0                                                                                                    |  |  |
|                                                                                                    | WLS for FMW 12.2.1.4.0                                                                                                    |  |  |
|                                                                                                    | Core Application Server 12.2.1.4.0                                                                                                    |  |  |
|                                                                                                    | Coherence Product Files 12.2.1.4.0                                                                                                    |  |  |
|                                                                                                    | Web 2.0 HTTP Pub-Sub Server 12.2.1.4.0                                                                                                |  |  |
|                                                                                                    | WebLogic SCA 12.2.1.4.0                                                                                                    |  |  |
|                                                                                                    | WebLogic Client Jars 12.2.1.4.0                                                                                                    |  |  |
|                                                                                                    | Fusion Middleware Maven Support 12.2.1.4.0                                                                                            |  |  |
|                                                                                                    | Save Response File                                                                                                    |  |  |
|                                                                                                    | Select Install to accept the above options and start the installation.                                                                |  |  |
|                                                                                                    | To change the above options before starting the installation, select the option to change in the left<br>pane or use the Back button. |  |  |
| Help                                                                                                    | < Back Next > Install Cance                                                                                                    |  |  |

| Ora                                                                                                    | le Fusion Middleware 12c Infrastructure Insta                                                                                                    | llation - Step 7 of 8                                                                | <ul> <li>Image: Image: Ima</li></ul> |
|----------------------------------------------------------------------------------------------------|----------------------------------------------------------------------------------------------------|--------------------------------------------------------------------------------------|----------------------------------------------------------------------------------------------------|
| Installation Progress                                                                                                    |                                                                                                    |                                                                                      |                                                                                                    |
| Y Welcome                                                                                                    |                                                                                                    |                                                                                      |                                                                                                    |
| Auto Updates                                                                                                    | 100                                                                                                    | 1%                                                                                   |                                                                                                    |
| Installation Location     Installation Type     Prerequisite Checks     Installation Summary     Installation Progress     Installation Complete | <ul> <li>Prepare</li> <li>Copy</li> <li>Generating Libraries</li> <li>Performing String Substitutions</li> <li>Linking</li> <li>Setup</li> <li>Saving the inventory</li> <li>Post install scripts</li> </ul> |                                                                                      |                                                                                                    |
| Help                                                                                                    | View Messages                                                                                                    | uccessful Tasks<br>Hardware and Sof<br>Engineered to Work To<br>< Back Next > Einish |                                                                                                    |

#### 10. Click Finish.

| Or                                                     | acle Fusion Middleware 12c Infrastructure Installation - Step 8 of 8 🛛 📀 🛞                                         |  |  |
|--------------------------------------------------------|----------------------------------------------------------------------------------------------------|--|--|
| Installation Complete                                  |                                                                                                    |  |  |
| ♀ Welcome                                              | 😑 Install Oracle Fusion Middleware 12c Infrastructure                                                              |  |  |
| Auto Updates                                           | Installation Location                                                                                              |  |  |
| Installation Location                                  | Oracle Home Location: /scratch/u00/webadmin/products/wls_retail                                                    |  |  |
|                                                        | Log File Location: /tmp/OraInstall2020-02-27_02-18-05AM/install2020-02-27_02-18-05AM                               |  |  |
| Ý Installation Type                                    | .log<br>⊒ Feature Sets Installed Successfully                                                                      |  |  |
| Prerequisite Checks                                    | Feature Sets Installed Successfully<br>Administration Console Additional Language Help Files 12.2.1.4.0            |  |  |
| Installation Summary                                   | CIE WLS Config 12.2.1.4.0                                                                                          |  |  |
| Installation Progress                                  | Enterprise manager 12.2.1.4.0                                                                                      |  |  |
|                                                        | Third party JDBC Drivers 12.2.1.4.0                                                                                |  |  |
| Installation Complete                                  | WebLogic Evaluation Database 12.2.1.4.0                                                                            |  |  |
|                                                        | FMW Platform Generic 12.2.1.4.0                                                                                    |  |  |
|                                                        | OPatch 13.9.4.2.1<br>Toplink Developer 12.2.1.4.0                                                                  |  |  |
|                                                        | WLS for FMW 12.2.1.4.0                                                                                             |  |  |
|                                                        | Core Application Server 12.2.1.4.0<br>Coherence Product Files 12.2.1.4.0<br>Web 2.0 HTTP Pub-Sub Server 12.2.1.4.0 |  |  |
|                                                        |                                                                                                    |  |  |
|                                                        |                                                                                                    |  |  |
|                                                        | WebLogic SCA 12.2.1.4.0                                                                                            |  |  |
|                                                        | WebLogic Client Jars 12.2.1.4.0                                                                                    |  |  |
|                                                        | Fusion Middleware Maven Support 12.2.1.4.0                                                                         |  |  |
|                                                        | Next Step(s):                                                                                                    |  |  |
| See the online help for next steps after installation. |                                                                                                    |  |  |
|                                                        | Oracle Fusion Middleware 12c Infrastructure installation completed successfully                                    |  |  |
| Help                                                   | < <u>B</u> ack <u>N</u> ext > <u>F</u> inish Cancel                                                                |  |  |

## Install RCU Database Schemas

The RCU database schemas are required for the installation of configuration of domain and retail application.

**Note:** Need user which have sys admin privileges to install the RCU database schemas.

The following steps are provided for the creation of the database schemas:

- Navigate to the directory into which RCU is installed. For example: <ORACLE\_HOME>/oracle\_common/bin/ Run "./rcu"
- 2. Click Next.

|                                                                               | Repository Creation Utility - Step 1 o                      | f 8                           | ⊗ ⊗            |
|-------------------------------------------------------------------------------|-------------------------------------------------------------|-------------------------------|----------------|
| Repository Creation U                                                         | tility                                                      |                               | 7              |
| 🥥 Welcome                                                                     | Welcome to Repository Creation Utility 12.2.1.4.0 for       | Oracle Fusion Middleware.     |                |
| Repository                                                                    | The Repository Creation Utility enables you to create a for | and drop database schemas tha | t are required |
| Database Connection Details                                                   | Oracle Fusion Middleware products.                          |                               |                |
| <ul> <li><u>Select Components</u></li> <li><u>Schema Passwords</u></li> </ul> |                                                             |                               |                |
| Wap Tablespaces                                                               |                                                             |                               |                |
| y <u>Summary</u>                                                              |                                                             |                               |                |
| Completion Summary                                                            |                                                             |                               |                |
|                                                                               |                                                             |                               |                |
|                                                                               |                                                             |                               |                |
|                                                                               |                                                             |                               |                |
|                                                                               |                                                             |                               |                |
|                                                                               |                                                             |                               |                |
|                                                                               |                                                             |                               |                |
|                                                                               |                                                             |                               |                |
| •                                                                             | Copyright © 1996,2019, Oracle and/or its affiliates. Al     | ll rights reserved.           |                |
| Help                                                                          |                                                             | < <u>B</u> ack Next > Finish  | Cancel         |

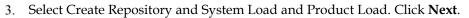

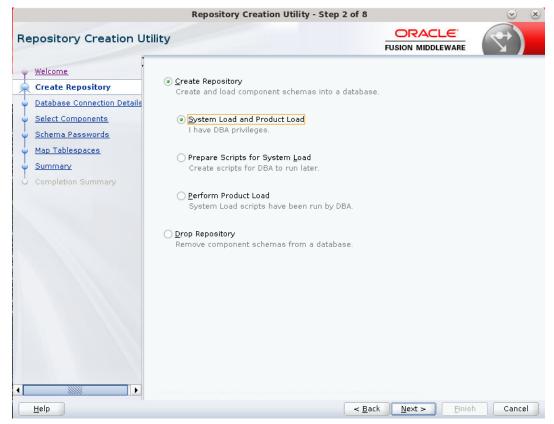

- 4. Enter database connection details:
  - Database Type: Oracle Database
  - Host Name: dbhostname.us.oracle.com
  - Port: 1521
  - Service Name: dbservicename
  - Username: sys
  - Password: <syspassword>
  - Role: SYSDBA

|                              | Repository Crea           | tion Utility - Step 3 of 8 |                  |        |        |
|------------------------------|---------------------------|----------------------------|------------------|--------|--------|
| Repository Creation Ut       |                           |                            |                  | 7)     |        |
| Welcome<br>Create Repository | <u>D</u> atabase Type:    | Oracle Database            |                  |        | •      |
| 🙀 Database Connection Def    | Connection String Format: | Onnection Parameters       | O Connection S   | String |        |
| Select Components            | Conne <u>c</u> t String   |                            |                  |        |        |
| Map Tablespaces              | Host Na <u>m</u> e:       | dbhostname.us.oracle.com   |                  |        |        |
| Summary                      | Port                      | 1521                       |                  |        |        |
| Completion Summary           | Service Name:             | pborcl                     |                  |        |        |
|                              | <u>U</u> sername:         | sys as SYSDBA              |                  |        |        |
|                              | Password:                 |                            |                  |        |        |
|                              | <u>R</u> ole:             | SYSDBA                     |                  |        | -      |
|                              |                           |                            |                  |        |        |
|                              | •                         |                            |                  |        |        |
| Help                         |                           | < <u>B</u> a               | k <u>N</u> ext > | Einish | Cancel |

- 5. Click Next. The Installer checks prerequisites.
- 6. When the prerequisite checks are complete, click **OK**. Click **Next**.

| pository Crea     |            |                                                                                               |                       |              |                        |    |     |
|-------------------|------------|-----------------------------------------------------------------------------------------------|-----------------------|--------------|------------------------|----|-----|
|                   | ation Ut   | ility                                                                                         |                       |              |                        |    | \$) |
| Welcome           | :          | Database Type:                                                                                | Oracle Database       |              |                        |    |     |
| Create Repository |            |                                                                                               | Ofacie Database       |              |                        |    |     |
| Database Connec   | ction Del  | Connection String Format:                                                                     | Onnection Param       | eters 🔿 Con  | nection S <u>t</u> rin | ig |     |
| Select Components | 2          |                                                                                               |                       |              |                        |    |     |
| Schema Passwords  | <u>s</u>   | Conne <u>c</u> t String                                                                       |                       |              |                        |    |     |
| Map Tablespaces   |            | Repository Creation U                                                                         | Jtility - Checking Pr | rerequisites | 🕑 🗵                    | 1  |     |
| Summary           | Checking ( | Global Prerequisites                                                                          |                       |              |                        |    |     |
| Completion Summa  | 🛷 Obtai    | izing repository configuration<br>n properties of the specifie<br>k requirement for specified | d database            | 00:00.8060   | (ms)                   |    |     |
|                   | Operation  | completed. Click OK to continu                                                                | ue to next name       |              |                        |    |     |
|                   | Operation  | completed. Click OK to contini                                                                | ue to next page.      |              | <u>o</u> k             |    | , i |
|                   | Operation  | completed. Click OK to contini                                                                | ue to next page.      |              | <u>O</u> K             |    |     |

- Click the Create a new prefix option, the prefix name for your schemas should be unique to your application environment. Example: ReIM, ALLOC, ReSA, and so on.
- 8. Select the components to create:
  - Meta Data Services
  - Oracle Platform Security Services

**Note:** Once OPSS schema is selected, the following dependent schemas will get selected automatically.

Audit Services

Audit Services Append

Audit Services Viewer

**Note:** STB schema will be already selected as part of the Common Infrastructure component.

| Percent of the provided of the provided of the                                |                             | Repository Creati                           | on Utility - Step 4 o | f 8           |                     | <ul> <li>Section 1</li> </ul> |
|----------------------------------------------------------------------------------------------------|-----------------------------|---------------------------------------------|-----------------------|---------------|---------------------|-------------------------------|
| Welcome       and manage the schemas later.         Create Repository       Database Connection Details         Select Components       Select existing prefix:         Schema Passwords       Alpha numeric only. Cannot start with a number. No special         Map Tablespaces       Summary         Completion Summary       Component         Schema Passwords       Schema Owner         Summary       Component         Schema Summary       Common Infrastructure Services *         Oracle Platform Security Services       APPNAME_IAU         Oracle Platform Security Services       APPNAME_IAU         Maudit Services       APPNAME_IAU         Audit Services       APPNAME_IAU         Audit Services       APPNAME_IAU         Audit Services       APPNAME_IAU         Matadata Services       APPNAME_IAU         Weblogic Services *       APPNAME_WLS         * Mandatory component. Mandatory components cannot be deselected.                                                                                                    | Repository Creation U       | Itility                                     |                       |               |                     | 7                             |
| Select Components Schema Passwords Map Tablespaces Summary Completion Summary Completion Summary  * Mandatory component. Mandatory components cannot be deselected.  * Mandatory component. Mandatory components cannot be deselected.  * Mandatory component. Mandatory components cannot be deselected.                                                                                                    |                             |                                             |                       | session, so   | you can easily loca | ate, reference,               |
| Select Components Schema Passwords Map Tablespaces Summary Completion Summary Completion Summary Completion Summary Completion Summary Completion Summary Completion Summary As Common Infrastructure Services * APPNAME STB Corracle Platform Security Services APPNAME_OPSS User Messaging Service UMA Caudit Services Append APPNAME_IAU_APPEND Audit Services Viewer APPNAME_IAU_VIEWER Metadata Services * APPNAME_MDS Weblogic Services * APPNAME_WLS * Mandatory component. Mandatory components cannot be deselected.                                                                                                    | Database Connection Details | <ul> <li>Select existing prefix:</li> </ul> | AIP                   |               |                     | -                             |
| Schema Passwords Map Tablespaces Summary Completion Summary Completion Summary Completio | Select Components           |                                             |                       |               |                     |                               |
| Map Tablespaces         Summary         Completion Summary         Completion Summary         Completion Summary         Completion Summary         Completion Summary         Completion Summary         Completion Summary         Component         Schema Owner         Completion Summary         Component         Schema Owner         Component         Component         Schema Owner         Component         Component         Schema Owner         Component         Component         Schema Owner         Component         Schema Owner         Component         Component         Schema Owner         Component         Schema Owner         AppNAME_IAU         Audit Services         AppNAME_IAU         Metadata Services         AppNAME_MDS         Weeblogic Services *         APPNAME_WLS         * Mandatory component. Mandatory components cannot be deselected.                                                                                                    | · ·                         | Oreate new prefix:                          |                       |               |                     |                               |
| Summary       Component       Schema Owner         © Oracle AS Repository Components       Image: Component Schemas       Image: Component Schemas         Image: Component Schemas       Image: Component Schemas       Image: Component Schemas         Image: Component Schemas       Image: Component Schemas       Image: Component Schemas         Image: Component Schemas       Image: Component Schemas       Image: Component Schemas         Image: Component Schemas       Image: Component Schemas       Image: Component Schemas         Image: Component Schemas       Image: Component Schemas       Image: Component Schemas         Image: Component Schemas       Image: Component Schemas       Image: Component Schemas         Image: Component Schemas       Image: Component Schemas       Image: Component Schemas         Image: Component Schemas       Image: Component Schemas       Image: Component Schemas         Image: Component Schemas       Image: Component Schemas       Image: Component Schemas         Image: Component Schemas       Image: Component Schemas       Image: Component Schemas         Image: Component Schemas       Image: Component Schemas       Image: Component Schemas         Image: Component Schemas       Image: Component Schemas       Image: Component Schemas         Image: Component Schemas       Image: Component Schemas       Image: Component Schemas                                                                                                    |                             |                                             | Alpha numeric only. ( | annot start ( | with a number. No   | special                       |
| Summary     Completion Summary     Completion Summary     Common Schemas     Gracle AS Repository Components     Gracle AS Common Schemas     Gracle Platform Security Services     APPNAME_STB     Oracle Platform Security Services     APPNAME_OPSS     User Messaging Service     UMS     Audit Services Append     AppNAME_IAU     Audit Services Viewer     APPNAME_IAU VIEWER     Metadata Services     APPNAME_MDS     Weblogic Services *     APPNAME_WLS     * Mandatory component. Mandatory components cannot be deselected.                                                                                                    | Map Tablespaces             |                                             |                       |               |                     |                               |
| Completion Summary  Common Schemas  Common Schemas  Common Infrastructure Services * APPNAME_STB  Oracle Platform Security Services  APPNAME_OPSS User Messaging Service  APPNAME_IAU  APPNAME_IAU APPEND  Audit Services Append  APPNAME_IAU VIEWER  Metadata Services  APPNAME_MDS  Weblogic Services * APPNAME_WLS  * Mandatory component. Mandatory components cannot be deselected.   Metadata Services  * Mandatory component. Mandatory components cannot be deselected.                                                                                                    | 🖕 <u>Summary</u>            |                                             | . Cara a a a a a a a  |               | Schema Owner        | r                             |
| Common Infrastructure Services * APPNAME_STB Oracle Platform Security Services APPNAME_OPSS USer Messaging Service UMS Audit Services Append APPNAME_IAU Audit Services Append APPNAME_IAU_APPEND Audit Services Viewer APPNAME_IAU_VIEWER Metadata Services APPNAME_MDS Weblogic Services * APPNAME_WLS  * Mandatory component. Mandatory components cannot be deselected.                                                                                                    | Completion Summary          |                                             |                       |               |                     |                               |
| Oracle Platform Security Services APPNAME_OPSS     User Messaging Service     UMS     Audit Services Append APPNAME_IAU     Audit Services Viewer     APPNAME_IAU_VIEWER     Metadata Services     APPNAME_MDS     Weblogic Services *     APPNAME_WLS     * Mandatory component. Mandatory components cannot be deselected.                                                                                                    | e completion commany        |                                             |                       |               | APPNAME STR         |                               |
| User Messaging Service     UMS     Adudit Services     APPNAME_IAU     Audit Services Append     AppNAME_IAU VIEWER     APPNAME_IAU VIEWER     Metadata Services     APPNAME_MDS     Weblogic Services *     APPNAME_WLS      * Mandatory component: Mandatory components cannot be deselected.                                                                                                    |                             |                                             |                       |               |                     | S                             |
| Addit Services Append     APPNAME IAU APPEND     Audit Services Viewer     APPNAME IAU VIEWER     Metadata Services     APPNAME MDS     Weblogic Services *     APPNAME_WLS      * Mandatory component. Mandatory components cannot be deselected.                                                                                                    |                             |                                             |                       |               |                     |                               |
|                                                                                                    |                             |                                             | <b>.</b>              |               | APPNAME IAU         |                               |
| Metadata Services     APPNAME_MDS     Weblogic Services *     APPNAME_WLS      * Mandatory component. Mandatory components cannot be deselected.                                                                                                    |                             | Audit Services                              | Append                |               | APPNAME IAU         | APPEND                        |
| Weblogic Services * APPNAME_WLS      * Mandatory component. Mandatory components cannot be deselected.                                                                                                    |                             | Audit Services                              | Viewer                |               | APPNAME_IAU_        | VIEWER                        |
| Mandatory component. Mandatory components cannot be deselected.                                                                                                    |                             | Metadata Servi                              | ces                   |               | APPNAME_MDS         |                               |
|                                                                                                    |                             | Weblogic Servic                             | ces *                 |               | APPNAME_WLS         |                               |
|                                                                                                    |                             | * Mandatory component. M.                   | andatory components c | annot be des  | selected.           |                               |
|                                                                                                    | Help                        |                                             |                       | < Back        | Next > Finis        | h Cancel                      |

#### 9. Click Next.

| Velcome                      |            | Specify a unique prefix for all so<br>and manage the schemas later. |                        | ession, so you can | easily locate, ref |
|------------------------------|------------|---------------------------------------------------------------------|------------------------|--------------------|--------------------|
| Create Repository            |            |                                                                     |                        |                    |                    |
| atabase Connectio            | on Details | <ul> <li>Select existing prefix:</li> </ul>                         | AIP                    |                    |                    |
| Select Componen              |            | 01                                                                  |                        |                    |                    |
| Schema Password              |            | Repository Creation Util                                            | ity - Checking Prere   | quisites 🕑         | ×                  |
|                              | Chacking   | Component Prerequisites                                             |                        |                    | . No special       |
| unione and the second second |            | mon Infrastructure Services                                         |                        | 00:00.100(ms)      | wner               |
| Summary                      |            | cle Platform Security Services                                      |                        | 00:00.100(ms)      |                    |
| Completion Summ              |            | it Services                                                         |                        | 00:00.101(ms)      | -                  |
|                              |            | it Services Append                                                  | 1                      | 00:00.101(ms)      | STB                |
|                              | 🛷 Aud      | it Services Viewer                                                  | 1                      | 00:00.101(ms)      | OPSS               |
|                              | 💜 Meta     | adata Services                                                      | 1                      | 00:00.100(ms)      |                    |
|                              | 🖋 Web      | logic Services                                                      | 1                      | 00:00.101(ms)      | AU IAU APPEN       |
|                              |            |                                                                     |                        |                    | IAU_APPEN          |
|                              |            |                                                                     |                        |                    | MDS                |
|                              |            | n completed. Click OK to continue 1                                 |                        |                    | WLS                |
|                              |            |                                                                     |                        | <u>_</u>           | К                  |
|                              |            | * Mandatory component. Ma                                           | andatory components ca | nnot be deselected |                    |
|                              |            |                                                                     |                        |                    |                    |
|                              |            |                                                                     |                        |                    |                    |

10. Enter password of your choice.

## **Note:** This password is needed at the time of ADF domain creation.

|                                                                                                    | Repository C                                                          | Creation Utility - Step 5 of 8                                              |                               | <ul> <li>S</li> </ul> |
|----------------------------------------------------------------------------------------------------|-----------------------------------------------------------------------|-----------------------------------------------------------------------------|-------------------------------|-----------------------|
| Repository Creation U                                                                                                    | tility                                                                |                                                                             |                               | 7                     |
| Welcome<br>Create Repository<br>Database Connection Details<br>Select Components<br>Schema Passwords<br>Map Tablespaces<br>Summary<br>Completion Summary | Use same passwords     Password:     Alp     No     Confirm Password: | ha numeric only Cannot start with a<br>special characters except: \$. #<br> |                               |                       |
|                                                                                                    |                                                                       |                                                                             |                               |                       |
| Help                                                                                                    |                                                                       | < <u>B</u> ack                                                              | . <u>N</u> ext > <u>Finis</u> | Cancel                |

|                                                                                                    |                                                                                  |                          | FUSION MID                  |                      |
|----------------------------------------------------------------------------------------------------|----------------------------------------------------------------------------------|--------------------------|-----------------------------|----------------------|
| Welcome                                                                                                    | <ul> <li>Default and temporary tab</li> <li>To create new tablespaces</li> </ul> |                          |                             |                      |
|                                                                                                    | To create new tablespaces                                                        | s or mouny existing tab  | nespaces, use the Manage    | e rabiespaces button |
| Create Repository                                                                                                    |                                                                                  |                          |                             |                      |
| Database Connection Details                                                                                                    |                                                                                  |                          |                             | Manage Tablespa      |
| Select Components                                                                                                    |                                                                                  |                          |                             |                      |
|                                                                                                    | Component                                                                        | Schema Owner             | Default Tablespace          | Temp Tablespace      |
| Schema Passwords                                                                                                    | Common Infrastructu                                                              |                          | *APPNAME_STB                | *APPNAME IAS TEMP    |
| Map Tablespaces                                                                                                    | Oracle Platform Secu                                                             | APPNAME OPSS             | *APPNAME IAS OPSS           | *APPNAME IAS TEMP    |
| Summary                                                                                                    | Audit Services                                                                   | APPNAME IAU              | *APPNAME IAU                | *APPNAME IAS TEMP    |
| A CONTRACTOR OF A CONTRACTOR OFTA CONTRACTOR OFTA CONTRACTOR OFTA CONTRACTOR O | Audit Services Append                                                            | APPNAME IAU AP           | *APPNAME IAU                | *APPNAME IAS TEMP    |
| Completion Summary                                                                                                    | Audit Services Viewer                                                            | APPNAME IAU VIE          | *APPNAME IAU                | *APPNAME IAS TEMP    |
|                                                                                                    | Metadata Services                                                                | APPNAME MDS              | *APPNAME MDS                | *APPNAME IAS TEMP    |
|                                                                                                    | Weblogic Services                                                                | APPNAME WLS              | *APPNAME WLS                | *APPNAME IAS TEMP    |
|                                                                                                    | * Default tablespaces (spe                                                       | cified in the configurat | ion files) are to be create | d upon confirmation. |
|                                                                                                    |                                                                                  |                          |                             |                      |

11. Provide the password and Click 'Next'.

12. Click Next. A Repository Creation notification will appear. Click OK.

|                                                                                  | Repository C                                            | reation Utility - St                           | ep 6 of 8                   | $\otimes$              |
|----------------------------------------------------------------------------------|---------------------------------------------------------|------------------------------------------------|-----------------------------|------------------------|
| Repository Creation U                                                            | tility                                                  |                                                |                             |                        |
| Welcome<br>Create Repository<br>Database Connection Details<br>Select Components | Default and temporary tab<br>To create new tablespaced  |                                                |                             |                        |
| Schema Passwords                                                                 | Component                                               | Schema Owner                                   | Default Tablespace          | Temp Tablespace        |
|                                                                                  | Common Infrastructu                                     | APPNAME_STB                                    | *APPNAME_STB                | *APPNAME_IAS_TEMP      |
| Map Tablespaces     Summary     Completion Summary                               | Auc<br>Auc<br>Auc<br>Auc<br>Met<br>Wet<br>Click C       | Repository Creation Utility - Confirmation 😒 🙁 |                             |                        |
| 1                                                                                | * Default tablespaces (spe<br><u>Encrypt</u> Tablespace | rcified in the configura                       | ation files) are to be crea | ted upon confirmation. |
| Help                                                                             |                                                         |                                                | < <u>B</u> ack <u>N</u> ext | > Einish Cancel        |

13. Tablespaces are created, and the progress will be displayed in a pop-up notification. When the operation is completed, click **OK**.

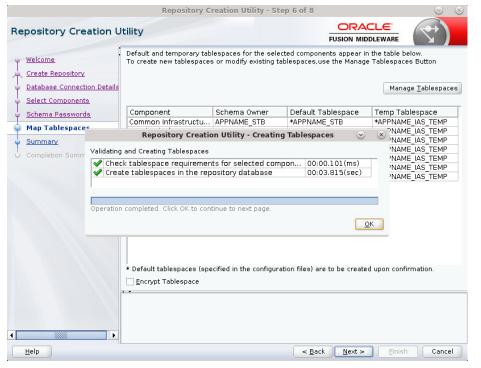

14. Click Create. The schema is created.

|                             | Repository Creation                | Utility - Step 7 of 8 |                               | $\odot$                                        |
|-----------------------------|------------------------------------|-----------------------|-------------------------------|------------------------------------------------|
| Repository Creation U       | Itility                            |                       |                               |                                                |
| Welcome                     | Database details:                  |                       |                               |                                                |
| Create Repository           | Host Name                          | msp00ayz.us.oracle    | e.com                         |                                                |
| Database Connection Details | Port                               | 1521                  |                               |                                                |
| Select Components           | Service Name                       | PKOLSP05APP           |                               |                                                |
| Schema Passwords            | Connected As                       | sys as SYSDBA         |                               |                                                |
| Map Tablespaces             | Operation                          | System and Data Lo    | oad concurrently              |                                                |
|                             | Prefix for (prefixable) Schema Own | ers APPNAME           |                               |                                                |
| Summary                     |                                    |                       |                               |                                                |
| Completion Summary          | Component                          | Schema Owner          | Tablespace Type               | Tablespace Name                                |
|                             | Common Infrastructure Services     | APPNAME_STB           | Default<br>Temp<br>Additional | APPNAME_STB<br>APPNAME_IAS_TEMP<br>[None]      |
|                             | Oracle Platform Security Services  | APPNAME_OPSS          | Default<br>Temp<br>Additional | APPNAME_IAS_OPSS<br>APPNAME_IAS_TEMP<br>[None] |
|                             | Audit Services                     | APPNAME_IAU           | Default<br>Temp<br>Additional | APPNAME_IAU<br>APPNAME_IAS_TEMP<br>[None]      |
|                             | Audit Services Append              | APPNAME_IAU_APPEND    | Default<br>Temp<br>Additional | APPNAME_IAU<br>APPNAME_IAS_TEMP<br>[None]      |
|                             | Audit Services Viewer              | APPNAME_IAU_VIEWER    | Default<br>Temp<br>Additional | APPNAME_IAU<br>APPNAME_IAS_TEMP<br>[None]      |
|                             | Save <u>R</u> esponse File         |                       |                               |                                                |
| Help                        |                                    | < <u>B</u> a          | ick Next >                    | Create Cance                                   |

Upon successful creation of database schemas, a screen will appear with all the schemas created.

|                             | Reposito                                   | ry Creation U | tility - Step 8                  | of 8                             | $\odot$                   |
|-----------------------------|--------------------------------------------|---------------|----------------------------------|----------------------------------|---------------------------|
| epository Creation L        | tility                                     |               |                                  |                                  |                           |
| y Welcome                   | Database details:                          |               |                                  |                                  |                           |
| Create Repository           | Host Name                                  | msp00ayz.us.  | oracle.com                       |                                  |                           |
| Database Connection Details | Port                                       | 1521          |                                  |                                  |                           |
| Select Components           | Service Name                               | PKOLSP05APF   |                                  |                                  |                           |
|                             | Connected As                               | sys as SYSDE  | BA                               |                                  |                           |
| ) Schema Passwords          | Operation                                  | System and D  | ata Load concu                   | rrently                          |                           |
| Map Tablespaces             | Execution Time                             | 1 minute 49   |                                  |                                  |                           |
| ) Summary                   |                                            |               |                                  |                                  |                           |
| Completion Summary          | RCU Logfile                                | /tmp/RCU202   | 0-02-27_05-16_3                  | 26381587/logs/rcu.log            | l                         |
|                             | Component Log<br>Directory                 | /tmp/RCU202   | <b>0-0</b> 2-27_ <b>0</b> 5-16_3 | 26381587 <b>/</b> logs           |                           |
|                             | View Log rcu.log                           |               |                                  |                                  |                           |
|                             |                                            |               |                                  |                                  |                           |
|                             | Prefix for (prefixable)<br>Schema Owners   | APPNAME       |                                  |                                  |                           |
|                             |                                            |               |                                  |                                  |                           |
|                             | Compo                                      | inent         | Status                           | Time                             | Logfile(Click to view     |
|                             | Common Infrastructu                        | re Services   | Success                          | 00:10.306(sec)                   | stb.log                   |
|                             | Oracle Platform Secu                       | rity Services | Success                          | 00:18.719(sec)                   | opss.log                  |
|                             | Audit Services                             |               | Success                          | 00:13.603(sec)                   | iau.log                   |
|                             |                                            |               |                                  | 00:09.459(sec)                   | iau append.log            |
|                             | Audit Services Appen                       | d             | Success                          | 00.05.455(300)                   | idd_append.iog            |
|                             | Audit Services Viewer                      |               | Success<br>Success               | 00:09.430(sec)                   | iau_viewer.log            |
|                             | Audit Services Viewer<br>Metadata Services |               |                                  | 00:09.430(sec)<br>00:16.420(sec) | iau_viewer.log<br>mds.log |
|                             | Audit Services Viewer                      |               | Success                          | 00:09.430(sec)                   | iau_viewer.log            |
|                             | Audit Services Viewer<br>Metadata Services |               | Success<br>Success               | 00:09.430(sec)<br>00:16.420(sec) | iau_viewer.log<br>mds.log |

#### 15. Click Close.

## Create a New ADF Domain (with managed server and EM)

To create a new domain and managed server with ADF libraries and EM, follow the below steps:

1. Set the environment variables:

```
export JAVA_HOME=<JDK_HOME>
  (Example:/u00/webadmin/products/jdk_java) [JDK_HOME is the location where
jdk has been installed)
export PATH=$JAVA_HOME/bin:$PATH
export ORACLE_HOME=<ORACLE_HOME>/
  (Example:/u00/webadmin/products/wls_retail)
cd $ORACLE_HOME/oracle_common/common/bin
```

```
(ORACLE_HOMEis the location where Weblogic has been installed.)
```

2. Run the following command:

./config.sh

3. Select Create a new domain.

```
Domain location: Specify the path to the <DOMAIN_HOME>
Example:/u00/webadmin/config/domains/wls_retail/APPNAMEDomain
Click Next.
```

|                        | Fusion Middle            | ware Configuration Wizard - | Page 1 of 8                                 | $\odot$ $\otimes$   |
|------------------------|--------------------------|-----------------------------|---------------------------------------------|---------------------|
| Configuration Type     |                          |                             |                                             |                     |
| 🙊 Create Domain        | :                        |                             |                                             |                     |
| Templates              |                          |                             |                                             |                     |
| Administrator Account  |                          |                             |                                             |                     |
| Domain Mode and JDK    |                          |                             |                                             |                     |
| Advanced Configuration |                          |                             |                                             |                     |
| Configuration Summary  |                          |                             |                                             |                     |
| Configuration Progress | What do you want         | t to do?                    |                                             |                     |
| End Of Configuration   |                          | domain                      |                                             |                     |
|                        | O <u>U</u> pdate an exis | sting domain                |                                             |                     |
|                        | Domain Location:         |                             | omains/wls_retail/APPNAMEDoma               | ain B <u>r</u> owse |
| Help                   |                          |                             | < <u>B</u> ack <u>N</u> ext > <u>F</u> inis | h Cancel            |

4. Select Create Domain Using Product Templates.

5. Check the following components:

Oracle Enterprise Manager

Oracle WSM Policy Manager

**Note:** When Oracle Enterprise Manager Component is selected, the following dependent components are selected automatically:

#### Oracle JRF

#### Weblogic Coherence Cluster Extension

6. Click Next.

|                                                                                                    | Fusion Middleware Configuration Wizard - Page 2 of 12                                                                                                    | S (S)            |
|----------------------------------------------------------------------------------------------------|----------------------------------------------------------------------------------------------------|------------------|
| Templates                                                                                                    |                                                                                                    |                  |
| Create Domain<br>Templates<br>Application Location<br>Administrator Account<br>Domain Mode and JDK<br>Database Configuration Type<br>Component Datasources<br>JDBC Test<br>Advanced Configuration<br>Configuration Summary<br>Configuration Progress<br>End Of Configuration | <ul> <li>         Create Domain Using Product Templates:     </li> <li>Filter Templates: Type here         Include all gelected templates Include all previously and Available Templates     </li> <li>         Available Templates     </li> <li>         Ø Oracle Enterprise Manager [em]         Oracle Enterprise Manager [em]         Oracle User Messaging Service Basic [oracle_common]         Oracle User Messaging Service [oracle_common]         Oracle IRF SOAP/JMS Web Services [oracle_common]     </li> <li>         Oracle WSM Policy Manager [oracle_common]</li> <li>         Oracle JRF [oracle_common]</li> <li>Oracle JRF [oracle_common]</li> <li>Oracle Restricted JRF [oracle_common]</li> <li>Ø Oracle Restricted JRF [oracle_common]</li> <li>Ø Oracle Restricted JRF [oracle_common]</li> <li>Ø Oracle Restricted JRF [oracle_common]</li> <li>Ø Oracle Restricted JRF [oracle_common]</li> <li>Ø Oracle Restricted JRF [oracle_common]</li> <li>Ø Oracle Restricted JRF [oracle_common]</li> <li>Ø Oracle Domain Using Custom Template:</li> <li>Template location: [scratch/u00/webadmin/products/wls_retail</li> </ul> | pplied templates |
| Help                                                                                                    | < <u>B</u> ack <u>N</u> ext > <u>Finish</u>                                                                                                    | Cancel           |

Application location: Application directory location. Example: /u00/webadmin/config/applications/wls\_retail/APPNAMEDomain

#### 7. Click Next.

| Create Domain         Templates         Application Location         Administrator Account         Domain Mode and JDK         Database Configuration Type         Component Datasources         JDBC Test         Advanced Configuration         Configuration Summary         Configuration Progress         End Of Configuration | Application Location                                                                                                    |                                  | 24                         | ORACLE                |           |
|----------------------------------------------------------------------------------------------------|----------------------------------------------------------------------------------------------------|----------------------------------|----------------------------|-----------------------|-----------|
|                                                                                                    | Templates         Application Location         Administrator Account         Domain Mode and JDK         Database Configuration Type         Component Datasources         JDBC Test         Advanced Configuration         Configuration Summary         Configuration Progress | Domain name:<br>Domain location: | /scratch/u00/webadmin/conf | ig/domains/wls_retail | in Browse |

- 8. Provide the WebLogic administrator credentials and click **Next**:
  - Username: weblogic
  - Password: <Password>

|                                                                                                    | Fusion Middlewa                                            | are Configuration Wizard - Page 4 of 12 | S (S            |
|----------------------------------------------------------------------------------------------------|------------------------------------------------------------|-----------------------------------------|-----------------|
| Administrator Account                                                                                                    |                                                            |                                         |                 |
| Create Domain<br>Templates<br>Application Location<br>Administrator Account<br>Domain Mode and JDK<br>Database Configuration Type<br>Component Datasources<br>JDBC Test<br>Advanced Configuration<br>Configuration Summary<br>Configuration Progress<br>End Of Configuration | Name<br>Password<br>Confirm Password<br>Must be the same a | weblogic                                | characters with |
| Help                                                                                                    |                                                            | < Back Next > Einis                     | Cancel          |

|                                                                                                    | Fusion Middleware Configuration Wizard - Page 5 of 12                                                                                                    | <ul> <li>×</li> </ul> |
|----------------------------------------------------------------------------------------------------|----------------------------------------------------------------------------------------------------|-----------------------|
| Domain Mode and JDK                                                                                                    |                                                                                                    |                       |
| Create Domain<br>Templates<br>Application Location<br>Administrator Account<br>Domain Mode and JDK<br>Database Configuration Type<br>Component Datasources<br>JDBC Test<br>Advanced Configuration<br>Configuration Summary<br>Configuration Progress<br>End Of Configuration | Domain Mode <u>D</u> evelopment         Utilize boot.properties for username and password, and poll for application <u>Production</u> Require the entry of a username and password, and do not poll for applica <b>jDK</b> <u>O</u> racle HotSpot 1.8.0_221 /scratch/u00/webadmin/products/jdk_java             Other JDK Location: |                       |
| Help                                                                                                    | < Back Next > Finis                                                                                                    | h Cancel              |

9. Select Domain Mode as Production and the JDK to use (as applicable) and click Next.

10. Select RCU Data.

- Vendor: Oracle
- DBMS/Service: dbservicename
- Host Name: dbhostname.us.oracle.com
- Port: 1521
- Schema Owner: APPNAME\_STB (Example: ALLOC\_STB, ReSA\_STB, and so on.)
- Password: <Password>. This password which was used for RCU schema creation.

|                                                                                                    | Fusion Middleware Configuration Wizard - | Page 6 of 12                                                                                                    | $\odot$ $\otimes$ |
|----------------------------------------------------------------------------------------------------|------------------------------------------|----------------------------------------------------------------------------------------------------|-------------------|
| Database Configuration                                                                                                    | Гуре                                     |                                                                                                    |                   |
| Create Domain<br>Templates<br>Application Location<br>Administrator Account<br>Domain Mode and JDK<br>Database Configuration Ty<br>Component Datasources<br>JDBC Test<br>Advanced Configuration<br>Configuration Summary<br>Configuration Progress<br>End Of Configuration | Specify AutoConfiguration Options Using: | ry Creation Utility. The Wizard use<br>d for components in this domain.<br>racle's Driver (Thin) for Service co<br>String<br>L<br>Issword: | s this connection |
| Help                                                                                                    |                                          | < Back Next > Einish                                                                                                    | Cancel            |

#### 11. Click the Get RCU Configuration button.

#### 12. Click Next.

|                                                                             | Fu                                                                                                    | ision Middleware Co                    | nfiguration \ | Wizard - Page 7 | of 12 |             | $\odot$   | $\otimes$ |
|-----------------------------------------------------------------------------|----------------------------------------------------------------------------------------------------|----------------------------------------|---------------|-----------------|-------|-------------|-----------|-----------|
| JDBC Component Schema                                                       | a                                                                                                    |                                        |               |                 | -     |             |           |           |
| Templates<br>Application Location                                           |                                                                                                    | ndor:<br>Connection <u>P</u> arameters |               | river:          |       |             |           | -         |
| <u>Administrator Account</u> <u>Domain Mode and JDK</u>                     |                                                                                                    | st Name:                               | P             | ort:            |       |             |           |           |
| Database Configuration Type     Omponent Datasources                        |                                                                                                    | hema Owner:                            |               | chema Password: |       |             |           |           |
| <u>IDBC Test</u> <u>Advanced Configuration</u> <u>Configuration Summary</u> | Oracle RAC configuration for component schemas: <ul> <li>Convert to GridLink</li> <li>Convert to RAC multi data source</li> <li>Don't convert</li> </ul> Edits to the data above will affect all checked rows in the table below. |                                        |               |                 |       |             |           |           |
| Configuration Progress                                                      |                                                                                                    | Component Schema                       | DBMS/Service  | Host Name       | Port  | Schema Ow   | Schema Pa | ssw       |
| O End Of Configuration                                                      |                                                                                                    | LocalSvcTbl Schema                     | PKOLSP05APF   | msp00ayz.us.or  | 1521  | APPNAME_STE |           |           |
|                                                                             |                                                                                                    | WLS Schema                             | PKOLSP05APF   | msp00ayz.us.or  | 1521  | APPNAME_WL  | •••••     |           |
|                                                                             |                                                                                                    | OWSM MDS Schema                        | PKOLSP05APF   | msp00ayz.us.or  | 1521  | APPNAME_MD  | •••••     |           |
|                                                                             |                                                                                                    | OPSS Audit Schema                      | PKOLSP05APF   | msp00ayz.us.or  | 1521  | APPNAME_IAU |           |           |
|                                                                             |                                                                                                    | OPSS Audit Viewer St                   | PKOLSP05APF   | msp00ayz.us.or  | 1521  | APPNAME_IAU |           |           |
|                                                                             |                                                                                                    | OPSS Schema                            | PKOLSP05APF   | msp00ayz.us.or  | 1521  | APPNAME_OP: |           |           |
|                                                                             |                                                                                                    |                                        |               |                 |       |             |           |           |
| Help                                                                        |                                                                                                    |                                        |               | < <u>B</u> ack  | Nex   | t > Einist  | Canc      | el        |

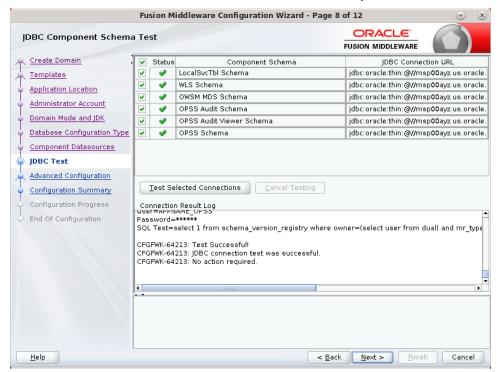

13. Click **Next** and it will test to make sure it can connect to your datasources.

- 14. Click Next to continue
- 15. Select advanced configuration for:
  - Administration Server
  - Node manager
  - Managed Servers, Clusters and Coherence
  - Deployments and Services

- 16. Configure the Administration Server:
  - Server Name: <APP name>\_AdminServer
  - Listen address: Appserver Hostname or IPAddress of the Appserver Host.
  - Listen port: <Port for Admin Server> Note: The port that is not already used.
  - Server Groups: Unspecified

|                                                                                                    | Fusion Middleware Configuration Wizard - Page 10 of 23                                                                                                    |        |
|----------------------------------------------------------------------------------------------------|----------------------------------------------------------------------------------------------------|--------|
| Administration Server                                                                                                    |                                                                                                    |        |
| Create Domain<br>Templates<br>Application Location<br>Administrator Account<br>Domain Mode and IDK<br>Database Configuration Type<br>Component Datasources<br>IDBC Test<br>Advanced Configuration<br>Administration Server<br>Node Manager<br>Managed Servers<br>Clusters<br>Server Templates<br>Coherence Clusters<br>Machines<br>Machines<br>Partitions<br>Deployments Targeting<br>Services Targeting | Server Name AdminServer Listen Address APPhostname.us.oracle.com Listen Port 7001 Enable SSL SSL Listen Port Server Groups Unspecified The name must not be null or empty and may not contain any : , = * ? % /_cloned. | v      |
| Help                                                                                                    | < Back Next > Enish                                                                                                    | Cancel |

17. Configure Node Manager:

- Node manager type: Per domain default location
- Username: weblogic
- Password: <Password for weblogic>

|                                                                                                    | Fusion Middleware Con                                                           | nfiguration Wizard - I                                | Page 11 of 23                 | S (S   |
|----------------------------------------------------------------------------------------------------|---------------------------------------------------------------------------------|-------------------------------------------------------|-------------------------------|--------|
| Node Manager                                                                                                    |                                                                                 |                                                       |                               |        |
| Create Domain  Templates Application Location Administrator Account Domain Mode and JDK Database Configuration Tyr Component Datasources JDBC Test Advanced Configuration Advanced Configuration Advanced Configuration Advanced Servers Clusters Server Templates Coherence Clusters Machines Virtual Targets Partitions Deployments Targeting Configuration Sargeting Configuration Sargeting Configuration Sargeting Configuration Sargeting Configuration Sargeting Configuration Sargeting Configuration Sargeting Configuration Sargeting Configuration Sargeting Configuration Sargeting Configuration Sargeting Configuration Sargeting Configuration Sargeting Configuration Sargeting Configuration Configuration Co | Manual Node Manager Node Manager Credenti Username: Password: Confirm Password: | ocation  (config/domains/wls_re Setup  ials  weblogic | tail/APPNAMEDomain/nodemanage |        |
| Help                                                                                                    |                                                                                 |                                                       | < Back Next > Finish          | Cancel |

- 18. Click the **Add** button.
  - Server Name: <appname-server>
  - Listen address: Appserver Hostname or IPAddress of the Appserver Host
  - Listen port: <Port for Managed Server> Note: The port used here must be a free port.
  - Server Groups: JRF-MAN-SVR

|                                                      | Fusion Middlewar                              | e Configuration Wiza            | rd - Page 12   | 2 of 23        |                    | 🕑 🗵              |
|------------------------------------------------------|-----------------------------------------------|---------------------------------|----------------|----------------|--------------------|------------------|
| Managed Servers                                      |                                               |                                 |                |                |                    |                  |
| Templates                                            | . 🛉 Add 🖹 🤇                                   | C <u>l</u> one 🔀 <u>D</u> elete |                |                | 🔊 Dis <u>c</u> a   | rd Changes       |
| Application Location     Administrator Account       | Server Name                                   | Listen Address                  | Listen Port    | Enable SSL     | SSL Listen<br>Port | Server<br>Groups |
| Domain Mode and JDK                                  | appsever-name                                 | APPhostname.us 🔻                | 7003           |                | Disabled           | JRF-MAN-S        |
| Database Configuration Typ     Component Datasources |                                               |                                 |                |                |                    |                  |
| JDBC Test                                            |                                               |                                 |                |                |                    |                  |
| Advanced Configuration<br>Administration Server      |                                               |                                 |                |                |                    |                  |
| Node Manager                                         |                                               |                                 |                |                |                    |                  |
| Managed Servers                                      |                                               |                                 |                |                |                    |                  |
| <u>Clusters</u> <u>Server Templates</u>              |                                               |                                 |                |                |                    |                  |
| Coherence Clusters                                   |                                               |                                 |                |                |                    |                  |
| Virtual Targets                                      |                                               |                                 |                |                |                    |                  |
| Partitions                                           |                                               |                                 |                |                |                    |                  |
| <ul> <li>Deployments Targeting</li> </ul>            |                                               |                                 |                |                |                    |                  |
| Services Targeting                                   | -                                             |                                 |                |                |                    |                  |
| Help                                                 | ۱ <u>ــــــــــــــــــــــــــــــــــــ</u> |                                 | < <u>B</u> ack | <u>N</u> ext > | Einish             | Cancel           |

#### 19. Skip Configure Clusters and click Next.

|                                                                                                    | Fusion Middlewa | re Configuration V | Vizard - Page 13 | 3 of 23                    | ~ ×                      |
|----------------------------------------------------------------------------------------------------|-----------------|--------------------|------------------|----------------------------|--------------------------|
| Clusters                                                                                                    |                 |                    |                  |                            |                          |
| Templates                                                                                                    | 👍 Add 🗙         | Delete             |                  | <b>ii)</b> 1               | Dis <u>c</u> ard Changes |
| Application Location<br>Administrator Account<br>Domain Mode and JDK<br>Database Configuration Tyr<br>Component Datasources<br>JDBC Test<br>Advanced Configuration<br>Administration Server<br>Node Manager<br>Managed Servers<br>Clusters<br>Server Templates<br>Coherence Clusters<br>Machines | Cluster Name    | Cluster Address    | Frontend Host    | Frontend HTTP<br>Port      | Frontend HTTPS<br>Port   |
| Virtual Targets     Partitions     Deployments Targeting     Services Targeting                                                                                                    |                 |                    |                  |                            |                          |
| Help                                                                                                    |                 |                    | < <u>B</u> ack   | <u>N</u> ext > <u>F</u> in | ish Cancel               |

|                                                                             | Fusion Middleware Conf | iguration Wizard - Pa | ge 14 of 23       | $\odot$ (                |
|-----------------------------------------------------------------------------|------------------------|-----------------------|-------------------|--------------------------|
| Server Templates                                                            |                        |                       |                   |                          |
| Create Domain                                                               | Add X Delete           |                       | <b>i</b>          | Dis <u>c</u> ard Changes |
| Application Location                                                        | Name                   | Listen Port           | SSL Listen Port   | Enable SSL               |
| Administrator Account                                                       | wsm-cache-server-temp  | 7100                  | 8100              |                          |
| <ul> <li>Domain Mode and JDK</li> <li>Database Configuration Typ</li> </ul> | wsmpm-server-template  | 7100                  | 8100              |                          |
|                                                                             |                        |                       |                   |                          |
| Component Datasources                                                       |                        |                       |                   |                          |
| JDBC Test                                                                   |                        |                       |                   |                          |
| Advanced Configuration                                                      |                        |                       |                   |                          |
| Administration Server                                                       |                        |                       |                   |                          |
| Node Manager                                                                |                        |                       |                   |                          |
| Managed Servers                                                             |                        |                       |                   |                          |
| <u>Clusters</u>                                                             |                        |                       |                   |                          |
| Server Templates                                                            |                        |                       |                   |                          |
| Coherence Clusters                                                          |                        |                       |                   |                          |
| Machines                                                                    |                        |                       |                   |                          |
| Virtual Targets                                                             |                        |                       |                   |                          |
| Partitions                                                                  |                        |                       |                   |                          |
| Deployments Targeting                                                       |                        |                       |                   |                          |
|                                                                             |                        |                       |                   |                          |
| Services Targeting                                                          |                        |                       |                   |                          |
| Services Targeting                                                          |                        |                       | < Back Next > Fin | sh Cancel                |

20. Do not change anything and click **Next**.

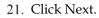

|                            | Fusion Middleware Configuration Wi | izard - Page 15 of 23 | ⊗ ⊗           |
|----------------------------|------------------------------------|-----------------------|---------------|
| Coherence Clusters         |                                    |                       |               |
| Create Domain              | <b>_</b> .                         | Dir                   | scard Changes |
| Templates                  |                                    |                       |               |
| Application Location       | Cluster Name                       | Cluster Listen P      | ort           |
| Administrator Account      | defaultCoherenceCluster            | 7574                  |               |
| Domain Mode and JDK        |                                    |                       |               |
| Database Configuration Typ |                                    |                       |               |
| Component Datasources      |                                    |                       |               |
| JDBC Test                  |                                    |                       |               |
| Advanced Configuration     |                                    |                       |               |
| Administration Server      |                                    |                       |               |
| Vode Manager               |                                    |                       |               |
| Managed Servers            |                                    |                       |               |
| Clusters                   |                                    |                       |               |
| Server Templates           |                                    |                       |               |
| Coherence Clusters         |                                    |                       |               |
| Machines                   |                                    |                       |               |
| Virtual Targets            |                                    |                       |               |
| Partitions                 |                                    |                       |               |
| Deployments Targeting      |                                    |                       |               |
| Services Targeting         |                                    |                       |               |
| Configuration Summani      |                                    |                       |               |
| Help                       |                                    | < Back Next > Finis   | Cancel        |

22. Configure Machines Select unix Machine : Click the **Add** button.

- Name: apphostname\_MACHINE
- Listen address: apphostname or IPAddress
- Listen port: <Port for node manager>
- Note: The port used here must be a free port.

|                                                      | Fusion Middleware | e Configui     | ration Wiza      | ard - Pag | e 16 of 24       | 1                              | 🕑 🙁             |
|------------------------------------------------------|-------------------|----------------|------------------|-----------|------------------|--------------------------------|-----------------|
| Machines                                             |                   |                |                  |           |                  |                                |                 |
| Create Domain     Templates     Application Location | Machine Unix Mac  | hine<br>Delete |                  |           |                  | 🔊 Dis <u>c</u> ard             | Changes         |
| Administrator Account     Domain Mode and JDK        | Name              | Enable         | Post<br>Bind GID | Enable    | Post<br>Bind UID | Node Manager<br>Listen Address | Node<br>Manager |
| Database Configuration Typ     Component Datasources | apphost           |                | nobody           |           | nobody           | APPhost.us.oracl 💌             | 5556            |
| JDBC Test                                            |                   |                |                  |           |                  |                                |                 |
| Advanced Configuration<br>Administration Server      |                   |                |                  |           |                  |                                |                 |
| <u>Node Manager</u> Managed Servers                  |                   |                |                  |           |                  |                                |                 |
| Clusters                                             |                   |                |                  |           |                  |                                |                 |
| <u>Server Templates</u> <u>Coherence Clusters</u>    |                   |                |                  |           |                  |                                |                 |
| Machines     Assign Servers to Machines              |                   |                |                  |           |                  |                                |                 |
| <u>Virtual Targets</u>                               |                   |                |                  |           |                  |                                |                 |
| Partitions     Deployments Targeting                 |                   |                |                  |           |                  |                                |                 |
| Help                                                 |                   |                |                  | <         | Back             | Next > Finish                  | Cancel          |

23. Assign the configured Admin server and managed servers to the new machine.

|                                                       | Fusion Middleware Configuration Wizar                                                             | d - Pa | ge 17 of 24                |              |
|-------------------------------------------------------|---------------------------------------------------------------------------------------------------|--------|----------------------------|--------------|
| Assign Servers to Machin                              | nes                                                                                               |        |                            |              |
| 💻 Create Domain                                       | Servers                                                                                           |        | Machines                   |              |
| Templates                                             |                                                                                                   |        | o UnixMachine              |              |
| Application Location                                  |                                                                                                   |        | apphost<br>AdminServer     |              |
| Administrator Account                                 |                                                                                                   |        | 🍑 appsever-name            |              |
| Domain Mode and JDK                                   |                                                                                                   |        |                            |              |
|                                                       |                                                                                                   |        |                            |              |
| <ul> <li><u>Database Configuration Typ</u></li> </ul> |                                                                                                   |        |                            |              |
| <u>Component Datasources</u>                          |                                                                                                   | ۶      |                            |              |
| JDBC Test                                             |                                                                                                   |        |                            |              |
| Advanced Configuration                                |                                                                                                   |        |                            |              |
| Administration Server                                 |                                                                                                   |        |                            |              |
| Vode Manager                                          |                                                                                                   | 8      |                            |              |
| Managed Servers                                       |                                                                                                   | 1      |                            |              |
| Clusters                                              |                                                                                                   |        |                            |              |
| Server Templates                                      |                                                                                                   |        |                            |              |
| Coherence Clusters                                    |                                                                                                   |        |                            |              |
|                                                       |                                                                                                   |        |                            |              |
| Machines                                              |                                                                                                   |        |                            |              |
| Assign Servers to Machi                               |                                                                                                   | 1      | 1.5                        |              |
| Virtual Targets                                       | Select one or more servers in the left pane ar<br>arrow button (>) to assign the server or server |        |                            | se the right |
| Partitions                                            |                                                                                                   |        |                            |              |
| Deployments Targeting                                 |                                                                                                   |        |                            |              |
| Sonicos Tarastina                                     |                                                                                                   | -      |                            | -            |
| Help                                                  |                                                                                                   | 1      | Back <u>N</u> ext > Finish | Cancel       |

| 1 0                                                                            | Fusion Middleward | - Can Farmatian 14 | Canad Dama    | 10-634     |                      | 0 0                   |
|--------------------------------------------------------------------------------|-------------------|--------------------|---------------|------------|----------------------|-----------------------|
|                                                                                | Fusion Middleware | e Configuration w  | rizard - Page | 18 01 24   |                      | <ul> <li>×</li> </ul> |
| Virtual Targets                                                                |                   |                    |               |            |                      |                       |
| Create Domain<br>Templates                                                     | : 👍 Add 🗙 🛛       | <u>)</u> elete     |               |            | 🗐 Dis <u>c</u> ard ( | hanges                |
| Application Location     Administrator Account                                 | Name              | Target             | Host<br>Names | URI Prefix | Explicit<br>Port     | Port<br>Offset        |
| Domain Mode and JDK     Database Configuration Typ                             |                   |                    |               |            |                      |                       |
| <u>Component Datasources</u> <u>IDBC Test</u> <u>Advanced Configuration</u>    |                   |                    |               |            |                      |                       |
| Administration Server                                                          |                   |                    |               |            |                      |                       |
| <ul> <li>Managed Servers</li> <li>Clusters</li> </ul>                          |                   |                    |               |            |                      |                       |
| <ul> <li><u>Server Templates</u></li> <li><u>Coherence Clusters</u></li> </ul> |                   |                    |               |            |                      |                       |
| <ul> <li>Machines</li> <li>Assign Servers to Machines</li> </ul>               |                   |                    |               |            |                      |                       |
|                                                                                |                   |                    |               |            |                      |                       |
| Son icon Toractina                                                             |                   |                    | < <u>B</u> a  | ack Next > | Einish               | Cancel                |

24. Skip Virtual Targets. Click Next.

25. Skip Partitions. Click Next.

| Fusion Middleware Config     | juration Wizard - Page 19 of 24 🛛 😒 🔇 |
|------------------------------|---------------------------------------|
| Partitions                   |                                       |
| Create Domain                | 🗐 Dis <u>c</u> ard Changes            |
|                              | Name                                  |
| Application Location         | Name                                  |
| Administrator Account        |                                       |
| Domain Mode and JDK          |                                       |
| Database Configuration Typ   |                                       |
| <u>Component Datasources</u> |                                       |
| IDBC Test                    |                                       |
| K Advanced Configuration     |                                       |
| Administration Server        |                                       |
| Node Manager                 |                                       |
| Managed Servers              |                                       |
| Clusters                     |                                       |
| Server Templates             |                                       |
| Coherence Clusters           |                                       |
| Machines                     |                                       |
| Assign Servers to Machines   |                                       |
| Virtual Targets              |                                       |
| Partitions                   |                                       |
| Deployments Targeting        |                                       |
| Convices Taxasting           |                                       |
| Help                         | < Back Next > Finish Cancel           |

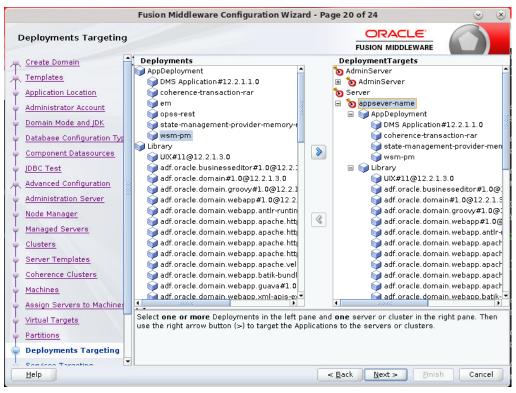

26. Target the "wsm-pm" deployment to APPNAME\_AdminServer:

27. .Click Next.

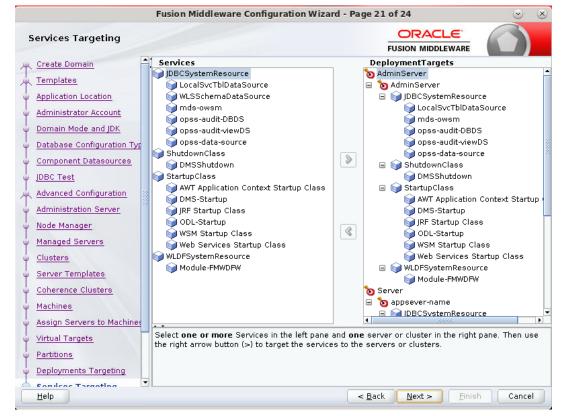

|                                                                                                    | Fusion Middleware Configuration Wizard - P | age 22 of 24 🛛 😒 🤅                            |
|----------------------------------------------------------------------------------------------------|--------------------------------------------|-----------------------------------------------|
| Configuration Summary                                                                                                    |                                            |                                               |
| Create Domain<br>Templates<br>Application Location<br>Administrator Account<br>Domain Mode and JDK<br>Database Configuration Typ<br>Component Datasources<br>JDBC Test<br>Advanced Configuration<br>Administration Server<br>Node Manager<br>Managed Servers<br>Clusters<br>Server Templates<br>Coherence Clusters<br>Machines<br>Assign Servers to Machines<br>Virtual Targets<br>Partitions<br>Deployments Targeting | View:       Deployment                     | ain Creation, go back to the relevant page by |

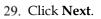

.

| 1                                 | usion Middleware Configuration Wizard - Pag                           | ge 23 of 24                                 | S        |
|-----------------------------------|-----------------------------------------------------------------------|---------------------------------------------|----------|
| Configuration Progress            |                                                                       |                                             |          |
| 🔍 Create Domain                   |                                                                       |                                             |          |
| L Templates                       | 100%                                                                  |                                             |          |
| Application Location              | Copy Unprocessed Artifacts                                            |                                             |          |
|                                   | <ul> <li>OPSS Processing</li> </ul>                                   |                                             |          |
|                                   | OWSM Processing                                                       |                                             |          |
|                                   | <ul> <li>Security Processing</li> <li>Artifacts Generation</li> </ul> |                                             |          |
| O Database Contiduration IVE I    | <ul> <li>String Substitution</li> </ul>                               |                                             |          |
|                                   | Post Processing                                                       |                                             |          |
| y JDBC Test                       |                                                                       |                                             |          |
| 🕺 Advanced Configuration          |                                                                       |                                             |          |
| Q Administration Server           |                                                                       |                                             |          |
| V Node Manager                    |                                                                       |                                             |          |
| Managed Servers                   |                                                                       |                                             |          |
| Clusters                          |                                                                       |                                             |          |
| Server Templates                  |                                                                       |                                             |          |
| Coherence Clusters                |                                                                       |                                             |          |
| V Machines                        |                                                                       |                                             |          |
| Assign Servers to Machines        | ·                                                                     |                                             |          |
| Virtual Targets                   |                                                                       |                                             |          |
| Partitions                        |                                                                       |                                             |          |
| Contraction Deployments Targeting |                                                                       |                                             |          |
| Consiston Toracting               |                                                                       |                                             |          |
| Help                              | <                                                                     | : <u>B</u> ack <u>N</u> ext > <u>F</u> inis | h Cancel |

| Fu                                                                                                    | usion Middleware Configuration Wizard - Page 24 of 24                                                                                                    | _ ×    |
|----------------------------------------------------------------------------------------------------|----------------------------------------------------------------------------------------------------|--------|
| End Of Configuration                                                                                                    |                                                                                                    |        |
| Create Domain  Templates  Application Location  Administrator Account  Domain Mode and JDK  Database Configuration Typ  Component Datasources  JDBC Test  Advanced Configuration  Administration Server  Advanced Configuration  Administration Server  Managed Servers  Clusters  Server Templates  Coherence Clusters  Machines  Assign Servers to Machinet  Virtual Targets  Deployments Targeting  T | Oracle Weblogic Server Configuration Succeeded<br>New Domain APPNAMEDomain Creation Succeeded<br>Domain Location<br>/scratch/u00/webadmin/config/domains/wls_retail2/APPNAMEDomain<br>Admin Server URL<br>http://apphost.us.oracle.com:7001/console |        |
| Help                                                                                                    | < <u>B</u> ack <u>N</u> ext > <u>Finis</u>                                                                                                    | Cancel |

30. When the process completes, click Finish.

## Start the Node Manager

 Start the nodemanager from <DOMAIN\_HOME>/bin using the following script: nohup ./startNodeManager.sh &

## Start the AdminServer (admin console)

- 1. Configure boot.properties for starting the Weblogic domain without prompting to username and password using the following command:
- Create security folder at <DOMAIN\_HOME>/servers/<AdminServer>/ and create boot.properties file under <DOMAIN\_HOME>/servers/<AdminServer>/security The file 'boot.properties' should have the following:

```
username=weblogic
password=<password>
```

In the above, the password value is the password of WebLogic domain which is given at the time of domain creation.

Save the boot.properties file and start WebLogic server.

3. Start the WebLogic Domain (Admin Server) from <DOMAIN\_HOME> using the following:

nohup ./startWebLogic.sh &

Example: nohup /u00/webadmin/config/domains/wls\_retail1/APPdomain/startWebLogic.sh &
4. Access the Weblogic Admin console Example: http://<HOST\_NAME>:<ADMIN\_PORT>/console

In the below screen, provide username=weblogic and password=<weblogic password>

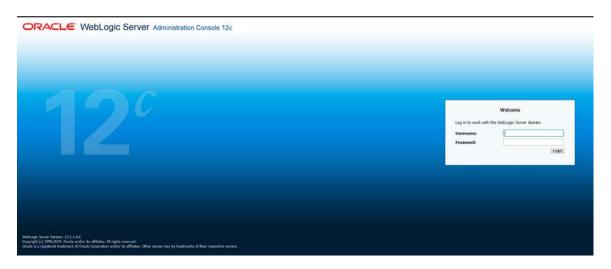

## Start the Managed Server

After the NodeManager is started, the managed servers can be started via the admin console.

Navigate to Environments -> Servers and click the Control tab. Select appname-server and click **Start**.

| Change Catary         Image Catary Catary         Image Catary         Image Catary         Image Ca                                                                                                    | PNAMEDomain  |
|----------------------------------------------------------------------------------------------------|--------------|
| View Configuration     Persuages       Configuration     A regard the beliefs of an elected severs.                                                                                                    |              |
| Robust Cardigansian Cardingansian Cardinata Cardinata Ca |              |
|                                                                                                    |              |
| Domain Structure                                                                                                    |              |
| APROVINCES - Constraints - Constraints - Con |              |
| Internity         Contrast           - Contrast         - Contrast           - Contrast         - Contrast           Contrast         - Contrast                                                                                                    |              |
| - Notifies Element Energies Element State State  | totes   Nest |
| - Yourd Transfer<br>We Henders                                                                                                    |              |
| - Concurrent Templates apprante-server apphos 745K COMPLETED                                                                                                    |              |
| Li-Secourse Monsenant applicat PUMCHG                                                                                                    |              |
| How do La State / Recurrer Soupport / StateState / Recurrer Soupport / StateState / Source (152-012)                                                                                                    | ious   Next  |
| Attraction for the second and the second and t      |              |
| • Restart 52.                                                                                                    |              |
| Start Managed Servers In Admin mode                                                                                                    |              |
| Start Receiped Servers in a cluster     Orderset Servers in a cluster                                                                                                    |              |

Managed Server should be up and running before configuring further steps

## Configuration of OID LDAP Provider in Weblogic Domain:

Perform the following procedure to create LDAP providers in the domains created in the previous steps

- Log in to the Administration Console. http://<HOSTNAME>:<ADMIN\_PORT>/console
- 2. In the Domain Structure frame, click **Security Realms**.
- 3. In the Realms table, click myrealm. The Settings for myrealm page is displayed.

4. Click the Providers tab.

| Change Center                                                                                                    | D Home Log Clut Preferences and Record Help                                                                                                    |                                                                                                    | Welcome, weblogic Connected to: APPNAPIEDoma |  |
|----------------------------------------------------------------------------------------------------|----------------------------------------------------------------------------------------------------|----------------------------------------------------------------------------------------------------|----------------------------------------------|--|
| view changes and restarts                                                                                                    | Home effortency of Sarone of Contrary of Enderstand Sciences of Carsen Contrary of Hack                                                                                                    | kipus chorney of Encircle Connegy of Encircle Connegy of Encircle Connegy of Encircle Connegy of Encircle Radius connegy of Encircle Radius connegy of Encircle Radius connegling |                                              |  |
| click the cack a astrouton to mooth, add or                                                                                                    | Settings for myrcales                                                                                                    |                                                                                                    |                                              |  |
| telete items in this domain.                                                                                                    | Configuration Users and Groups Roles and Policies Credential Nappings Prov                                                                                                    | Aders Higration                                                                                                    |                                              |  |
| Roleane Cerkpreter                                                                                                    | Autoentication Presiver Validation Autoritation Adjudication Rule Higgs                                                                                                    | ing Auditing Crederbal Reging Certification Fath                                                                                                    |                                              |  |
| Senen                                                                                                    |                                                                                                    |                                                                                                    |                                              |  |
| B Cluters<br>- Charace Cluters<br>- Resource Group<br>- Resource Group Templates<br>- Machines<br>- Vythair Hods                                                                                                    | Authentikation Providers Cick the Zwik & Editorizon in the Clarge Center to wohide all the bottom on this pay [1998] Center: [1998] Center: [1998]                                                                                                    | ¢                                                                                                    | Showing 2 to 3 of 3. Annabou i Red           |  |
| 8: Clutters<br>- Coherence Clutters<br>- Resource Groups<br>- Resource Groups<br>- Nethines                                                                                                    | Citik the Lock & Celiffortion in the Change Center to schede all the bottom on this pay                                                                                                    | ye.<br>Description                                                                                                    | Showing 1 to 3 of 5 Herebool ; Next          |  |
| P: Catares<br>- Cohenera Clusters<br>- Resourc Group Timplates<br>- Resourc Group Timplates<br>- Matheme<br>- Vitaul Hotal<br>- Vitaul Hotal<br>- Vitaul Tangels<br>- Vitaul Tangels<br>- Concurrent Templates                                                                                                    | Cityl the Look & Coldbotton in the Clange Center to activity all the bottons on this pay<br>[Tenne   Center   [Houston]                                                                                                    |                                                                                                    | 10000                                        |  |
| B Claters<br>- Coherence Claters<br>- Resource Drogs<br>- Republic Coop Timpbets<br>- Resource Croop Timpbets<br>- Virtual Toppes<br>- Virtual Toppes<br>- Concurrent Teoplets<br>- Ensurum Netwoomment<br>- Ensurum Netwoomment                                                                                                    | Clot the Lock & Zoldhutton in the Clarine Center to actuate all the buttors on this pay<br>[1988] [Center] [Center] [Interpret]                                                                                                    | Description                                                                                                    | Version                                      |  |
| Collations     Collations     Collations     Collations     Collations     Collations     Collation     Collation     Colla | Cick the Ank & Editions in the Clarge Setter to achieve all the buttors on this pay<br>Termin Commit (Internet)<br>Name<br>Trad Service Mently Asserter                                                                                                    | Descognices ·<br>Truct Service Service Asservice Provider                                                                                                    | Version<br>50                                |  |
| P: Catares<br>- Cohenera Clusters<br>- Resourc Group Timplates<br>- Resourc Group Timplates<br>- Matheme<br>- Vitaul Hotal<br>- Vitaul Hotal<br>- Vitaul Tangels<br>- Vitaul Tangels<br>- Concurrent Templates                                                                                                    | Citik the set if a Collinear in the Charge Center to schild all the betters on this pay<br>[Well: Control: [Wenter:<br>Control: Control: Control: [Wenter:<br>Control: Control: Cont | Dissolution     True Series Series Associate Associate     True Series Series Associate     Analogue Associate Associate     Analogue Associate Associate                         | Version<br>50<br>20                          |  |

5. Click **Lock & Edit** and then click **New**. The 'Create a New Authentication Provider' page is displayed.

| ORACLE WebLogic Server A                                                                                   |                                                                                                    |                                               |
|----------------------------------------------------------------------------------------------------|----------------------------------------------------------------------------------------------------|-----------------------------------------------|
| Change Center                                                                                              | 😰 Hene Log Cut Preteienas 🔝 Accord Hele                                                                                                   | Welcone, weblogic Converted for APPNAMEDoenal |
| View changes and restarts                                                                                  | new standing of terms standing of terminant standing of terminant of Halline septements of terminal of termination standing terminations. |                                               |
| No pending changes exist. Click the Release<br>Configuration button to allow others to edit<br>the domain. | Cerete a New Auflandsation Provider                                                                                                    |                                               |
| Look & East                                                                                                |                                                                                                    |                                               |
| Relates Configuration                                                                                      | Oreste a new Authentication Provider<br>The following properties will be used to identify your rear Authentication Provider.              |                                               |
| Domain Structure                                                                                           | * Indicates resured fields                                                                                                    |                                               |
| APPROVEDEDMAN A BF Durais Partitions BF Classes BF Classes BF Classes Colosence Clastes                    | The rates of the authentication provide. *Researc DEAuthentic atio                                                                        |                                               |
| - Resource Groups                                                                                          | This is the type of authentication provider you wish to create.                                                                           |                                               |
| - Resource Oroup Templates<br>- Hactaries<br>- Virtual Rosts                                               | Types CrucketnemetDisectoryAuthenticator •                                                                                                |                                               |
| - Virtual Bargers<br>- Work Hanagers<br>- Concurrent Templates<br>- Kessuste Management                    | OK Gener                                                                                                    |                                               |
| Now do L. III                                                                                              | 1                                                                                                    |                                               |
| Nanage security providers     Configure Authentication and Mentity     Assertion providers                 |                                                                                                    |                                               |

6. Enter OIDAuthenticator in the Name field and select OracleInternetDirectoryAuthenticator as the type. Click **OK**.

| hange Center                                                                                                    | 1 Home Log Out Preferences 🔤 Record Help                                                                                                    | Q                                                                                                    | Welcome, weblogic Connected to: APPNAMEDon |
|----------------------------------------------------------------------------------------------------|----------------------------------------------------------------------------------------------------|----------------------------------------------------------------------------------------------------|--------------------------------------------|
| iew changes and restarts                                                                                                    | Home >Summary of Servers >Summary of Environment >Summary of Servers >                                                                                                    | Summary of Hachines suppliest sSummary of Servers sSummary of Security Realins simplication sProviders                |                                            |
| nding changes exist. They must be activated                                                                                                    | Settings for myrealm                                                                                                    |                                                                                                    |                                            |
| ake effect.                                                                                                    | Configuration Users and Groups Rates and Policies Credential Mappings Prevalers Migration                                                                                                    |                                                                                                    |                                            |
| Undo All Changes                                                                                                    | Authentication Password Validation Authorization Adjudicati                                                                                                    | ton Role Napping Auditing Credential Mapping Certification Path                                                       |                                            |
|                                                                                                    |                                                                                                    |                                                                                                    |                                            |
| -Domain Partitions<br>Environment<br>—Servers<br>⊕-Chaters<br>—Coherence Clusters<br>—Resource Groups<br>—Resource Groups<br>—Resource Group Templates                                                                    | Customize this table     Authentication Previders     Mew, [Dikto]   Recider,                                                                                                    |                                                                                                    | Showing 1 to 4 of 4 - Previous ( Not       |
| Binkroment<br>Skrives<br>- Cubers<br>- Cobernice Clusters<br>- Resource Circup Templates<br>- Resource Circup Templates<br>- Resource Circup Templates<br>- Notifies<br>- Virtual Hoods                                   | Authentication Providers                                                                                                    | Description                                                                                                    | Showing 1 to 4 of 4 invalved ( too         |
| Indicament<br>- Schreis<br>- Coherence Clusters<br>- Coherence Clusters<br>- Resource Circup Templates<br>- "Rechines<br>- "Virtual Targets                                                                               | Authentication Providers                                                                                                    | Description<br>Truit Service Jacobia Provider                                                                         |                                            |
| Indiormed<br>Sectors<br>- Coherens<br>- Coherens<br>- Coherens<br>- Resource Cruces<br>- Resource Cruce Templates<br>- Virball Nots<br>- Virball Trayts<br>- Virball Strayts<br>- Vorket Emplates<br>- Virball Strayts    | Authentication Providers           Mex.         Data           Mex.         Data           Name         Name                                                                                                    |                                                                                                    | Version                                    |
| Environment<br>-Servers<br>Bi-Clatters<br>- Coherence Clutters<br>- Resource Croup Templates<br>- Hechices<br>- Virnual Toupts<br>- Virnual Toupts<br>- Virnual Toupts<br>- Concurrent Templates<br>- Environt Nessenernt | Authentication Providers           New:         Deskin         Manne           Instance         Trust Service Lider/Dr. Asseter                                                                                     | Trust Service Identity Assertion Provider                                                                             | Version<br>1.0                             |
| Builtsoment<br>Stroves<br>- Clusters<br>- Coherence Clusters<br>- Resource Croups<br>- Reduces<br>- Reduces<br>- Vitual Targets<br>- Vitual Targets<br>- Work Managers                                                    | Astheathcatton Providers           New:         Data           Image:         Name           That Sovice Jointly Assets         Desktiful/articleator           Desktiful/articleator         Desktiful/articleator | Trust Service Identity Assertion Provider<br>WebLogic Authentication Provider                                         | Version<br>1.0<br>1.0                      |
| Indiament Servers Clusters Clusters Clusters Resource Crusters Resource Crusters Resource Cruster Servers Resource Crusters Virtual Tragets Virtual Tragets Concurrent Tragetes Concurrent Tragetes Concurrent Tragetes   | Activatication Previders           Name         Reaction           Image: Second Second Acceler         Image: Second Second Acceler           Image: Second Second Acceler         Image: Second Second Acceler    | Trist Service Safetity Assettion Provider<br>Webuagic Activerication Provider<br>Webuagic Udentity Assertion provider | Version<br>20<br>20<br>20                  |

7. All the providers are displayed. Click **OID Authenticator**. Settings of OID Authenticator are displayed.

| ORACLE WebLogic Server Ad                                                         | ministration Console 12c           |                                                                                                    |
|-----------------------------------------------------------------------------------|------------------------------------|----------------------------------------------------------------------------------------------------|
| Change Center                                                                     | 🙆 Home Log Out Preferences 📐       | Record Help                                                                                                    |
| View changes and restarts                                                         | Home >Summary of Servers >Summar   | ry of Environment >Summary of Servers >Summary of Machines >apphost >Summary of Servers >Summary of Security Realms >myrealm >Providers >OIDAuthenticate      |
| Pending changes exist. They must be activated to take effect.                     | Settings for OIDAuthenticator      |                                                                                                    |
| Activate Changes                                                                  | Configuration Performance          |                                                                                                    |
| Undo All Changes                                                                  | Common Provider Specific           |                                                                                                    |
| Undo All Changes                                                                  |                                    |                                                                                                    |
| Domain Structure                                                                  | Save                               |                                                                                                    |
| APPNAMEDomain ▲<br>⊡- Domain Partitions<br>⊡- Environment                         | This page displays basic informati | ion about this Oracle Internet Directory Authentication provider. You can also use this page to set the JAAS Control Flag to control how this provider is use |
| E Clusters                                                                        | 個 Name:                            | OIDAuthenticator                                                                                                    |
| Coherence Clusters<br>Resource Groups                                             | Bescription:                       | Provider that performs LDAP authentication using Oracle Internet Directory                                                                                    |
| Resource Group Templates                                                          |                                    |                                                                                                    |
| ····Machines                                                                      | 🚯 Version:                         | 1.0                                                                                                    |
| Virtual Targets<br>Work Managers                                                  | 街 Control Flag:                    | SUFFICIENT V                                                                                                    |
| Concurrent Templates                                                              | Save                               |                                                                                                    |
| How do I                                                                          |                                    |                                                                                                    |
|                                                                                   |                                    |                                                                                                    |
| Configure the Oracle Internet Directory     Authentication provider               |                                    |                                                                                                    |
| <ul> <li>Configure Authentication and Identity<br/>Assertion providers</li> </ul> |                                    |                                                                                                    |
| <ul> <li>Set the JAAS control flag</li> </ul>                                     |                                    |                                                                                                    |
| Configure the Password Validation provider                                        |                                    |                                                                                                    |
| <ul> <li>Manage security providers</li> </ul>                                     |                                    |                                                                                                    |
|                                                                                   |                                    |                                                                                                    |

- 8. Set the Control Flag field to SUFFICIENT and click Save.
- 9. From the Providers tab, click on DefaultAuthenticator -> Configuration tab -> Common tab. Update the Control Flag to SUFFICIENT.

#### 10. Click Save.

| ORACLE WebLogic Server Ad                                     | ministration Console 12c                                                                                                    |
|---------------------------------------------------------------|----------------------------------------------------------------------------------------------------|
| Change Center                                                 | 🔒 Home Log Out Preferences 🔤 Record Help                                                                                                    |
| View changes and restarts                                     | Home >Summary of Servers >Summary of Machines >apphoat >Summary of Servers >Summary of Security Realms >myrealm >Providers >OIDAuthenticator >Providers >DefaultAuthenticator                                                                                                    |
| Pending changes exist. They must be activated to take effect. | Settings for DefaultAuthenticator                                                                                                    |
| Activate Changes                                              | Configuration Performance Migration                                                                                                    |
| Undo All Changes                                              | Common Provider Specific                                                                                                    |
| Domain Structure                                              | Save                                                                                                    |
| APPNAMEDomain                                                 | This page displays basic information about this WebLogic Authentication provider. You can also use this page to set the JAAS Control Flag to control how this provider is used in the login sequences of the second second |
| Servers<br>Clusters                                           | de Name: DefaultAuthenticator                                                                                                    |
| Resource Groups                                               | d Description: WebLogic Authentication Provider                                                                                                    |
|                                                               | <b>Æ</b> Version: 1.0                                                                                                    |
| Virtual Targets<br>Work Managers                              | E Control Flag:                                                                                                    |
| Concurrent Templates                                          | Save                                                                                                    |
| How do I                                                      |                                                                                                    |
| Configure Authentication and Identity     Assertion providers |                                                                                                    |
| Configure the Password Validation provider                    |                                                                                                    |
| <ul> <li>Set the JAAS control flag</li> </ul>                 |                                                                                                    |
| Manage security providers                                     |                                                                                                    |

- From the Providers tab, click the "OIDAuthenticator" (you just created), in the configuration -> Provider Specific tab enter your LDAP connection details: The values shown below are examples only. You should match the entries to your OID.
  - Host: <oidhost>
  - Port: <oidport>
  - Principal: cn=orcladmin
  - Credential: <password>
  - Confirm Credential: <password>
  - User Base DN: cn=users,dc=us,dc=oracle,dc=com
  - Enable 'Use Retrieved User Name as principal.'

| ange Center                                                        | 😥 Home Log Out: Preferences 🐼 Record: Help                                       | Q.                                       | Welcome, weblogic Connected to: APPNAMEDoes                                                                                                    |  |  |  |  |  |  |  |
|--------------------------------------------------------------------|----------------------------------------------------------------------------------|------------------------------------------|----------------------------------------------------------------------------------------------------|--|--|--|--|--|--|--|
| rw changes and restarts                                            | Home -Summary of Servers -Summary of Security Realine Integration -Providery -OD | DAuffweitisator                          |                                                                                                    |  |  |  |  |  |  |  |
| pending changes exist. Click the Release                           | Settings for 000Authenticator                                                    |                                          |                                                                                                    |  |  |  |  |  |  |  |
| Configuration button to allow others to edit<br>the domain.        | Configuration Ferformance                                                        |                                          |                                                                                                    |  |  |  |  |  |  |  |
| Lack & Edit                                                        | Common Provider Specific                                                         | Comm Provider Security                   |                                                                                                    |  |  |  |  |  |  |  |
| Release Configuration                                              | [Free]                                                                           |                                          |                                                                                                    |  |  |  |  |  |  |  |
| main Structure                                                     | (Seve.)                                                                          |                                          |                                                                                                    |  |  |  |  |  |  |  |
| Therebonan                                                         | Use this page to define the provider specific configuration for this Grade Inte  | ernet Cirectory Authentication provider, |                                                                                                    |  |  |  |  |  |  |  |
| Domain Partitions<br>Environment                                   | Connectia                                                                        |                                          |                                                                                                    |  |  |  |  |  |  |  |
| PriServers                                                         | Connection                                                                       |                                          |                                                                                                    |  |  |  |  |  |  |  |
| Ousters     Coherence Ousters                                      | Host:                                                                            | idmhost.us.oracle.com                    | The host name or IP address of the LDAP server. Nore Info                                                                                                    |  |  |  |  |  |  |  |
| Resource Groups<br>Resource Group Templates                        | Port                                                                             | 3060                                     | The port number on which the LDAP server is listening. Here Info                                                                                                    |  |  |  |  |  |  |  |
| Machines                                                           |                                                                                  | 14444                                    |                                                                                                    |  |  |  |  |  |  |  |
|                                                                    | Principalt                                                                       | crimorcladmin                            | The Distinguished Name (DN) of the LDAP user that WebLogic Server should use to connect to the LDAP server. None Info                                                                                                    |  |  |  |  |  |  |  |
| - Work Managers<br>Concurrent Templates                            | Credential                                                                       |                                          | The predential (usually a persiverit) used to connect to the USAP server. More brits                                                                                                    |  |  |  |  |  |  |  |
| Resource Management                                                | Creating                                                                         |                                          | ние снаратели (цашину и различата) коно о соккест то се съку натиет. Нов сисо-                                                                                                    |  |  |  |  |  |  |  |
| w do L                                                             | Confirm Credential:                                                              |                                          |                                                                                                    |  |  |  |  |  |  |  |
| Configure the Oracle Internet Directory<br>Authentication provider |                                                                                  |                                          |                                                                                                    |  |  |  |  |  |  |  |
| Configure Authentication and Identity                              | SSLEnabled                                                                       |                                          | Specifies whether the SSL protocol should be used when convecting to the LDAP server. More bits                                                                                                    |  |  |  |  |  |  |  |
| Assertion providers                                                | Users                                                                            |                                          |                                                                                                    |  |  |  |  |  |  |  |
| Herage security providers                                          | User Base DN:                                                                    | crimusers, dc mus, dc moracle, dc        | The base distinguished name (DR) of the tree in the LDRP directory that contains users. Hore \$10                                                                                                    |  |  |  |  |  |  |  |
| stem Status                                                        |                                                                                  |                                          |                                                                                                    |  |  |  |  |  |  |  |
| alth of Running Servers                                            | de All Users Filter:                                                             | (& ic n=*)(object class=person)          | An LDAF search filter for finding all users beneath the base user distinguished name (DN), Note: If you change the user name<br>attribute to a type other than on, you must Suplicate that change in the User From Name Filter and User Name Attribute<br>attribute. Here Sife. |  |  |  |  |  |  |  |
| Failed (0)<br>Critical (0)                                         |                                                                                  |                                          |                                                                                                    |  |  |  |  |  |  |  |
| Overloaded (0)                                                     | Cuser From Name Filter:                                                          | (& cri=%u)(objectclass=persc             | An LDAP search filter for finding a user given the name of the user. The user name attribute specified in this filter must match the<br>one specified in the All Users Filter and User Name Attribute attributes. Now \$rfo                                                     |  |  |  |  |  |  |  |
| Warning (0)<br>OK (1)                                              | User Search Scope:                                                               | subtree *                                | Specifies how deep in the LDAP directory tree the LDAP Authentication provider should search for users. More Sec.                                                                                                    |  |  |  |  |  |  |  |
|                                                                    | J User Name Attribute:                                                           | ćn                                       | The attribute of an LDAP user object class that specifies the same of the case. The user name attribute specified must match the                                                                                                    |  |  |  |  |  |  |  |
|                                                                    |                                                                                  |                                          | one specified in the All Users Filter and User Troin Name Filter attributes. Name Enfo                                                                                                    |  |  |  |  |  |  |  |
|                                                                    | de User Object Class:                                                            | penon                                    | The LDAP object class that stores users. Nore Info                                                                                                    |  |  |  |  |  |  |  |
|                                                                    | Vise Retrieved User Name as Principal                                            |                                          | Specifies whether or not the user name retrieved from the LDAP server should be used as the Principal in the Subject. Hore                                                                                                    |  |  |  |  |  |  |  |

#### 12. Modify the following:

#### Group Base DN: cn=Groups,dc=us,dc=oracle,dc=com

| - Groups                           |                               |                                  |
|------------------------------------|-------------------------------|----------------------------------|
| Group Base DN:                     | cn=groups,dc=us,dc=oracle,c   | The bas                          |
| 卷 All Groups Filter:               | (&(cn=*)(((objectclass=groupc | An LDAF<br>be modi<br>More Inf   |
| ச Group From Name Filter:          | (((&(cn=%g)(objectclass=grou  | An LDAF<br>necessa               |
| Group Search Scope:                | subtree v                     | Specifie                         |
| Group Membership Searching:        | unlimited <b>v</b>            | Specifie<br>off. Mk              |
| Max Group Membership Search Level: | 0                             | Specifie<br>tolimite<br>positive |
| Ignore Duplicate Membership        |                               | Determi<br>Info                  |

#### 13. Check Propagate Cause For Login Exception

| — General                               |   |
|-----------------------------------------|---|
| Connection Pool Size:                   | 6 |
| Connect Timeout:                        | 0 |
| Connection Retry Limit:                 | 1 |
| Parallel Connect Delay:                 | 0 |
| Results Time Limit:                     | 0 |
| Ceep Alive Enabled                      |   |
| 🗹 Follow Referrals                      |   |
| 📄 🍓 Bind Anonymously On Referrals       |   |
| 🕑 街 Propagate Cause For Login Exception |   |

14. Click Save.

15. Click the Providers tab.

| ORACLE | WebLogic | Server | Administration | Console 12c |
|--------|----------|--------|----------------|-------------|

| hange Center                                                                                                    |                                             | -                           | Preferences 📐 Rei     |                      |                    | Q                  |                                           |                          |                           |                      |
|----------------------------------------------------------------------------------------------------|---------------------------------------------|-----------------------------|-----------------------|----------------------|--------------------|--------------------|-------------------------------------------|--------------------------|---------------------------|----------------------|
| ew changes and restarts                                                                                              | Home >                                      | apphost >Sur                | mmary of Servers >Sur | nmary of Security Re | alms >myrealm >Pr  | oviders >OIDAuthe  | nticator >Prov                            | iders >DefaultAuthentica | ator >OIDAuthenticator >F | Providers            |
| Pending changes exist. They must be activated Settings for myrealm to take effect.                                   |                                             |                             |                       |                      |                    |                    |                                           |                          |                           |                      |
| Activate Changes                                                                                                    | Configu                                     | ration Us                   | ers and Groups R      | oles and Policies    | Credential Map     | oings Provider     | s Migratio                                | n                        |                           |                      |
|                                                                                                    | Auther                                      | itication                   | Password Validatio    | n Authorization      | Adjudication       | Role Mapping       | Auditing                                  | Credential Mapping       | Certification Path        |                      |
| Undo All Changes                                                                                                    |                                             |                             |                       |                      |                    |                    |                                           |                          |                           |                      |
| omain Structure                                                                                                    |                                             |                             |                       |                      |                    |                    |                                           |                          |                           |                      |
| PNAMEDomain A                                                                                                    |                                             | hentication<br>ervers or DE |                       | Logic Server to est  | ablish trust by va | idating a user. Yo | u must have                               | one Authentication pr    | ovider in a security real | m, and you can confi |
| Domain Partitions                                                                                                    |                                             |                             |                       |                      |                    |                    |                                           |                          |                           |                      |
| Environment                                                                                                    |                                             |                             |                       |                      |                    |                    |                                           |                          |                           |                      |
| Servers                                                                                                    | Custo                                       | mize this t                 | table                 |                      |                    |                    |                                           |                          |                           |                      |
| Clusters                                                                                                    | Authe                                       | ntication P                 | Providers             |                      |                    |                    |                                           |                          |                           |                      |
| Coherence Clusters                                                                                                   |                                             |                             |                       |                      |                    |                    |                                           |                          |                           |                      |
| Resource Groups<br>Resource Group Templates                                                                          | New                                         | Delete                      | Reorder               |                      |                    |                    |                                           |                          |                           |                      |
| Machines                                                                                                    |                                             |                             |                       |                      |                    |                    |                                           |                          |                           |                      |
| Virtual Hosts                                                                                                    | · ·                                         | lame                        |                       |                      |                    |                    | Description                               | 1                        |                           |                      |
| Virtual Targets                                                                                                    | П                                           | nuct Convice                | Identity Asserter     |                      |                    |                    | Trust Consiso                             | Identity Acception Pro   | vider                     |                      |
| Work Managers                                                                                                    |                                             |                             |                       |                      |                    |                    | Trust Service Identity Assertion Provider |                          |                           |                      |
| Concurrent Templates                                                                                                 |                                             | efaultAuthe                 | enticator             |                      |                    |                    | WebLogic Authentication Provider          |                          |                           |                      |
|                                                                                                    | Resource Management DefaultIdentityAsserter |                             |                       |                      |                    |                    | WebLogic Identity Assertion provider      |                          |                           |                      |
|                                                                                                    |                                             |                             |                       |                      |                    |                    |                                           |                          |                           |                      |
|                                                                                                    |                                             | IDAuthentio                 | cator                 |                      |                    | 1                  | Provider that                             | performs LDAP auther     | ntication using Oracle Ir | nternet Directory    |
| configure Authentication and Identity                                                                                |                                             | IDAuthentio                 | Reorder               |                      |                    |                    | Provider that                             | performs LDAP auther     | ntication using Oracle Ir | iternet Directory    |
| w do I  Configure Authentication and Identity Assertion providers                                                    |                                             | IDAuthentio                 |                       |                      |                    | 1                  | Provider that                             | performs LDAP auther     | ntication using Oracle Ir | nternet Directory    |
| w do I<br>Configure Authentication and Identity<br>Assertion providers<br>Configure the Password Validation provider |                                             | IDAuthentio                 |                       |                      |                    |                    | Provider that                             | performs LDAP auther     | ntication using Oracle Ir | nternet Directory    |
|                                                                                                    |                                             | IDAuthentio                 |                       |                      |                    |                    | Provider that                             | performs LDAP auther     | ntication using Oracle Ir | iternet Directory    |

#### 16. Click Reorder.

17. Move OIDAuthenticator to the top of the providers list.

ORACLE WebLogic Server Administration Console 12c

| Change Center                                                                                                    | 🕜 Home Log Out Preferences 🔤 Record Help                                                                                                    |
|----------------------------------------------------------------------------------------------------|----------------------------------------------------------------------------------------------------|
| View changes and restarts                                                                                                    | Home >apphost >Summary of Servers >Summary of Security Realms >myrealm >Providers >OIDAuthenticator >Providers >DefaultAuthenticator >OIDAuthenticator >Providers >DefaultAuthenticator >OIDAuthenticator >Providers >DefaultAuthenticator >OIDAuthenticator >Providers >DefaultAuthenticator >OIDAuthenticator >Providers >DefaultAuthenticator >OIDAuthenticator >Providers >DefaultAuthenticator >OIDAuthenticator >Providers >DefaultAuthenticator >OIDAuthenticator >Providers >DefaultAuthenticator >OIDAuthenticator >Providers >DefaultAuthenticator >OIDAuthenticator >Providers >DefaultAuthenticator >OIDAuthenticator >DefaultAuthenticator >OIDAuthenticator >Providers >DefaultAuthenticator >OIDAuthenticator >Providers >DefaultAuthenticator >OIDAuthenticator >Providers >DefaultAuthenticator >OIDAuthenticator >Providers >DefaultAuthenticator >OIDAuthenticator >DefaultAuthenticator >OIDAuthenticator >Providers >DefaultAuthenticator >OIDAuthenticator >DefaultAuthenticator >OIDAuthenticator >DefaultAuthenticator >OIDAuthenticator >DefaultAuthenticator >OIDAuthenticator >DefaultAuthenticator >OIDAuthenticator >DefaultAuthenticator >OIDAuthenticator >DefaultAuthenticator >OIDAuthenticator >DefaultAuthenticator >OIDAuthenticator >DefaultAuthenticator >OIDAuthenticator >DefaultAuthenticator >OIDAuthenticator >DefaultAuthenticator >OIDAuthenticator >DefaultAuthenticator >DefaultAuthenticat |
| Pending changes exist. They must be activated to take effect.                                                                                                    | Reorder Authentication Providers                                                                                                    |
| Activate Changes                                                                                                    | OK Cancel                                                                                                    |
| Undo All Changes                                                                                                    | Reorder Authentication Providers                                                                                                    |
| Domain Structure                                                                                                    | You can reorder your Authentication Providers using the list below. By reordering Authentication Providers, you can alter the authentication                                                                                                    |
| APPNAMEDomain APPNAMEDomain APPNAMEDomain Partitions  Demvinoment Servers  De-Clusters Coherence Clusters Resource Groups Resource Groups Work Managers Work Managers Work Managers Concurrent Templates Resource Management | Select authenticator(s) in the list and use arrows to move them up and down in the list.                                                                                                    |
| How do I                                                                                                    | OK Cancel                                                                                                    |
| <ul><li>Re-order Authentication providers</li><li>Set the JAAS control flag</li></ul>                                                                                                    |                                                                                                    |
|                                                                                                    |                                                                                                    |

18. Click OK.

19. Once your changes are saved, click Activate Changes.

| Change Center                                                                                                    | 2 Huma Log Out Preferences 22 Forced Help                                                                                                    | <u>A</u>                                                                                                    |
|----------------------------------------------------------------------------------------------------|----------------------------------------------------------------------------------------------------|----------------------------------------------------------------------------------------------------|
| Wew changes and restarts                                                                                                    |                                                                                                    | strades scillubercate strades objective scillubercate strades                                                                                                    |
| Click the Lock & Bill Switten to modify, add or delete items in this domain.                                                                                                    | Messages<br># All charges have been activated. However 2 tierrs must be restarted                                                                                    | for the changes to take effect.                                                                                                    |
| Lock & for                                                                                                    | Settings for myrealm                                                                                                    |                                                                                                    |
| Namese Configuration                                                                                                    | Configuration Users and Groups Roles and Policies Credential R                                                                                                    | tegorige Peoviders Hippiton                                                                                                    |
| Densele Structure                                                                                                    | Authentication Personal Validation Authentiation Adjustments                                                                                                    | on Rule Magang Auditing Credential Magang Certification Firth                                                                                                    |
| Concentration     Concentration     Concentration     Concentration     Concentration     Concentration     Concentration     Concentration     Concentration     Concentration     Concentration     Concentration | LDAP servers or DDPS.<br>© Continues the table<br>Authentication Prevalers<br>Clot the Each & Addroids in the Change Center to actuate all the by<br>[Terms] [Dense] | validating a user. You muit have one Authentication poolder in a security realin, and you can configurer multiple Authentication poolders in a security realin. If |
| Benaria Benarment                                                                                                    | Asse                                                                                                    | Description                                                                                                    |
| How do L                                                                                                    | CCDAuthentication                                                                                                    | Provider that performs LDAP authentication using Cracle Internet Directory                                                                                         |
| <ul> <li>Configure Authentication and Literativy<br/>Assertion providers</li> </ul>                                                                                                    | Triat Service Identity Asserter                                                                                                    | Trust Service Identity Asserbon Provider                                                                                                    |
| Configure the Passeord Validation provider                                                                                                    | El Defaublutterbotor                                                                                                    | Heltungs Authentication Provider                                                                                                    |
| <ul> <li>Manage security providers</li> </ul>                                                                                                    | EF DefaultiontryAuerter                                                                                                    | WebLogic Identity Assertion provider                                                                                                    |
| Set the SAKS control flag     Re-order Authentication providers                                                                                                    | (New) (Dense) (Newsel)                                                                                                    |                                                                                                    |
| System Status                                                                                                    |                                                                                                    |                                                                                                    |
| Health of Running Servers                                                                                                    |                                                                                                    |                                                                                                    |
| Putled (0)<br>Critical (0)<br>C-estuaded (0)<br>Warring (0)<br>DK (0)                                                                                                    |                                                                                                    |                                                                                                    |

20. Shutdown all servers and restart the admin server using startWebLogic.sh script. Login to Admin Console and restart Managed server.

## Verify OID Authenticator

- Log in to the Administration Console. http://<HOST\_NAME>:<ADMIN\_PORT>/console/
- 2. In the Domain Structure frame, click Security Realms.
- 3. In the Realms table, click Default Realm Name. The Settings page is displayed.
- 4. Click the Providers tab. You must see the OID Provider in that list.

| ORACLE WebLogit Server A                                                                                                    |                                                                                                    |                                                                                                    |                                                                                                    |  |  |
|----------------------------------------------------------------------------------------------------|----------------------------------------------------------------------------------------------------|----------------------------------------------------------------------------------------------------|----------------------------------------------------------------------------------------------------|--|--|
| Change Canter                                                                                                    | R time up bit Palances and failed large                                                                                                    | 4                                                                                                    | Websee, weblage: Cartering to APPlettere                                                                                                    |  |  |
| Were changes and evaluate                                                                                                    | there character diseases regrade interval frage the                                                                                                    | 44 ·                                                                                                    |                                                                                                    |  |  |
| Citrà-the unci à dél'humor to maitris, edit or<br>delata merca in this derivan.                                                                                              | furthings for represents                                                                                                    |                                                                                                    |                                                                                                    |  |  |
| Lon Silve                                                                                                    | Colligation   Links and Disease   Roles and Traces   Dester                                                                                                    | of Tearran Developer ( Plantan                                                                                                    |                                                                                                    |  |  |
| Radiante Carriagneeder                                                                                                    | Authentication   Passent Voldation   Automation   Auto-                                                                                                    | halon   Not Report   Autors   Enderliel Report   Technice Pub                                                                                |                                                                                                    |  |  |
| Depart Streetan<br>Artikart Suriau<br>B. Useran Artition<br>B. Suriau Artition<br>B. Suriau<br>Suriau<br>Suriau<br>Suriau<br>B. Suriau<br>B. Surguentitio<br>B. Surguentitio | Al Advertigator protein vilous industri Second Vasialisian<br>Conferences Second<br>Bio Conference Marchae<br>Autoritation Resolution<br>Calification and a Additional on the Theoph Desire in Advanced | al bu shishing a yan. Yu nuti ban sa kubartumur posite na yacati sadin, sal yu ya curigan hubuk kubartumur posite y<br>Inclution o filo yapi | - Institution of the entrance of independent answing and according to come off-entrance and an<br>entrance of the entrance of independent answing and according to the entrance of the entrance of the<br>entrance of the entrance of the entrance of the entrance of the entrance of the entrance of the entrance of the<br>entrance of the entrance of the entrance of the entrance of the entrance of the entrance of the entrance of the<br>entrance of the entrance of the entrance of<br>the entrance of the entrance of the entrance of the entrance of the entrance of the entrance of the entrance of the entrance of the entrance of the entrance of the entrance of the entrance of the entrance of the entrance of the entranc |  |  |
| - Independent                                                                                                    | their Stared (Starler                                                                                                    |                                                                                                    | (Denning 1.1) A of A. Prentum ( See                                                                                                    |  |  |
|                                                                                                    | -                                                                                                    | Incryles                                                                                                    |                                                                                                    |  |  |
|                                                                                                    |                                                                                                    | Provider that performs (200P authentication using Charles Intenter) Streetury                                                                | 4                                                                                                    |  |  |
| medit                                                                                                    | That Service (dentry Assertar                                                                                                    | Truit Service Sterbly Asserbur Pointie                                                                                                    | Li Li Li Li Li Li Li Li Li Li Li Li Li L                                                                                                    |  |  |
|                                                                                                    | <ul> <li>Selauturbereuros</li> </ul>                                                                                                    | Teducquit Authoritouttus Providei                                                                                                    | 14                                                                                                    |  |  |
| <ul> <li>Seffger identication and Methy<br/>Insertion provides</li> </ul>                                                                                                    | C (Multipleterini                                                                                                    | field page (see the Assertion provider                                                                                                    | 34                                                                                                    |  |  |
| Configure the transmit relation around     Principal and around the     South for the Local state of the     Normalian addressing provides                                   | The Trans Period                                                                                                    |                                                                                                    | Strong Use of A Strainer, Start                                                                                                    |  |  |
| fystes Status                                                                                                    | 1                                                                                                    |                                                                                                    |                                                                                                    |  |  |
| realit of Funning Servers                                                                                                    |                                                                                                    |                                                                                                    |                                                                                                    |  |  |
| Aviet (0)<br>Colored (2)<br>Diselected (2)<br>Westing (2)<br>On (2)                                                                                                    |                                                                                                    |                                                                                                    |                                                                                                    |  |  |

5. Click the Users and Groups tab to see a list of users and groups contained in the configured authentication providers.

| hange Genter                                                                       | 3.3 | Distance (angling Performance (B) source ( tests )                                                                                                    |                                                               | Weikaning weiklegte Contactual in APPROVED and                                                                                                    |  |  |  |  |  |
|------------------------------------------------------------------------------------|-----|----------------------------------------------------------------------------------------------------|---------------------------------------------------------------|----------------------------------------------------------------------------------------------------|--|--|--|--|--|
| Area changes and exchants                                                          |     | Sine clipitus d'accès fuite centre et bisai d'actes dant antibian                                                                                                  |                                                               |                                                                                                    |  |  |  |  |  |
| to hitse Land of 2007 hadron to resultify, and or                                  | 1.5 | arthings for supervalue                                                                                                    |                                                               |                                                                                                    |  |  |  |  |  |
| alate terro o filo doran.                                                          | 1.0 | Configuration   Marce and Groups   Auto-and Policies   Contacted Heapings                                                                                          |                                                               |                                                                                                    |  |  |  |  |  |
| Salarang Carlignman                                                                |     | Rem Orașe                                                                                                    |                                                               |                                                                                                    |  |  |  |  |  |
| Harding<br>Harding<br>Soughter<br>Soughter<br>Second<br>Second<br>Second<br>Second | 110 | This page digited offerentige allocal soft over that have configured in this second<br>in Conference (Marcel (Allocal Colling)<br>Marcel (Marcel (Allocal Colling) |                                                               |                                                                                                    |  |  |  |  |  |
| <ul> <li>Intergenetitity</li> </ul>                                                |     | (bes. [limi]                                                                                                    |                                                               | (Arrows ) to 21 of 211 Provide ) from                                                                                                    |  |  |  |  |  |
| - Depute                                                                           |     | C Barren de                                                                                                    | Description                                                   | President                                                                                                    |  |  |  |  |  |
|                                                                                    |     | INC. NUTY, INCOMENCE AND ADDR                                                                                                    | A user for the "bit fields insertion Taxes" role.             | CEALSwitzein                                                                                                    |  |  |  |  |  |
|                                                                                    |     | Addada_Maintee                                                                                                    | A use for the locards handle (people) rise.                   | 00Adwitter                                                                                                    |  |  |  |  |  |
|                                                                                    |     | 410004PL/Artikle_Monign_crim                                                                                                    | A user for the 'Accounts Haudia Harage' role.                 | ODeuterisata                                                                                                    |  |  |  |  |  |
|                                                                                    | -   | Automation                                                                                                    | Addression                                                    | COLUMN THE REAL PROPERTY AND A DESCRIPTION OF A DESCRIPTION OF A DESCRIPTI |  |  |  |  |  |
| te de la                                                                           |     | All Adversed and                                                                                                    | A user for the factory extremator' risk.                      | ODkutherisiana                                                                                                    |  |  |  |  |  |
| Partners were and proved                                                           |     | AUX, MIRCER                                                                                                    | a user for the 'billionitie Henger' (de.                      | ODA/Rentation                                                                                                    |  |  |  |  |  |
| Deate uses                                                                         | 111 | ALL DATE                                                                                                    | A case for the Minister role.                                 | GEMulterituitor                                                                                                    |  |  |  |  |  |
| Partitly upons                                                                     | 1.1 | ALLOCATOR, ADMIN                                                                                                    | 4 user for the Millioniton Application Administration of Isla | (EA/hertian)                                                                                                    |  |  |  |  |  |
| Delete cases                                                                       |     | Autorities, steward                                                                                                    | A user for the Albuston Data Nevand rule                      | (EAdwitistor                                                                                                    |  |  |  |  |  |
|                                                                                    | - 1 | ANAUTICAL, SUPPLICED, JOH                                                                                                    | 4 user for the "Analytical Eagler case" rule.                 | 05Adheritate                                                                                                    |  |  |  |  |  |
| alarse Blad set                                                                    | 1   | the line                                                                                                    |                                                               | Basing ( to () of (11, Persona ) had                                                                                                    |  |  |  |  |  |
| atth of Russing Servers                                                            |     |                                                                                                    |                                                               |                                                                                                    |  |  |  |  |  |
| Taskal (1)<br>Orthogi (1)<br>Orthogi (1)<br>Tasking (1)<br>Orthogi                 | 1   |                                                                                                    |                                                               |                                                                                                    |  |  |  |  |  |

## **Clustered Installations – Pre-Installation Steps**

Skip this section if you are not clustering the application server.

If SIM is being installed into a clustered environment, the "Cluster Address" field must be set prior to installation. This is set in:

Clusters -> sim-cluster (or name of your cluster) -> configuration (tab) -> general (tab) Set the address to your cluster in the "Cluster Address" field, for example,

apphost1:7143,apphost2:7143

|           | minary c | of Clusters > <b>si</b> | ini-cluster |                    |                  |           |          |                                    |                          |                                           |  |
|-----------|----------|-------------------------|-------------|--------------------|------------------|-----------|----------|------------------------------------|--------------------------|-------------------------------------------|--|
| ttings fo | r sim-c  | luster                  |             |                    |                  |           |          |                                    |                          |                                           |  |
| Configura | ation    | Monitoring              | Control     | Deployments        | Services         | Notes     |          |                                    |                          |                                           |  |
| General   | JTA      | Messaging               | Servers     | Replication        | Migration        | Singleton | Services | Scheduling                         | Overload                 | Health Monitoring                         |  |
| нттр      | Coheren  | ce                      |             |                    |                  |           |          |                                    |                          |                                           |  |
|           |          |                         |             |                    |                  |           |          |                                    |                          |                                           |  |
| Save      |          |                         |             |                    |                  |           |          |                                    |                          |                                           |  |
|           |          |                         |             |                    |                  |           |          |                                    |                          |                                           |  |
| This page | e allows | you to define           | the genera  | l settings for thi | s cluster.       |           |          |                                    |                          |                                           |  |
|           |          |                         |             |                    |                  |           |          |                                    |                          |                                           |  |
| lame:     |          |                         |             | sim                | -cluster         |           | The na   | ame of this con                    | figuration. W            | ebLogic Server                            |  |
|           |          |                         |             |                    | uses an MBean to |           |          | n MBean to imp                     | mplement and persist the |                                           |  |
|           |          |                         |             |                    |                  |           | config   | uration. More                      | Info                     |                                           |  |
| 🖲 Dofau   | ht Load  | Algorithm:              |             |                    | und-robin        | •         | Define   | s the algorithm                    | to be used f             | or load-balancing                         |  |
| Delad     |          | Agontinii               |             | 10                 |                  | •         | betwee   | en replicated se                   | rvices if none           | e is specified for a                      |  |
|           |          |                         |             |                    |                  |           |          |                                    |                          | algorithm cycles                          |  |
|           |          |                         |             |                    |                  |           |          | t-based load ba                    |                          | instances in order.<br>oves on the        |  |
|           |          |                         |             |                    |                  |           | round    | robin algorithn                    | n by taking in           | to account a                              |  |
|           |          |                         |             |                    |                  |           |          | signed weight f<br>ing, requests a |                          | er. In random load                        |  |
|           |          |                         |             |                    |                  |           |          | n. More Info.                      |                          |                                           |  |
| -         |          |                         |             |                    |                  |           |          |                                    |                          |                                           |  |
| 🗄 Clusto  | er Addr  | ess:                    |             | ora                | apphost7143      | Borappt   |          |                                    |                          | of the URL a client<br>d that is used for |  |
|           |          |                         |             |                    |                  |           | genera   | ating EJB handl                    | es and entity            | EJB failover                              |  |
|           |          |                         |             |                    |                  |           |          |                                    |                          | ither a DNS host                          |  |
|           |          |                         |             |                    |                  |           | name     | that maps to m                     | iumple th add            | resses or a                               |  |

## **Expand the SIM Application Distribution**

To expand the SIM application distribution, do the following.

 Log in to the UNIX server as the user who owns the Web Logic installation. Create a new staging directory for the SIM application distribution (sim16-application.zip). There should be approximately 1 GB of disk space available for the application media and installation files.

This location is referred to as INSTALL\_DIR for the remainder of this chapter.

2. Copy sim16-application.zip to <INSTALL\_DIR> and extract its contents.

## Loading SIM LDIFs into the OID

The SIM installation media contains a zip file with a group of template LDIF files. They are in the SIM distribution you previously expanded:

<INSTALL\_DIR>/sim/application/sim16/ldap/sim-ldap.zip

The LDIF files included are just templates and must be modified to fit the structure and conventions of the OID setup for your environment. Once the LDIFs are updated for your configuration they can be loaded into LDAP using the ldapadd tool that is included in the OID installation.

For example, to load the SIM Object classes (this is done on the OID host):

# export ORACLE\_HOME=/u00/webadmin/products/wls\_idm/Oracle\_IDM

```
# export PATH=$ORACLE_HOME/bin:$PATH
```

#ldapadd -v -c -h <OID\_HOST> -p 3060 -w <ORCLADMIN PASSWORD> -D cn=orcladmin -f sim\_objectclasses.ldif

The order of the LDIF install should be:

- 1. sim\_objectclasses.ldif
- 2. sim\_add\_company.ldif
- 3. sim\_add\_containers.ldif
- 4. sim\_data\_groups.ldif
- 5. sim\_data\_roles.ldif
- 6. sim\_data\_stores.ldif
- 7. sim\_data\_user\_groups.ldif
- 8. sim\_data\_users.ldif
- 9. sim\_data\_users\_roles.ldif

**Note:** Users that are needed for integration with SIM (for example, for XStore or RIB) need to be a member of these groups :

- SIM\_SECURE\_USERS

- SIM\_INTEGRATION\_USERS

## Set the Environment Variables for the SIM Installer

1. Set the following environment variables for the SIM installer (the following are just examples, use values for appropriate for your environment):

```
ORACLE_HOME=/u00/webadmin/products/wls_retail
WEBLOGIC_DOMAIN_HOME=/u00/webadmin/config/domains/wls_retail/SIMDomain
JAVA_HOME=/u00/webadmin/product/jdk_java
PATH=$JAVA_HOME/bin:$PATH
export ORACLE_HOME WEBLOGIC_DOMAIN_HOME JAVA_HOME PATH
```

2. If a secured datasource is going to be configured you also need to set "ANT\_OPTS" so the installer can access the key and trust store that is used for the datasource security:

```
export ANT_OPTS="-Djavax.net.ssl.keyStore=<PATH TO KEY STORE> -
Djavax.net.ssl.keyStoreType=jks -Djavax.net.ssl.keyStorePassword=<KEYSTORE
PASSWORD> -Djavax.net.ssl.trustStore=<PATH TO TRUST STORE> -
Djavax.net.ssl.trustStoreType=jks -
Djavax.net.ssl.trustStorePassword=<TRUSTSTORE PASSWORD>"
```

An example of this would be:

```
export ANT_OPTS="-Djavax.net.ssl.keyStore=/u00/webadmin/product/wls_retail
/wlserver/server/lib/apphost.keystore -Djavax.net.ssl.keyStoreType=jks -
Djavax.net.ssl.keyStorePassword=retail123 -Djavax.net.ssl.trustStore=/
u00/webadmin/product/wls_retail /wlserver/server/lib/apphost.keystore -
Djavax.net.ssl.trustStoreType=jks -
Djavax.net.ssl.trustStorePassword=retail123"
Run the SIM Application Installer
```

This installer configures and deploys the SIM application and Java WebStart client files.

- 1. If you are using an X server set the DISPLAY environment variable so that you can run the installer in GUI mode (recommended). If you are not using an X server, or the GUI is too slow over your network, unset DISPLAY for text mode.
- 2. Verify that the managed server to which SIM will be installed is currently running.
- 3. Run the install.sh script. This launches the installer. After installation is completed, a detailed installation log file is created:

<INSTALL\_DIR>/sim/application/logs/sim-install-app.<timestamp>.log.

**Note:** The manual install option in the installer is not functional for this release.

**Note:** See Appendix: SIM Application WebLogic Server Installer Screens for details on every screen and field in the WebLogic application installer.

**Note:** See Appendix: Common Installation Errors for details on common installation errors.

## Clustered Installations – Post-Installation Steps

Skip this section if you are not clustering the application server.

If you are installing the SIM application into a clustered WebLogic server environment the installer will automatically set the cluster to use a consensus migration basis. It is recommended to use database migration basis for clusters with only 2 nodes or if this is to be used in a production system.

The database cluster migration configuration setup is described in the "Whole Server Migration" section of the following Oracle document:

Oracle® Fusion Middleware Administering Clusters for Oracle WebLogic Server (E55168-02)

Please refer to that document on how to perform this procedure. In addition, note that since the installer sets this to consensus, this will need to be done every time that SIM is installed.

# SIM Database Authentication Provider set up (to be done after the application deploy)

**Note:** This procedure is only needed if you plan on using database authentication for the SIM application. This should be skipped if LDAP is going to be used for authentication.

- 1. Shut down all the servers of the WebLogic Domain created.
- 2. Once you extract the SIM installer to <INSTALL\_DIR> copy the sim-security.zip present in <INSTALL\_DIR>/sim/application/sim16 to the <WEBLOGIC\_DOMAIN\_HOME>/lib and extract it contents in the folder.
- 3. Start the domain admin server.
- 4. Log into the WebLogic console.
- 5. Navigate to: security realms -> myrealm (default realm) -> providers.

| OSC OSC                                                                                                    |                                                                                             |                       |                          |                       |                  |                          |                   |  |  |
|----------------------------------------------------------------------------------------------------|---------------------------------------------------------------------------------------------|-----------------------|--------------------------|-----------------------|------------------|--------------------------|-------------------|--|--|
| Change Center                                                                                                    | Home Log Out                                                                                | Preferences 🔤 R       | ecord Help               | Q                     | We               | elcome, weblogic Conne   | cted to: SIMDomai |  |  |
| View changes and restarts                                                                                                    | Home >Summary o                                                                             | f Security Realms >my | realm > <b>Providers</b> |                       |                  |                          |                   |  |  |
| Click the Lock & Edit button to modify, add or<br>delete items in this domain.                                                                                                    | Settings for myrealm                                                                        |                       |                          |                       |                  |                          |                   |  |  |
| Lock & Edit                                                                                                    | Configuration U                                                                             | sers and Groups R     | toles and Policies       | Credential Mappings   | Providers        | Migration                |                   |  |  |
| Release Configuration                                                                                                    | Authentication                                                                              | Password Validation   | Authorization            | Adjudication Ro       | le Mapping A     | Auditing Credential Mapp | ing               |  |  |
| Domain Structure                                                                                                    | Certification Path                                                                          | Keystores             |                          |                       |                  |                          |                   |  |  |
| SIMDomain       An Authentication provider alows WebLogic Server to establish trust by validating a user. You must have on a security realm, and you can configure multiple Authentication providers in a security realm. Jand you can configure multiple Authentication providers in a security realm. There are designed to access different tabas society are designed to access different tabas you to work with users and groups from previous releases of WebLogic Server.         Image: Services       Image: Services         Image: Services       Image: Services <th>cation providers</th> |                                                                                             |                       |                          |                       |                  |                          | cation providers  |  |  |
|                                                                                                    | Click the Lock & Edit button in the Change Center to activate all the buttons on this page. |                       |                          |                       |                  |                          |                   |  |  |
|                                                                                                    | New Delete                                                                                  | Reorder               |                          |                       |                  | Showing 1 to 3 of 3      | Previous   Next   |  |  |
| How do I                                                                                                    | Name                                                                                        |                       | D                        | escription            |                  |                          | Version           |  |  |
| Configure Authentication and Identity                                                                                                    | Trust Servic                                                                                | e Identity Asserter   | Т                        | rust Service Identity | Assertion Provid | ler                      | 1.0               |  |  |
| Assertion providers                                                                                                    | DefaultAuth                                                                                 | enticator             | v                        | VebLogic Authenticat  | ion Provider     |                          | 1.0               |  |  |
| Configure the Password Validation provider                                                                                                    | DefaultIdent                                                                                | tityAsserter          | v                        | VebLogic Identity Ass | ertion provider  |                          | 1.0               |  |  |

- 6. Click Lock & Edit in the change center.
- 7. Click New provider.
- 8. Select the provider type from the list: SimWlsDbAuthenticator.
- 9. Set the provider name (Default: SimWlsDbAuthenticator).

| Change Center                                                         | 😰 Home Log Out Preferences 🖾 Record Help                                                               | 9             | Welcome, weblogic Connected to: APPDomain |
|-----------------------------------------------------------------------|----------------------------------------------------------------------------------------------------|---------------|-------------------------------------------|
| View changes and restarts                                             | Home >Summary of Security Realms > mynailm > Providers                                                 | - Internet    |                                           |
| Pending changes exist. They must be activated<br>to take effect.      | Create a New Authentication Provider                                                                   |               |                                           |
| Adivate Changes                                                       | OK Cancel                                                                                              |               |                                           |
| Undo Al Changes                                                       | Create a new Authentication Provider                                                                   |               |                                           |
| Domain Structure                                                      | The following properties will be used to identify your new Authenticate<br>* Indicates required fields | son Provider. |                                           |
| Environment     Deployments     Security Realms     Intercoperability | The name of the authentication provider. * Name: simWisDbAuthenticator                                 |               |                                           |
| ® Cagnostica                                                          | This is the type of authentication provider you with to create. Type: SimWisDbAuthenticator            |               |                                           |
|                                                                       | Cit. Cancel                                                                                            |               |                                           |
| How do L.                                                             |                                                                                                    |               |                                           |
| Nanage security providers                                             |                                                                                                    |               |                                           |
| Configure Authentication and Identity     Assertion providers         |                                                                                                    |               |                                           |
| System Status                                                         |                                                                                                    |               |                                           |
| Health of Running Servers                                             |                                                                                                    |               |                                           |
| Paled (0)<br>Critical (0)<br>Overloaded (0)                           |                                                                                                    |               |                                           |
| Warning (0)<br>OK (7)                                                 |                                                                                                    |               |                                           |

- 10. Click Ok.
- 11. Open the new provider configuration.
- 12. Under Common, set the Control Flag to SUFFICIENT.
- 13. Click Save.

| UIVALLE WebLogic Server                                                                                               | * Administration Console                                                             |                                                                                          |                                           |
|----------------------------------------------------------------------------------------------------|--------------------------------------------------------------------------------------|------------------------------------------------------------------------------------------|-------------------------------------------|
| Change Center                                                                                                    | A Home Log Out Preferences                                                           | Record Help                                                                              | Welcome, weblogic Connected to: APPDomain |
| View changes and restarts                                                                                             | Home >Summary of Security Real                                                       | ma xmynain xProviden xSummary of Security Rains xmynain xProviden xSimWisDbAatheeticator |                                           |
| Click the Lock & Edit button to modify, add or<br>delete items in this domain.                                        | Settings for SimWhObAuthenticator                                                    |                                                                                          |                                           |
| Look & Edt                                                                                                    | Configuration                                                                        |                                                                                          |                                           |
| Release Configuration                                                                                                 | Common Provider Specific                                                             |                                                                                          |                                           |
| Domain Structure                                                                                                    | Cick the Lock & Editbutton in                                                        | the Change Center to modify the settings on this page.                                   |                                           |
| Vertices of Vertices<br># Sin-ourset<br>- Security man<br>- Security Instance<br>- Security Instance<br># Onegoversor | fam .                                                                                |                                                                                          |                                           |
|                                                                                                    | This page allows you to define the general configuration of this provider.           |                                                                                          |                                           |
|                                                                                                    | 🛃 Name:                                                                              | SmillsObAuthenticator                                                                    |                                           |
|                                                                                                    | de Description:                                                                      | Authentication provider for SIM database security.                                       |                                           |
|                                                                                                    | de Version:                                                                          | 1.0                                                                                      |                                           |
|                                                                                                    | Control Flag:                                                                        | SUFFICIENT +                                                                             |                                           |
|                                                                                                    | Save                                                                                 |                                                                                          |                                           |
| Now do L. S                                                                                                    | Cick the Lock & Editbutton in the Change Center to nodify the settings on this page. |                                                                                          |                                           |
| No task help found.                                                                                                   |                                                                                      |                                                                                          |                                           |
| System Status iii                                                                                                    | 1                                                                                    |                                                                                          |                                           |
| Health of Running Servers                                                                                             |                                                                                      |                                                                                          |                                           |
| Faled (0)                                                                                                    |                                                                                      |                                                                                          |                                           |
| Critical (0)<br>Overloaded (0)                                                                                        |                                                                                      |                                                                                          |                                           |
| Warning (0)                                                                                                    |                                                                                      |                                                                                          |                                           |
|                                                                                                    | 1                                                                                    |                                                                                          |                                           |

- 14. Click the Provider Specific tab.
- 15. The SIM Data Source Name defaults to SimSecurityDataSource which is what the SIM installer creates. It should be left to the default value. The Group Name defaults to 'sim\_secure\_users'. If this was changed during the SIM installation then it also needs to be changed here.

| View changes and restarts                                                   | Home >Summary of Security Realms >myrealm >Providers >SimWisDbA                     | Authenticator              |  |
|-----------------------------------------------------------------------------|-------------------------------------------------------------------------------------|----------------------------|--|
| Click the Lock & Edit button to modify, add or delete items in this domain. | Settings for SimWIsDbAuthenticator                                                  |                            |  |
| Lock & Edit<br>Release Configuration                                        | Configuration Common Provider Specific                                              |                            |  |
| Domain Structure                                                            | Click the Lock & Edit button in the Change Center to modify the sett                | ings on this page.         |  |
| SIMDomain                                                                   | Save                                                                                |                            |  |
| Domain Partitions     Environment                                           | This page allows you to configure additional attributes for this security provider. |                            |  |
| Deployments     Services     Security Realms                                | 🚰 Group Name:                                                                       | sim_secure_users           |  |
| ⊕-Interoperability<br>⊕-Diagnostics                                         | 街 Principal Provider:                                                               | oracle.retail.sim.security |  |
|                                                                             | 🥵 Credential Store Map:                                                             | oracle.retail.sim          |  |
|                                                                             | Encryption Provider:                                                                | oracle.retail.sim.security |  |
| How do I 🖃 No task help found.                                              | Credential Store Provider:                                                          | oracle.retail.sim.security |  |
| System Status                                                               | 🚝 Dao Factory:                                                                      | oracle.retail.sim.security |  |
| Health of Running Servers                                                   | 👸 Encryption Key Alias:                                                             | internal-password-key      |  |
| Failed (0) Critical (0) Overloaded (0)                                      | 👸 Refresh Rate Config:                                                              | 3600                       |  |
| Warning (0)<br>OK (2)                                                       | 👸 Data Source Name:                                                                 | SimSecurityDataSource      |  |
|                                                                             | Save                                                                                |                            |  |

16. Click Save.

\_

- 17. Back on the provider tab, click Reorder.
- 18. Move the SimWlsDbAuthenticator to the top of the list.

| OSC OSC                                                                                                    |                                                                                          |  |  |  |
|----------------------------------------------------------------------------------------------------|------------------------------------------------------------------------------------------|--|--|--|
| Change Center                                                                                                    | 🏦 Home Log Out Preferences 🔤 Record Help                                                 |  |  |  |
| View changes and restarts                                                                                                    | Home >Summary of Security Realms >myrealm >Providers >SimWisSbAuthenticator >Providers   |  |  |  |
| Pending changes exist. They must be Reorder Authentication Providers activated to take effect.                                                         |                                                                                          |  |  |  |
| Activate Changes                                                                                                    | OK Cancel                                                                                |  |  |  |
| Undo All Changes                                                                                                    | Reorder Authentication Providers                                                         |  |  |  |
| You can reorder your Authentication Providers using the list below. By reordering Authentication Providers, you can alter the authentication sequence. |                                                                                          |  |  |  |
| SIMDomain<br>Environment                                                                                                    | Select authenticator(s) in the list and use arrows to move them up and down in the list. |  |  |  |
| Deployments<br>Services                                                                                                    | E Authentication Providers:                                                              |  |  |  |
| Security Realms                                                                                                    | Available:                                                                               |  |  |  |
| Interoperability     Diagnostics                                                                                                    | SimWlsSbAuthenticator                                                                    |  |  |  |
| Dignosics                                                                                                    | Trust Service Identity Asser                                                             |  |  |  |
|                                                                                                    | DefaultIdentityAsserter                                                                  |  |  |  |
|                                                                                                    |                                                                                          |  |  |  |
|                                                                                                    | X                                                                                        |  |  |  |
|                                                                                                    |                                                                                          |  |  |  |
| How do I                                                                                                    |                                                                                          |  |  |  |
| How do 1                                                                                                    | OK Cancel                                                                                |  |  |  |

- 19. Click Ok.
- 20. Click Activate Changes.
- 21. Shutdown the SIMDomain (The adminserver and the managed servers).
- 22. Start the admin and managed servers for the domain.

## Review and/or Configure Oracle Single Sign-On

**Note:** This procedure is only needed if you plan on setting up the SIM application using Single Sign On (SSO) authentication. This should be skipped if SSO is not going to be configured for this environment. The Oracle Access Manager must be configured and the Oracle http server (Webtier and webgate) must be registered into the Oracle Access Manager.

### Create the SIM SSO provider in the SIMDomain

- 1. Shut down all the servers of the WebLogic Domain created.
- Once you copy the contents to <INSTALL\_DIR> copy the sim-security.zip present in <INSTALL\_DIR>/sim/application/sim16 to the <WEBLOGIC\_DOMAIN\_HOME>/lib and extract it contents in the folder.
- 3. Start the domain admin server.
- 4. Log into the WebLogic console
- 5. Navigate to: security realms -> myrealm (default realm) -> providers.
- 6. Click Lock & Edit in the change center.
- 7. Click New.
- 8. Select the provider type from the list: SimWlsSsoAuthenticator.
- 9. Set the provider name (Default: SimSsoAuthenticator).
- 10. Click OK.
- 11. Click on the newly created 'SimSsoAuthenticator'.
- 12. Under Common tab, set the Control Flag to SUFFICIENT and click Save.
- 13. Click Provider Specific tab.
- 14. Check that the GroupName is set to the name of the group used for SIM secure users (sim\_secure\_users by default).
- 15. All other values under the Provider Specific tab can be left as the default value.
- 16. Click Save.
- 17. On the provider list, click Reorder.
- 18. Move the SimWlsSsoAuthenticator to the top of the list.
- 19. Click Ok.
- 20. Click Activate Changes in the control center.
- 21. Shutdown the domain.
- 22. Start the admin and managed servers for the domain.

After the SSO provider is created in the SIMDomain, you will also have to set the protection of the SIM application resources correctly in the Application Domain that has been registered in the Oracle Access Manager.

In the Webtier/Webgate http server you need to set the mod\_wl\_ohs.conf file to redirect the http call to the where the SIM application has been deployed.

For example, in mod\_wl\_ohs.conf set:

```
<Location /sim-client >
WebLogicCluster apphost1:apphost2
SetHandler weblogic-handler
```

#### </Location>

Then in Oracle Access Manager, set the protection of the resources in the Application Domain that has been registered for the SIM application. You must protect the /sim-client/launch resource and exclude the rest:

Resource URL: /sim-client/launch Protection Level: Protected Authentication Policy: Protected Resource Policy Authorization Policy: Protected Resource Policy

Resource URL: /sim-client/.../\* Protection Level: Excluded

Resource URL: /favicon.ico Protection Level: Excluded

In the OAM you need to add a response to the Protected Resource Policy:

- 1. Under Access Manager click Application Domains.
- 2. Search and click on the domain used for your SIM deployment.
- 3. Click Authorization Policies.
- 4. Click Protected Resource Policy.
- 5. Click Responses.
- 6. Click Add and enter the following values:
  - Type: Header
  - Name: OAM\_REMOTE\_USER\_GROUPS
  - Value: \$user.groups

It will look similar to the following:

|                                                                         | Application Security                  | Sederation                 | <b>.</b>  |       |
|-------------------------------------------------------------------------|---------------------------------------|----------------------------|-----------|-------|
| unch Pad Application Domain x APP x APP                                 | : Protected Resource ×                |                            |           | Ľ     |
| Access Manager >                                                        |                                       |                            |           |       |
| Protected Resource Policy Authoriza                                     | ation Policy                          |                            | Duplicate | Apply |
| Identity Assertion This will cause an assertion to be generated for the | e user, optionally containing any Ass | erted Attribute set below. |           |       |
|                                                                         |                                       |                            |           |       |
| Responses + Add / Edit X Del                                            | ete                                   |                            |           |       |
| Responses + Add / Edit X Del<br>Name                                    | ete<br>Type                           | Value                      |           |       |
|                                                                         |                                       | Value<br>Suser.gr          | oups      |       |

# SIM Batch Scripts

The SIM batch programs are installed into the WEBLOGIC\_DOMAIN\_HOME location that was specified during application installation.

The batch programs can be run from a different location if you cannot run them from under the application server <WEBLOGIC\_DOMAIN\_HOME>. To install the batch files in a different location just copy the entire batch folder to the appropriate destination.

The batch directory is assumed to be located on the same server as the application server. If you copy the SIM batch directory to a location on a different server, then you need to configure the file path to the sim-batch.log file, which is defined in batch/resources/log4j.xml.

See the "Batch Detail" section of the *Oracle Retail Store Inventory Management Operations Guide* for information about how to run batches.

# **Resolving Errors Encountered During Application Installation**

If the application installer encounters any errors, it halts execution immediately. You can run the installer in silent mode so that you do not have to retype the settings for your environment. See Appendix D of this document for instructions on silent mode.

See "Appendix: Common Installation Errors "for a list of common installation errors.

Since the application installation is a full reinstall every time, any previous partial installs are overwritten by the successful installation.

# Web Help Files

The application installer automatically copies the web help files to the proper location. They are accessible from the help links within the application.

# Starting and Stopping the Wavelink Server

In order to use handheld wireless devices with SIM, the Wavelink server must be running. The SIM application installer installs, configures, and starts the Wavelink server for you, so once the SIM application install is complete, the Wavelink server is ready to be used.

**Note:** Even if you use the AdminServer to restart SIM, you will still need to restart the Wavelink server manually.

The Wavelink server scripts are installed into the <sim-wireless-directory>/bin.

The following is an example for stopping and starting the Wavelink server:

# cd /u00/webadmin/config/domains/wls\_retail/SIMDomain/retail/sim16/wireless/bin

- # ./wavelink-shutdown.sh
- # ./wavelink-startup.sh

**Note:** The wireless functionality in SIM is dependent on Wavelink and includes a client and server component. Wavelink software ensures that the wireless user interface of SIM can work with various handheld devices.

For the handheld to interact correctly with SIM, it is required to install the appropriate Wavelink studio client. The Wavelink studio client and its installation instructions can be found at

http://www.wavelink.com/download/downloads.aspx.

The Oracle Retail Wireless Foundation Server is bundled with the SIM server. It has a single session free license. For multiple sessions additional licenses need to be obtained.

Contact your Oracle sales representative or client partner for Wavelink Studio Client and Oracle Retail Wireless Foundation Server license information.

**Note:** For configurations of physical handheld devices or wireless network setup, check your hardware manufacturer's manual or Wavelink's studio client information. This information is not covered in this guide.

# **Test the SIM Application**

Once SIM database and application are installed, foundation data is imported into SIM, you should have a working SIM application installation. To launch the application client, open a web browser and go to the client URL. You can find the URL in the next steps section of the log file that was produced by the installer.

Example:

WLS: http://apphost:7143/sim-client/launch

# <u>A</u>

# Appendix: SIM Database Schema Installer Screens

You need the following details about your environment for the installer to successfully install the SIM database schema. Depending on the options you select, you may not see some screens.

Screen: Data Source Details

| SIM Schema Installer - Oracle Retail                                                                                                    |        |  |
|----------------------------------------------------------------------------------------------------|--------|--|
| ORACLE                                                                                                    |        |  |
| Data Source Details                                                                                                    |        |  |
| Please provide information on a pre-existing database user for this SIM installation. The installer will authenticate as this user and create the SIM database objects. |        |  |
| SIM Schema Owner                                                                                                    | sim01  |  |
| SIM Schema Password                                                                                                    | •••••  |  |
| SIM Oracle SID                                                                                                    | dbname |  |
| Temporary tablespace name                                                                                                    | ТЕМР   |  |
|                                                                                                    |        |  |
|                                                                                                    |        |  |
|                                                                                                    |        |  |
|                                                                                                    |        |  |
|                                                                                                    |        |  |
| 😣 Cancel) 🔇 Back 🕢 Next 🔷 Install                                                                                                    |        |  |

| Field Title          | SIM Schema Owner                                      |
|----------------------|-------------------------------------------------------|
| Field<br>Description | The pre-existing database user for this installation. |
| Example              | sim01                                                 |
|                      |                                                       |
| Field Title          | Sim Schema Password                                   |
| Field<br>Description | The SIM Schema Owner's password.                      |

| Field Title          | SIM Oracle SID                                                                                                    |
|----------------------|----------------------------------------------------------------------------------------------------|
| Field<br>Description | The name of the database or pluggable db service name where the SIM schema will be installed.                             |
| Example              | dbname                                                                                                    |
|                      |                                                                                                    |
| Field Title          | Temporary tablespace name                                                                                                 |
| Field<br>Description | Temporary tablespace provided to the create_user_sim_owner.sql script at the time that the SIM database user was created. |
| Example              | TEMP                                                                                                    |

| SIM Schema Installer - Oracle Retail _ ×                                                                                            |                       |  |
|----------------------------------------------------------------------------------------------------|-----------------------|--|
| ORACLE                                                                                                    |                       |  |
| Data Source Users Details                                                                                                    |                       |  |
| Provide details about the pre-existing SIM data source users. Enter the same user names and passwords that were previously created. |                       |  |
| SIM Database Admin User Name                                                                                                    | sim01_admin           |  |
| SIM Database Admin User Password                                                                                                    | •••••                 |  |
| SIM Database Business User Name                                                                                                    | sim01_business        |  |
| SIM Database Business User Password                                                                                                 | •••••                 |  |
| SIM Database Business Viewer User Name                                                                                              | sim01_business_viewer |  |
| SIM Database Business Viewer User Password                                                                                          | •••••                 |  |
| SIM Database MPS User Name                                                                                                    | sim01_mps             |  |
| SIM Database MPS User Password                                                                                                    | •••••                 |  |
|                                                                                                    |                       |  |
| Cancel Cancel Next Install                                                                                                    |                       |  |

#### Screen: Data Source Users Details

| Field Title          | SIM Database Admin User Name                                   |
|----------------------|----------------------------------------------------------------|
| Field<br>Description | The pre-existing database admin user for this installation.    |
| Example              | Sim01_admin                                                    |
|                      |                                                                |
| Field Title          | SIM Database Admin User Password                               |
| Field<br>Description | The SIM database admin user's password.                        |
|                      |                                                                |
| Field Title          | SIM Database Business User Name                                |
| Field<br>Description | The pre-existing database business user for this installation. |
| Example              | Sim01_business                                                 |

| Field Title          | SIM Database Business User Password                                   |
|----------------------|-----------------------------------------------------------------------|
| Field<br>Description | The SIM database business user's password.                            |
|                      |                                                                       |
| Field Title          | SIM Database Business Viewer User Name                                |
| Field<br>Description | The pre-existing database business viewer user for this installation. |
| Example              | Sim01_business_viewer                                                 |
|                      |                                                                       |
| Field Title          | SIM Database Business Viewer User Password                            |
| Field<br>Description | The SIM database business viewer user's password.                     |
|                      |                                                                       |
| Field Title          | SIM Database MPS User Name                                            |
| Field<br>Description | The pre-existing database MPS user for this installation.             |
| Example              | Sim01_mps                                                             |
|                      |                                                                       |
| Field Title          | SIM Database MPS User Password                                        |
| Field<br>Description | The SIM database MPS user's password.                                 |
|                      |                                                                       |
| Field Title          | SIM Database RIB User Name                                            |
| Field<br>Description | The pre-existing database RIB user for this installation.             |
| Example              | Sim01_rib                                                             |
| Field Title          | SIM Database RIB User Password                                        |
| Field<br>Description | The SIM database RIB user's password.                                 |

| Field Title          | SIM Database Security User Name                                |  |
|----------------------|----------------------------------------------------------------|--|
| Field<br>Description | The pre-existing database security user for this installation. |  |
| Example              | Sim01_security                                                 |  |
|                      |                                                                |  |
| Field Title          | SIM Database Security User Password                            |  |
| Field<br>Description | The SIM database security user's password.                     |  |

#### Screen: Installation Summary

| SIM Schema Installer - Oracle Retail _ × |                       |  |
|------------------------------------------|-----------------------|--|
| ORACLE                                   |                       |  |
| Installation Summary                     |                       |  |
| Summary of Installation.                 |                       |  |
| SIM Schema Owner                         | sim 01                |  |
| Oracle SID                               | dbname                |  |
| Temporary Tablespace                     | TEMP                  |  |
| SIM Database Admin User Name             | sim01_admin           |  |
| SIM Database Business User Name          | sim01_business        |  |
| SIM Database Business Viewer User Name   | sim01_business_viewer |  |
| SIM Database MPS User Name               | sim01_mps             |  |
| SIM Database RIB User Name               | sim 01_rib            |  |
| SIM Database Security User Name          | sim01_security        |  |
|                                          |                       |  |
| Cancel Cancel Next Install               |                       |  |

# Appendix: SIM Application WebLogic Server Installer Screens

You need the following details about your environment for the installer to successfully deploy the SIM application. Depending on the options you select, you may not see some screens.

#### Screen: Installation Type

| Store Inventory Management Installer - Oracle Retail _ x                                                                                                    |
|----------------------------------------------------------------------------------------------------|
| ORACLE                                                                                                    |
| Installation Type                                                                                                    |
| The SIM application can be installed on two types of servers Standalone server or Cluster servers. The default Installation is Standalone server, alternatively you can choose cluster installation |
| Which Installation method will you use?                                                                                                    |
| <ul> <li>Standalone server</li> </ul>                                                                                                    |
| O Cluster servers                                                                                                    |
|                                                                                                    |
|                                                                                                    |
|                                                                                                    |
|                                                                                                    |
|                                                                                                    |
|                                                                                                    |
|                                                                                                    |
| Cancel Cancel Next Install                                                                                                    |

| Field Title          | Which Installation Method will you use?                                                                                                    |
|----------------------|----------------------------------------------------------------------------------------------------|
| Field<br>Description | Choosing "Standalone server" will deploy SIM to a non-clustered environment, if "Cluster Servers" is chosen then it will deploy SIM to a cluster of servers defined in WebLogic. |

#### Screen: Cluster load-balancer Address

This screen will be displayed, if Cluster Servers option is selected in "Installation Type" screen.

| Store Inventory Management Installer - Oracle Retail _ x       |         |                |  |
|----------------------------------------------------------------|---------|----------------|--|
| ORACLE                                                         | and the |                |  |
| cluster load-balancer /                                        | Address |                |  |
| Please enter the Cluster address/load-balancer DNS server name |         |                |  |
| Load-Balancer/Cluster DNS Add                                  | ress    | clusteraddress |  |
|                                                                |         |                |  |
|                                                                |         |                |  |
|                                                                |         |                |  |
|                                                                |         |                |  |
|                                                                |         |                |  |
|                                                                |         |                |  |
|                                                                |         |                |  |
| Cancel Cancel Next Install                                     |         |                |  |

| Field Title          | Load-Balancer/Cluster DNS Address                                                                                                    |  |
|----------------------|----------------------------------------------------------------------------------------------------|--|
| Field<br>Description | This contains Virtual Host name of the load balancer that will be used if SIM is to be deployed to a clustered environment. Note, this screen will not appear in case you select Standalone server in previous screen. |  |

## Screen: Security Details

| Store Inventory Management Installer - Oracle Retail _ x                                                                                                    |
|----------------------------------------------------------------------------------------------------|
| ORACLE                                                                                                    |
| Security Details                                                                                                    |
| Provide security details for the SIM application                                                                                                    |
| Note: enabling SSL requires that security certificates have been configured and installed for this<br>WebLogic domain. The AdminServer and all managed servers must then be configured to use SSL. |
| Enable SSL for SIM?                                                                                                    |
| Yes                                                                                                    |
| O No                                                                                                    |
|                                                                                                    |
|                                                                                                    |
|                                                                                                    |
|                                                                                                    |
|                                                                                                    |
|                                                                                                    |
| 😣 Cancel 🔇 Back 🕢 Next 🤜 Install                                                                                                    |

| Field Title          | Enable SSL for SIM?                                                                                                    |
|----------------------|----------------------------------------------------------------------------------------------------|
| Field<br>Description | Choosing yes will deploy SIM using SSL, and will configure SIM to use SSL. In this case, SSL must be configured and enabled for the admin server and SIM managed server or cluster. Choosing no will deploy and configure SIM without SSL. |

| Store Inventory Management Installer - Oracle Retail _ x |                                                                                                    |  |
|----------------------------------------------------------|----------------------------------------------------------------------------------------------------|--|
| ORACLE                                                   |                                                                                                    |  |
| Turn off the application                                 | ı server's non-SSL port                                                                                         |  |
| If turned off, all clients connecting                    | g to the application server must use a secured connection.                                                      |  |
|                                                          | application server's non-SSL port will be inactive. A value of "No"<br>ver's non-SSL port will still be active. |  |
| Disable non-SSL port?                                    | Yes                                                                                                    |  |
|                                                          | ○ No                                                                                                    |  |
|                                                          |                                                                                                    |  |
|                                                          |                                                                                                    |  |
|                                                          |                                                                                                    |  |
|                                                          |                                                                                                    |  |
|                                                          | Cancel 🔇 Back 🕢 Next 🐟 Install                                                                                  |  |

Screen: Turn off the application server's non-SSL port

| Field Title          | Disable non SSL port?                                                                                                    |  |
|----------------------|----------------------------------------------------------------------------------------------------|--|
| Field<br>Description | Selecting Yes will make that the application server's non – SSL port inactive and a Selecting No will keep application server's non-SSL port active. |  |

|                            | Store Inventory Mar                                                    | nagement Installer - Oracle Retail _                                          | × |
|----------------------------|------------------------------------------------------------------------|-------------------------------------------------------------------------------|---|
| ORA                        | ACLE                                                                   |                                                                               |   |
| Enable                     | tunneling for client se                                                | rver communications                                                           |   |
| lf enabled, f              | PC client communication will be                                        | tunneled through HTTP to the application server.                              |   |
|                            | Yes" indicates that the applicati<br>plications server will not suppor | ion server will support tunneling. A value of "No" indicates<br>rt tunneling. |   |
| Enable clien               | it tunneling?                                                          | • Yes                                                                         |   |
|                            |                                                                        | O No                                                                          |   |
|                            |                                                                        |                                                                               |   |
|                            |                                                                        |                                                                               |   |
|                            |                                                                        |                                                                               |   |
|                            |                                                                        |                                                                               |   |
| Cancel Cancel Next Install |                                                                        |                                                                               |   |

Screen: Enable Tunneling for Client Server Communications

| Field Title | Enable Tunneling for Client Server Communications?                             |  |
|-------------|--------------------------------------------------------------------------------|--|
| Field       | Selecting Yes indicates that the application server will support tunneling.    |  |
| Description | Selecting No indicates that the application server will not support tunneling. |  |

Screen: Application Server Details

| Store Inventory Managemer                                | nt Installer - Oracle Retail 🛛 💶 🗙                                                                                                    |  |
|----------------------------------------------------------|----------------------------------------------------------------------------------------------------|--|
| ORACLE                                                   | Contraction of the second second seco |  |
| Application Server Details                               |                                                                                                    |  |
| Note:if SSL is enabled, this value MUST match the DNS    | name used in the SSL certificate.                                                                                                    |  |
| Weblogic Server Hostname hostname                        |                                                                                                    |  |
| Note: if SSL is enabled, this value MUST match SSL Port. |                                                                                                    |  |
| Weblogic Server Port                                     | 7001                                                                                                    |  |
| Weblogic Admin User Name                                 | weblogic                                                                                                    |  |
| Weblogic Admin User Password                             | •••••                                                                                                    |  |
|                                                          |                                                                                                    |  |
|                                                          |                                                                                                    |  |
|                                                          |                                                                                                    |  |
|                                                          |                                                                                                    |  |
|                                                          |                                                                                                    |  |
| Cancel Cancel Next Install                               |                                                                                                    |  |

| Field Title          | VebLogic Server Hostname                                                                                                    |  |
|----------------------|----------------------------------------------------------------------------------------------------|--|
| Field<br>Description | The hostname of the server where the WebLogic server is installed.                                                           |  |
| Example              | hostname                                                                                                    |  |
| Notes                | Used by installer scripts to install the application and to create default inputs for client codebase and JNDI provider URL. |  |

| Field Title          | WebLogic Server Port                       |  |
|----------------------|--------------------------------------------|--|
| Field<br>Description | Listen port for the WebLogic Admin server. |  |
| Example              | 7001                                       |  |

| Field Title          | WebLogic Admin User Name                                             |
|----------------------|----------------------------------------------------------------------|
| Field<br>Description | The WebLogic user which will be used to install the SIM application. |
| Example              | weblogic                                                             |
| Notes                | Used by installer scripts to install the application                 |

| Field Title          | WebLogic Admin User Password                         |  |
|----------------------|------------------------------------------------------|--|
| Field<br>Description | The password of the WebLogic Admin User used above.  |  |
| Notes                | Used by installer scripts to install the application |  |

## Screen: Application Deployment Details

| Store Inventory Managemer                                                                                                    | nt Installer - Oracle Retail _ ×                  |  |
|----------------------------------------------------------------------------------------------------|---------------------------------------------------|--|
| ORACLE                                                                                                    |                                                   |  |
| Application Deployment Details                                                                                                    |                                                   |  |
| Provide the following details for the SIM application be examples.                                                                                                    | ing installed. The default values shown below are |  |
| Client Context Root                                                                                                    | sim-client                                        |  |
| Mobile Server Context Root                                                                                                    | sim-mobile                                        |  |
| You can deploy to a single managed server or a cluster of servers. You can deploy to the AdminServer for testing purposes, but this is not recommended for production deployments. |                                                   |  |
| Weblogic server/cluster                                                                                                    | sim-server                                        |  |
|                                                                                                    |                                                   |  |
|                                                                                                    |                                                   |  |
|                                                                                                    |                                                   |  |
|                                                                                                    |                                                   |  |
| Cancel Cancel Next Install                                                                                                    |                                                   |  |

| Field Title          | Client Context Root          |
|----------------------|------------------------------|
| Field<br>Description | Context root for sim client. |
| Example              | sim-client                   |

| Field Title          | Mobile Server Context Root                             |
|----------------------|--------------------------------------------------------|
| Field<br>Description | This is the managed server name for mobile deployment. |
| Example              | sim-mobile                                             |

| Field Title          | WebLogic server/cluster                                                                                                 |  |
|----------------------|----------------------------------------------------------------------------------------------------|--|
| Field<br>Description | This is the managed server name for standalone deployment and cluster name for deployment to clustered managed servers. |  |
| Example              | sim-server                                                                                                    |  |

| 0        | Store Inventory M            | lanagement Installer - Oracle Retail _ >                                                                                                    | ĸ |
|----------|------------------------------|----------------------------------------------------------------------------------------------------|---|
| OR/      | ACLE                         | and the second second s |   |
| Choo     | se Apps to Integrate w       | vith SIM                                                                                                    |   |
| Choose   | which applications you would | like to integrate with SIM.                                                                                                    |   |
| Configur | e RIB for SIM?               |                                                                                                    |   |
| Configur | e RPM for SIM?               |                                                                                                    |   |
| Configur | e RMS for SIM?               | $\checkmark$                                                                                                    |   |
| Configur | e Manifest for SIM?          |                                                                                                    |   |
| Configur | e OMS for SIM?               | <b>V</b>                                                                                                    |   |
|          |                              |                                                                                                    |   |
|          |                              |                                                                                                    |   |
|          |                              |                                                                                                    |   |
|          |                              |                                                                                                    |   |
|          |                              |                                                                                                    |   |
|          | 😡 Car                        | ncel 🔇 Back 📀 Next 🐟 Install                                                                                                    |   |

# $\label{eq:screen: Choose Apps to Integrate with SIM$

| Field Title          | Configure RIB for SIM?                                                                                                    |
|----------------------|----------------------------------------------------------------------------------------------------|
| Field<br>Description | Select this option if you will be using RIB with SIM. Note, if you select this option then RIB Integration Details screen will be enabled and appropriate details have to be entered in RIB Integration Details screen. |

| Field Title          | Configure RPM for SIM?                                                                                                    |
|----------------------|----------------------------------------------------------------------------------------------------|
| Field<br>Description | Select this option if you will be using RPM with SIM. Note, if you select this option then RPM Integration Details screen will be enabled and appropriate details have to be entered in RPM Integration Details screen. |

| Field Title          | Configure RMS for SIM?                                                                                                    |
|----------------------|----------------------------------------------------------------------------------------------------|
| Field<br>Description | Select this option if you will be using RMS with SIM. Note, if you select this option then RMS Integration Details screen will be enabled and appropriate details have to be entered in RMS Integration Details screen. |

| Field Title          | Configure Manifest for SIM?<br><b>Note</b> : Refer to the <i>Oracle Retail Store Inventory Management Operations Guide</i> for more information.                                                                                                    |
|----------------------|----------------------------------------------------------------------------------------------------|
| Field<br>Description | Manifest integration is configured if an external Shipment Management System<br>is to be used in conjunction with SIM. (Optional). Note, if you select this option<br>then the Manifest Integration Details screen will be enabled and appropriate<br>details will be entered in the subsequent Manifest Integration Details screen. |

| Field Title          | Configure OMS for SIM?<br><b>Note</b> : Refer to the <i>Oracle Retail Store Inventory Management Operations Guide</i> for more information.                                                                                                    |
|----------------------|----------------------------------------------------------------------------------------------------|
| Field<br>Description | OMS integration is configured if an external Shipment Management System is to<br>be used in conjunction with SIM. (Optional). Note, if you select this option then<br>OMS Integration Details screen will be enabled and appropriate details will be<br>entered in the subsequent OMS Integration Details screen. |

## Screen: RIB Integration Details

This screen will be displayed if the Configure RIB for SIM option is checked on the Choose Apps to Integrate with SIM screen.

| Store Inventory Mana                                 | gement Installer - Oracle Retail      | 0 |
|------------------------------------------------------|---------------------------------------|---|
| ORACLE                                               |                                       |   |
| RIB Integration Details                              |                                       |   |
| Configure SIM for RIB integration using web services | i i i i i i i i i i i i i i i i i i i |   |
| Are you integrating RIB using web services?          | Yes                                   |   |
|                                                      | O No                                  |   |
|                                                      |                                       |   |
|                                                      |                                       |   |
|                                                      |                                       |   |
|                                                      |                                       |   |
|                                                      |                                       |   |
|                                                      |                                       |   |
|                                                      |                                       |   |
|                                                      |                                       |   |
|                                                      |                                       |   |
| Cancel                                               | Back 🕢 Next 💿 Install                 |   |

| Field Title          | Are you integrating RIB using web services?                                                                                                    |
|----------------------|----------------------------------------------------------------------------------------------------|
| Field<br>Description | This field provides an option for integrating RIB using web services on integration with SIM. Select "Yes" if you are integrating RIB using web services. Select "No" if you are not integrating RIB using web services |

## Screen: RIB Integration Inject WebService Details

This page will appear if you selected "Yes" in the previous screen.

| 🖸 🛛 Store Inventory Management Installer - Oracle Retail 🚬 🗙 |                   |  |
|--------------------------------------------------------------|-------------------|--|
| ORACLE                                                       |                   |  |
| RIB Integration Inject WebService Details                    |                   |  |
| SIM Inject User Name (RIB to SIM)                            | simribuser        |  |
| SIM Inject User Password                                     | •••••             |  |
| Select the Policy for securing RIB inject web service        |                   |  |
|                                                              | Policy A          |  |
|                                                              |                   |  |
|                                                              |                   |  |
|                                                              |                   |  |
|                                                              |                   |  |
|                                                              |                   |  |
|                                                              |                   |  |
|                                                              |                   |  |
| Cancel Sack                                                  | 🖉 Next) 🔷 Install |  |

| Field Title          | SIM Inject User Name                                                                                            |
|----------------------|----------------------------------------------------------------------------------------------------|
| Field<br>Description | The SIM inject user (RIB to SIM) is the user that the installer will setup for RIB to use for injection to SIM. |
|                      | This same user/pass should be used in the RIB-SIM installation for the credentials to call SIM for injection.   |
|                      | Note that this user ONLY exists in the SIM server, you do NOT need to create this user in the RIB-SIM server.   |
| Example              | simribuser                                                                                                    |

| Field Title          | SIM Inject User Password          |
|----------------------|-----------------------------------|
| Field<br>Description | Password for the SIM inject user. |

| Field Title          | Select the Policy for securing RIB inject web service                                                                                                    |  |
|----------------------|----------------------------------------------------------------------------------------------------|--|
| Field<br>Description | Select the Policy for securing RIB inject web service.<br>Please refer to the <i>Oracle Retail Store Inventory Management Security Guide</i> to learn<br>more about Policy A and Policy B. |  |

| 0                                                                  | Store Inventory Management Installer - Oracle Retail _ × |
|--------------------------------------------------------------------|----------------------------------------------------------|
| C                                                                  | DRACLE                                                   |
|                                                                    | RIB Integration Publish WebService Policy                |
| Select the web service security policy for RIB publish integration |                                                          |
|                                                                    | Policy A                                                 |
|                                                                    |                                                          |
|                                                                    |                                                          |
|                                                                    |                                                          |
|                                                                    |                                                          |
|                                                                    |                                                          |
|                                                                    |                                                          |
|                                                                    |                                                          |
|                                                                    |                                                          |
|                                                                    | 😣 Cancel 🔇 Back 🕢 Next 🖘 Install                         |

## Screen: RIB Integration Publish WebService Policy

| Field Title          | Select the web service security policy for integration with RIB.                                                                                                    |  |
|----------------------|----------------------------------------------------------------------------------------------------|--|
| Field<br>Description | Select the web service security policy for integration with RIB.<br>Please refer to the <i>Oracle Retail Store Inventory Management Security Guide</i> to learn<br>more about Policy A and Policy B. |  |

## Screen: RIB Integration Publish Policy A Details

This screen will appear if you selected "Policy A" in the previous screen.

| Store Inventory Management Installer - Oracle Retail _ ×              |                         |  |
|-----------------------------------------------------------------------|-------------------------|--|
| ORACLE                                                                | Walk was a start of the |  |
| RIB Integration Publish Policy A Details                              |                         |  |
| Note: If RIB uses SSL, use https as the protocol. Otherwise use http. |                         |  |
| RIB Publish WSDL URL /ApplicationMessagePublishingService?WSDL        |                         |  |
| RIB Publish User Name (SIM to RIB) ribuser                            |                         |  |
| RIB Publish User Password                                             | •••••                   |  |
|                                                                       |                         |  |
|                                                                       |                         |  |
|                                                                       |                         |  |
|                                                                       |                         |  |
|                                                                       |                         |  |
|                                                                       |                         |  |
|                                                                       |                         |  |
|                                                                       |                         |  |
| Cancel Cack Next Install                                              |                         |  |

| Field Title          | RIB Publish WSDL URL                                                                                         |
|----------------------|----------------------------------------------------------------------------------------------------|
| Field<br>Description | This is the provider URL for RIB Publish WSDL                                                                |
| Example              | https://hostname:portno/ApplicationMessagePublishingServiceBean/Applic<br>ationMessagePublishingService?WSDL |

| Field Title          | RIB Publish User Name (SIM to RIB)                                                                                  |
|----------------------|----------------------------------------------------------------------------------------------------|
| Field<br>Description | The SIM publish user (SIM to RIB) is the user that SIM will be configured to use when publishing messages from SIM. |
|                      | This user does NOT exist in the SIM server and will NOT be created by the installer.                                |
|                      | This user should exist in the RIB-SIM server and should be created as part of the RIB-SIM install.                  |
| Example              | ribuser                                                                                                    |

| Field Title          | RIB Publish User Password                                                                                    |
|----------------------|----------------------------------------------------------------------------------------------------|
| Field<br>Description | This is the password used for the above RIB Publish username                                                 |
| Example              | https://hostname:portno/ApplicationMessagePublishingServiceBean/Applic<br>ationMessagePublishingService?WSDL |

## Screen: RPM Web service Policy

This screen will be displayed if the Configure RPM for SIM option is checked on the Choose Apps to Integrate with SIM screen.

| Store Inventory Management                                 | Installer - Oracle Retail _ × |
|------------------------------------------------------------|-------------------------------|
| ORACLE                                                     |                               |
| RPM WebService Policy                                      |                               |
| Select the web service security policy for integration wit | h RPM                         |
|                                                            | Policy A                      |
|                                                            |                               |
|                                                            |                               |
|                                                            |                               |
|                                                            |                               |
|                                                            |                               |
|                                                            |                               |
|                                                            |                               |
|                                                            |                               |
| Cancel Sack                                                | 📀 Next 🔿 Install              |

| Field Title          | Select the web service security policy for integration with RPM.                                                                                                    |  |
|----------------------|----------------------------------------------------------------------------------------------------|--|
| Field<br>Description | Select the web service security policy for integration with RPM.<br>Please refer to the <i>Oracle Retail Store Inventory Management Security Guide</i> to learn<br>more about Policy A and Policy B. |  |

#### Screen: RPM Integration Policy A Details

This screen will be displayed if the Configure RPM for SIM option is checked on the Choose Apps to Integrate with SIM screen and "Policy A" is selected in the previous screen.

| Store Inventory Management Installer - Oracle Retail _ x              |                                            |  |
|-----------------------------------------------------------------------|--------------------------------------------|--|
| ORACLE                                                                |                                            |  |
| RPM Integration Policy A Details                                      |                                            |  |
| Note: If RPM uses SSL, use https as the protocol. Otherwise use http. |                                            |  |
| RPM Price Change WSDL URL                                             | kyService/PriceChangeAppServiceProxy?wsdl  |  |
| Note: If RPM uses SSL, use https as the protocol. Otherwise use http. |                                            |  |
| RPM Price Inquiry WSDL URL                                            | xyService/PriceInquiryAppServiceProxy?wsdl |  |
| RPM User Name                                                         | rpmuser                                    |  |
| RPM User Password                                                     | •••••                                      |  |
|                                                                       |                                            |  |
|                                                                       |                                            |  |
|                                                                       |                                            |  |
|                                                                       |                                            |  |
|                                                                       |                                            |  |
|                                                                       |                                            |  |
| 😣 Cancel 🔇 Back 🕢 Next 🔷 Install                                      |                                            |  |

**Note:** If the user chooses to integrate SIM with RPM then RPM installation is a pre-requisite to installing SIM.

| Field Title          | RPM Price Change WSDL URL                                                                                    |  |
|----------------------|----------------------------------------------------------------------------------------------------|--|
| Field<br>Description | This is the provider URL for RPM Price change WSDL.                                                          |  |
| Example              | https://hostname:portno/rpm-PriceChange-<br>AppServiceDecorator/ProxyService/PriceChangeAppServiceProxy?wsdl |  |

| Field Title          | RPM Price Inquiry WSDL URL                                                                                     |  |
|----------------------|----------------------------------------------------------------------------------------------------|--|
| Field<br>Description | This is the provider URL for RPM Price Inquiry WSDL.                                                           |  |
| Example              | https://hostname:portno/rpm-PriceInquiry-<br>AppServiceDecorator/ProxyService/PriceInquiryAppServiceProxy?wsdl |  |

| Field Title          | RPM User Name                                            |
|----------------------|----------------------------------------------------------|
| Field<br>Description | This is the username used while integrating SIM with RPM |
| Example              | rpmuser                                                  |

| Field Title          | RPM Password                                             |
|----------------------|----------------------------------------------------------|
| Field<br>Description | This is the password used while integrating SIM with RPM |

#### Screen: RMS Web service Policy

This screen will be displayed if the Configure RMS for SIM option is checked on the Choose Apps to Integrate with SIM screen.

| Store Inventory Management Installer - Oracle Retail _ x |                  |  |
|----------------------------------------------------------|------------------|--|
| ORACLE                                                   |                  |  |
| RMS WebService Policy                                    |                  |  |
| Select the web service security policy for inte          | gration with RMS |  |
|                                                          | Policy A         |  |
|                                                          |                  |  |
|                                                          |                  |  |
|                                                          |                  |  |
|                                                          |                  |  |
|                                                          |                  |  |
|                                                          |                  |  |
|                                                          |                  |  |
|                                                          |                  |  |
| 😣 Cancel 🔇 Back 📀 Next 🤜 Install                         |                  |  |

| Field Title          | Select the web service security policy for Integration with RMS.                                                                                                    |
|----------------------|----------------------------------------------------------------------------------------------------|
| Field<br>Description | Select the type of web service security policy for integration with RMS.<br>Please refer to the <i>Oracle Retail Store Inventory Management Security Guide</i> to learn<br>more about Policy A and Policy B. |
| Example              | None, PolicyA, PolicyB.                                                                                                    |

#### Screen: RMS Integration Policy A Details

This screen will be displayed if the Configure RMS for SIM option is checked on the Choose Apps to Integrate with SIM screen and if you select "Policy A" in the previous screen.

| Store Inventory Management Installer - Oracle Retail _ ×              |                                                                                                    |  |  |
|-----------------------------------------------------------------------|----------------------------------------------------------------------------------------------------|--|--|
| ORACLE                                                                | State of the second second second second second second second second second second second second second second |  |  |
| RMS Integration Policy A Details                                      |                                                                                                    |  |  |
| Note: If RMS uses SSL, use https as the protocol. Otherwise use http. |                                                                                                    |  |  |
| RMS Store Order WSDL URL                                              | xyService/StoreOrderAppServiceProxy?wsdl                                                                       |  |  |
| RMS User Name                                                         | rmsuser                                                                                                    |  |  |
| RMS User Password                                                     | •••••                                                                                                    |  |  |
|                                                                       |                                                                                                    |  |  |
|                                                                       |                                                                                                    |  |  |
|                                                                       |                                                                                                    |  |  |
|                                                                       |                                                                                                    |  |  |
|                                                                       |                                                                                                    |  |  |
|                                                                       |                                                                                                    |  |  |
|                                                                       |                                                                                                    |  |  |
|                                                                       |                                                                                                    |  |  |
| 😣 Cancel 🔇 Back 🕢 Next 🖘 Install                                      |                                                                                                    |  |  |

**Note:** If the user chooses to integrate SIM with RMS then RMS installation is pre-requisite to install SIM.

| Field Title          | RMS Store Order WSDL URL                                                                                   |  |
|----------------------|----------------------------------------------------------------------------------------------------|--|
| Field<br>Description | This is the provider URL for RMS Store Order WSDL.                                                         |  |
| Example              | https://hostname:portno/rms-StoreOrder-<br>AppServiceDecorator/ProxyService/StoreOrderAppServiceProxy?wsdl |  |

| Field Title          | RMS User Name                                            |
|----------------------|----------------------------------------------------------|
| Field<br>Description | This is the username used while integrating SIM with RMS |
| Example              | rmsuser                                                  |

| Field Title          | RMS User Password                                        |
|----------------------|----------------------------------------------------------|
| Field<br>Description | This is the password used while integrating SIM with RMS |

## Screen: Manifest Web service Policy

This screen will be displayed if the Configure Manifest for SIM option is checked on the Choose Apps to Integrate with SIM screen.

| Store Inventory Management Installer - Oracle Retail _ ×  |          |  |
|-----------------------------------------------------------|----------|--|
| ORACLE                                                    |          |  |
| Manifest WebService Policy                                |          |  |
| Select the web service security policy for Manifest integ | ration   |  |
|                                                           | Policy A |  |
|                                                           |          |  |
|                                                           |          |  |
|                                                           |          |  |
|                                                           |          |  |
|                                                           |          |  |
|                                                           |          |  |
|                                                           |          |  |
|                                                           |          |  |
| 😪 Cancel 🔇 Back 📀 Next 🖘 Install                          |          |  |

| Field Title          | Select the web service security policy for Manifest Integration                                                                                                    |
|----------------------|----------------------------------------------------------------------------------------------------|
| Field<br>Description | Select the type of web service security policy for Manifest Integration.<br>Please refer to the <i>Oracle Retail Store Inventory Management Security Guide</i> to learn<br>more about Policy A and Policy B. |
| Example              | None, PolicyA, PolicyB                                                                                                    |

#### Screen: Manifest Integration Policy A Details

This screen will be displayed if the Configure Manifest for SIM option is checked on the Choose Apps to Integrate with SIM screen and if "Policy A" was selected in the previous screen

| Store Inventory Management                                 | Installer - Oracle Retail 🛛 🔔 🗙           |  |  |  |
|------------------------------------------------------------|-------------------------------------------|--|--|--|
| ORACLE                                                     |                                           |  |  |  |
| Manifest Integration Policy A Details                      |                                           |  |  |  |
| Note: If Manifest uses SSL, use https as the protocol. Oth | nerwise use http.                         |  |  |  |
| Manifest WSDL URL                                          | estBean/StoreShipmentManifestService?WSDL |  |  |  |
| Manifest User Name                                         | manifestuser                              |  |  |  |
| Manifest User Password                                     | •••••                                     |  |  |  |
|                                                            |                                           |  |  |  |
|                                                            |                                           |  |  |  |
|                                                            |                                           |  |  |  |
|                                                            |                                           |  |  |  |
|                                                            |                                           |  |  |  |
|                                                            |                                           |  |  |  |
|                                                            |                                           |  |  |  |
|                                                            |                                           |  |  |  |
| 😣 Cancel 🔇 Back 🕢 Next 🔷 Install                           |                                           |  |  |  |

| Field Title          | Manifest WSDL URL                                                                                                    |
|----------------------|----------------------------------------------------------------------------------------------------|
| Field<br>Description | <ul><li>This is the provider URL for Manifest WSDL, when SIM is integrated with the manifest system.</li><li>Note: Refer to the <i>Oracle Retail Store Inventory Management Operations Guide</i> for more information.</li></ul> |
| Example              | https://hostname:portno/StoreShipmentManifestBean/StoreShipmentManifest<br>Service?WSDL                                                                                                    |

| Field Title          | Manifest User Name                                            |
|----------------------|---------------------------------------------------------------|
| Field<br>Description | This is the username used while integrating SIM with Manifest |
| Example              | manifestuser                                                  |

| Field Title          | Manifest User Password                                        |
|----------------------|---------------------------------------------------------------|
| Field<br>Description | This is the password used while integrating SIM with Manifest |

#### Screen: OMS Web service Policy

This screen will be displayed, if Configure OMS for SIM option is checked on the Choose Apps to Integrate with SIM screen.

| Store Inventory Management                                 | Installer - Oracle Retail _ × |
|------------------------------------------------------------|-------------------------------|
| ORACLE                                                     |                               |
| OMS WebService Policy                                      |                               |
| Select the web service security policy for integration wit | h OMS                         |
|                                                            | Policy A                      |
|                                                            |                               |
|                                                            |                               |
|                                                            |                               |
|                                                            |                               |
|                                                            |                               |
|                                                            |                               |
|                                                            |                               |
|                                                            |                               |
| L                                                          |                               |
| Cancel Cancel                                              | 🕢 Next 🔍 Install              |

**Note:** This screen will appear when user chooses to integrate SIM with OMS.

| Field Title          | Select the web service security policy for integration with OMS                                                                                                    |
|----------------------|----------------------------------------------------------------------------------------------------|
| Field<br>Description | Selects the type of web service security policy for integration with OMS.<br>Please refer to the <i>Oracle Retail Store Inventory Management Security Guide</i> to<br>learn more about Policy A and Policy B. |
| Destination          | None, PolicyA, PolicyB                                                                                                    |

# Screen: OMS Integration Policy A Details

This screen will be displayed if the Configure OMS for SIM option is checked on the Choose Apps to Integrate with SIM screen and if "Policy A" is selected in the previous screen.

| Store Inventory Management                               | Installer - Oracle Retail _ ×            |
|----------------------------------------------------------|------------------------------------------|
| ORACLE                                                   |                                          |
| OMS Integration Policy A Details                         |                                          |
| Note: If OMS uses SSL, use https as the protocol. Otherw | ise use http.                            |
| OMS WSDL URL                                             | ervice/CustomerOrderAppServiceProxy?wsdl |
| OMS User Name                                            | omsuser                                  |
| OMS User Password                                        | •••••                                    |
|                                                          |                                          |
|                                                          |                                          |
|                                                          |                                          |
|                                                          |                                          |
|                                                          |                                          |
|                                                          |                                          |
|                                                          |                                          |
|                                                          |                                          |
| 😣 Cancel 🔇 Back                                          | Next Install                             |

| Field Title          | OMS WSDL URL                                                                                                    |
|----------------------|----------------------------------------------------------------------------------------------------|
| Field<br>Description | This is the provider URL for the OMS WSDL.<br><b>Note</b> : Refer to the <i>Oracle Retail Store Inventory Management Operations Guide</i> for more information. |
| Example              | https://hostname:portno/oms-CustomerOrder-<br>AppServiceDecorator/ProxyService/CustomerOrderAppServiceProxy?wsdl                                                |

| Field Title          | OMS User Name                                            |
|----------------------|----------------------------------------------------------|
| Field<br>Description | This is the username used while integrating SIM with OMS |
| Example              | omsuser                                                  |

| Field Title          | OMS User Password                                        |
|----------------------|----------------------------------------------------------|
| Field<br>Description | This is the password used while integrating SIM with OMS |

| Store Inventory Management Installer - Oracle Retail _ ×                                                                       |
|----------------------------------------------------------------------------------------------------|
| ORACLE                                                                                                    |
| JDBC Security Details                                                                                                    |
| Note: Enabling Secure JDBC requires that security certificates have been configured and installed for this<br>WebLogic domain. |
| Enable Secure JDBC connection                                                                                                  |
| Yes                                                                                                    |
| ○ No                                                                                                    |
|                                                                                                    |
|                                                                                                    |
|                                                                                                    |
|                                                                                                    |
|                                                                                                    |
|                                                                                                    |
|                                                                                                    |
| Cancel Cancel Next Install                                                                                                    |

# Screen: JDBC Security Details

| Field Title          | Enable Secure JDBC connection                                                  |
|----------------------|--------------------------------------------------------------------------------|
| Field<br>Description | Select Yes if you have a secured database already set up, otherwise select No. |

#### Screen: Data Source Details

| Store Inventory Management                                                                                                | Installer - Oracle Retail _ ×                                                                                                    |  |
|----------------------------------------------------------------------------------------------------|----------------------------------------------------------------------------------------------------|--|
| ORACLE                                                                                                    | and the second second s |  |
| Data Source Details                                                                                                    |                                                                                                    |  |
| Provide details about the SIM data source. Enter the same user name and password that was used in the Database installer. |                                                                                                    |  |
| See Install Guide for JDBC URL format                                                                                     |                                                                                                    |  |
| SIM JDBC URL                                                                                                    | jdbc:oracle:thin:@dbhost:1521/dbname                                                                                                    |  |
| SIM Database Schema Owner User Name                                                                                       | sim 01                                                                                                    |  |
| SIM Database Schema Owner User Password                                                                                   | •••••                                                                                                    |  |
| SIM Database Admin User Name                                                                                              | sim01_adm                                                                                                    |  |
| SIM Database Admin User Password                                                                                          | •••••                                                                                                    |  |
| SIM Database Business User Name                                                                                           | sim01_business                                                                                                    |  |
| SIM Database Business User Password                                                                                       | •••••                                                                                                    |  |
|                                                                                                    |                                                                                                    |  |
| 😡 Cancel 🔇 Back 🕢 Next 🗇 Install                                                                                          |                                                                                                    |  |

| Field Title          | SIM JDBC URL                                                                                                    |
|----------------------|----------------------------------------------------------------------------------------------------|
| Field<br>Description | URL used by the SIM application to access the SIM database schema.                                                                                                    |
| Destination          | WebLogic admin server                                                                                                    |
| Example              | Standard Thin Connection:<br>jdbc:oracle:thin:@myhost:1521:mysimsid<br>If it is a pluggable db then use the URL as shown<br>belowjdbc:oracle:thin:@myhost:1521/ <service name=""><br/>RAC connection:<br/>jdbc:oracle:thin:@(DESCRIPTION =(ADDRESS_LIST =(ADDRESS =<br/>(PROTOCOL = TCP)(HOST = myhost1)(PORT = 1521))(ADDRESS =<br/>(PROTOCOL = TCP)(HOST = myhost2)(PORT = 1521))(LOAD_BALANCE =<br/>yes))(CONNECT_DATA =(SERVICE_NAME = mysimsid)))</service> |

| Field Title          | SIM Database Schema Owner User Name                                                                      |  |
|----------------------|----------------------------------------------------------------------------------------------------|--|
| Field<br>Description | The schema owner name.                                                                                   |  |
| Destination          | WebLogic admin server                                                                                    |  |
| Notes                | The schema owner name should match the name you provided when you ran the SIM database schema installer. |  |

| Field Title          | SIM Database Schema Owner User Password |
|----------------------|-----------------------------------------|
| Field<br>Description | The password for the SIM schema owner.  |

| Field Title          | SIM Database Admin User Name  |
|----------------------|-------------------------------|
| Field<br>Description | The database admin user name. |

| Field Title          | SIM Database Admin User Password          |
|----------------------|-------------------------------------------|
| Field<br>Description | The password for the database admin user. |

| Field Title          | SIM Database Business User Name  |
|----------------------|----------------------------------|
| Field<br>Description | The database business user name. |

| Field Title          | SIM Database Business User Password          |
|----------------------|----------------------------------------------|
| Field<br>Description | The password for the database business user. |

| Field Title          | SIM Database MPS User Name  |
|----------------------|-----------------------------|
| Field<br>Description | The database MPS user name. |

| Field Title          | SIM Database MPS User Password          |
|----------------------|-----------------------------------------|
| Field<br>Description | The password for the database MPS user. |

| Field Title          | SIM Database Security User Name  |
|----------------------|----------------------------------|
| Field<br>Description | The database security user name. |

| Field Title          | SIM Database Security User Password          |
|----------------------|----------------------------------------------|
| Field<br>Description | The password for the database Security user. |

#### Screen: Secure Data Source Details

This screen is displayed if a Secure JDBC connection is enabled.

| Store Inventory Management Installer - Oracle Retail _ x |                         |  |
|----------------------------------------------------------|-------------------------|--|
| ORACLE                                                   |                         |  |
| Secure Data Source Details                               |                         |  |
| Provide the details for the SIM secure data source       |                         |  |
| Identity Keystore                                        | /home/hostname.keystore |  |
| Identity KeyStore Type                                   | JKS                     |  |
| Identity KeyStore Password                               | •••••                   |  |
| Identity truststore                                      | /home/hostname.keystore |  |
| Identity TrustStore Type                                 | JKS                     |  |
| Identity TrustStore Password                             | •••••                   |  |
|                                                          |                         |  |
|                                                          |                         |  |
|                                                          |                         |  |
|                                                          |                         |  |
|                                                          |                         |  |
| 😣 Cancel 🔇 Back 🕢 Next 🖘 Install                         |                         |  |

| Field Title | Identity Keystore                           |
|-------------|---------------------------------------------|
| Field       | Path to the identity keystore, for example, |
| Description | /home/hostname.keystore                     |

| Field Title          | Identity Keystore Type |
|----------------------|------------------------|
| Field<br>Description | Keystore type i.e: JKS |

| Field Title          | Identity Keystore Password                                   |
|----------------------|--------------------------------------------------------------|
| Field<br>Description | Password used to access the identity keystore defined above. |

| Field Title | Identity TrustStore                           |
|-------------|-----------------------------------------------|
| Field       | Path to the identity truststore, for example, |
| Description | /home/hostname.keystore                       |

| Field Title          | Identity TrustStore Type       |
|----------------------|--------------------------------|
| Field<br>Description | Keystore type for example, JKS |

| Field Title          | Identity TrustStore Password                                   |
|----------------------|----------------------------------------------------------------|
| Field<br>Description | Password used to access the identity truststore defined above. |

| Screen: | LDAP | Server | Details |
|---------|------|--------|---------|
|---------|------|--------|---------|

| Store Inventory Management                                                                 | nt Installer - Oracle Retail 🛛 💶 🗙                   |  |
|--------------------------------------------------------------------------------------------|------------------------------------------------------|--|
| ORACLE                                                                                     |                                                      |  |
| LDAP Server Details                                                                        |                                                      |  |
| SIM requires the use of an LDAP directory for storage the details for your LDAP directory. | of its user, role, and store entries. Please provide |  |
| Note: If the Idap server is configured to use SSL, use lo                                  | laps as the protocol. Otherwise use Idap.            |  |
| LDAP Server URL                                                                            | [dap[s]://[LDAP Host]:[LDAP Port]                    |  |
| Enter the search base DN. This is a directory entry un                                     | der which SIM will search for user and store entries |  |
| LDAP Search Base DN                                                                        | dc=us,dc=oracle,dc=com                               |  |
| Enter the search user DN. SIM will authenticate to the L                                   | DAP directory as this entry.                         |  |
| LDAP User DN                                                                               |                                                      |  |
| LDAP User Password                                                                         |                                                      |  |
|                                                                                            |                                                      |  |
| Cancel Cancel Next Install                                                                 |                                                      |  |

| Field Title          | LDAP server URL                                                                   |
|----------------------|-----------------------------------------------------------------------------------|
| Field<br>Description | URL for your LDAP directory server.                                               |
| Example              | Non-secured ldap:<br>ldap://myhost:3060/<br>Secured ldap:<br>ldaps://myhost:2484/ |

| Field Title          | LDAP Search Base DN                                                         |
|----------------------|-----------------------------------------------------------------------------|
| Field<br>Description | The directory entry under which SIM will search for user and store entries. |
| Example              | dc=us,dc=oracle,dc=com                                                      |

| Field Title          | LDAP User DN                                                                        |
|----------------------|-------------------------------------------------------------------------------------|
| Field<br>Description | Distinguished name of the user that SIM uses to authenticate to the LDAP directory. |

| Field Title          | LDAP User Password               |
|----------------------|----------------------------------|
| Field<br>Description | Password for the search user DN. |

#### Screen: Mail Session Details

| Store Inventory Management                                                       | nt Installer - Oracle Retail 🛛 💶 🗙 |  |
|----------------------------------------------------------------------------------|------------------------------------|--|
| ORACLE                                                                           |                                    |  |
| Mail Session Details                                                             |                                    |  |
| SIM Mail SMTP Host                                                               | [SMTP Host]                        |  |
| Enable SSL for mail session connection                                           | • Yes                              |  |
|                                                                                  | ○ No                               |  |
| SIM will send emails using this port.                                            |                                    |  |
| SIM Mail SMTP Port                                                               | 25                                 |  |
| SIM Mail User Name                                                               | username                           |  |
| SIM Mail User password                                                           | •••••                              |  |
| Enable authentication for mail session connection                                | • Yes                              |  |
|                                                                                  | O No                               |  |
| Note: Enabling STARTTLS requires that an appropriate trust store must configured |                                    |  |
| Enable STARTTLS                                                                  | • Yes                              |  |
|                                                                                  | ○ No                               |  |
| Cancel Cancel Next Install                                                       |                                    |  |

| Field Title          | SIM Mail SMTP Host                                                      |
|----------------------|-------------------------------------------------------------------------|
| Field<br>Description | The SMTP server that will be used to send notification emails from SIM. |
| Example              | mail.oracle.com                                                         |

| Field Title | Enable SSL for Mail session connection |
|-------------|----------------------------------------|
| Field       | Select Yes for secure connection.      |
| Description | Select No for plain connection.        |

| Field Title          | SIM Mail SMTP Port                              |
|----------------------|-------------------------------------------------|
| Field<br>Description | Port that the mail client is configured to use. |

| Field Title          | SIM Mail User Name                       |
|----------------------|------------------------------------------|
| Field<br>Description | Username used to access the mail client. |

| Field Title          | SIM Mail User Password       |
|----------------------|------------------------------|
| Field<br>Description | Password for the above user. |

| Field Title          | Enable authentication for mail session connection |
|----------------------|---------------------------------------------------|
| Field<br>Description | Yes or no depending on mail client configuration. |

| Field Title          | Enable STARTTLS                                                                                                    |
|----------------------|----------------------------------------------------------------------------------------------------|
| Field<br>Description | StartTLS is an email command used to upgrade security of unprotected connections. This is a technical parameter and should be configured according to how the email server is setup. |

| Screen: | Wireless | Server | Details |
|---------|----------|--------|---------|
|         |          |        |         |

| Store Inventory Management                                                      | nt Installer - Oracle Retail 🛛 💶 🗙         |  |
|---------------------------------------------------------------------------------|--------------------------------------------|--|
| ORACLE                                                                          |                                            |  |
| Wireless Server Details                                                         |                                            |  |
| Note: this must be a valid user.                                                |                                            |  |
| Wireless Server User Name                                                       | sim.wireless                               |  |
| Wireless Server User Password                                                   | •••••                                      |  |
| Enter wireless port number. SIM's wireless server will<br>devices on this port. | listen for incoming messages from wireless |  |
| SIM Wireless Server Port                                                        | 40002                                      |  |
| Enable SSL for Wireless Server                                                  | • Yes                                      |  |
|                                                                                 | ○ No                                       |  |
|                                                                                 |                                            |  |
|                                                                                 |                                            |  |
|                                                                                 |                                            |  |
|                                                                                 |                                            |  |
| 😣 Cancel) 🔇 Back 🕢 Next 🔷 Install                                               |                                            |  |

| Field Title          | Wireless Server User Name                                                           |
|----------------------|-------------------------------------------------------------------------------------|
| Field<br>Description | User name for wireless server                                                       |
| Destination          | Retail config wallet and installer creates WebLogic user with the given name above. |

| Field Title          | Wireless Server User Password                                                                                                    |
|----------------------|----------------------------------------------------------------------------------------------------|
| Field<br>Description | Password for wireless server user, the password must follow WebLogic password requirements (at least 8 characters in length and one non-alphabetic character). |
| Destination          | Retail config wallet.                                                                                                    |

| Field Title          | SIM Wireless Server Port                                                                                          |
|----------------------|----------------------------------------------------------------------------------------------------|
| Field<br>Description | Choose an available port that the Wavelink server will use to listen for incoming messages from wireless devices. |
| Destination          | wireless.cfg, wavelink-startup.sh                                                                                 |
| Example              | 40002                                                                                                    |

| Field Title          | Enable SSL for Wireless Server            |
|----------------------|-------------------------------------------|
| Field<br>Description | Yes or No depending on SSL configuration. |

| Store Inventory Management        | Installer - Oracle Retail _ × |  |  |
|-----------------------------------|-------------------------------|--|--|
| ORACLE                            |                               |  |  |
| Wireless Server SSL Details       |                               |  |  |
| Wireless Server KeyStore Type     | ЈКЅ                           |  |  |
| Wireless Server KeyStore Name     | /home/hostname.keystore       |  |  |
| Wireless Server KeyStore Password | •••••                         |  |  |
| Wireless Server Key Name          | wirelesskey                   |  |  |
| Wireless Server Key Password      | •••••                         |  |  |
|                                   |                               |  |  |
|                                   |                               |  |  |
|                                   |                               |  |  |
|                                   |                               |  |  |
|                                   |                               |  |  |
|                                   |                               |  |  |
|                                   |                               |  |  |
| Cancel Cancel Next Install        |                               |  |  |

Screen: Wireless Server SSL Details

| Field Title          | Wireless Server Keystore Type |
|----------------------|-------------------------------|
| Field<br>Description | Keystore type i.e: JKS        |

| Field Title | Wireless Server Keystore Name                      |
|-------------|----------------------------------------------------|
| Field       | Path to the wireless server keystore, for example, |
| Description | /home/hostname.keystore                            |

| Field Title          | Wireless Server Keystore Password                                   |
|----------------------|---------------------------------------------------------------------|
| Field<br>Description | Password used to access the wireless server keystore defined above. |

| Field Title          | Wireless Server Key Name           |
|----------------------|------------------------------------|
| Field<br>Description | The wireless server key alias name |

| Field Title          | Wireless Server Key Password                                              |
|----------------------|---------------------------------------------------------------------------|
| Field<br>Description | Password used to access the wireless server key alias name defined above. |

| Screen: | Batch | Server | Details |
|---------|-------|--------|---------|
|         |       |        |         |

| Store Inventory Management Installer - Oracle Retail _ x |           |
|----------------------------------------------------------|-----------|
| ORACLE                                                   |           |
| Batch Server Details                                     |           |
| batti server Details                                     |           |
| Note: this must be a valid user.                         |           |
| Batch User Name                                          | sim.batch |
| Batch User Password                                      | •••••     |
|                                                          |           |
|                                                          |           |
|                                                          |           |
|                                                          |           |
|                                                          |           |
|                                                          |           |
|                                                          |           |
|                                                          |           |
| Cancel Cancel Next Install                               |           |

| Field Title          | Batch User Name                                                                     |
|----------------------|-------------------------------------------------------------------------------------|
| Field<br>Description | User name for Batch.                                                                |
| Destination          | Retail config wallet and installer creates WebLogic user with the given name above. |

| Field Title          | Batch User Password                                                                                                    |
|----------------------|----------------------------------------------------------------------------------------------------|
| Field<br>Description | Password for batch user, the password must follow weblogic password requirements (at least 8 characters in length and one non-alphabetic character). |
| Destination          | Retail config wallet.                                                                                                    |

#### Screen: Server User Details

| Store Inventory Management Installer - Oracle Retail _ × |            |  |
|----------------------------------------------------------|------------|--|
| ORACLE                                                   |            |  |
| SIM Server User Details                                  |            |  |
| Note: this must be a valid user.                         |            |  |
| SIM Server User Name                                     | sim.server |  |
| SIM Server User Password                                 | •••••      |  |
|                                                          |            |  |
|                                                          |            |  |
|                                                          |            |  |
|                                                          |            |  |
|                                                          |            |  |
|                                                          |            |  |
|                                                          |            |  |
|                                                          |            |  |
| Cancel Cancel Next Install                               |            |  |

| Field Title          | SIM Server User Name                                                         |
|----------------------|------------------------------------------------------------------------------|
| Field<br>Description | User name for SIM Server                                                     |
| Destination          | Domain wallet and installer creates WebLogic user with the given name above. |

| Field Title          | SIM Server User Password                                                                                                    |
|----------------------|----------------------------------------------------------------------------------------------------|
| Field<br>Description | Password for SIM Server User, the password must follow WebLogic password requirements (at least 8 characters in length and one non-alphabetic character). |
| Destination          | Weblogic Domain wallet/ weblogic default                                                                                                    |

| Store Inventory Management Installer - Oracle Retail _ × |           |  |
|----------------------------------------------------------|-----------|--|
| ORACLE                                                   |           |  |
| SIM Admin User Details                                   |           |  |
| Note: this must be a valid user.                         |           |  |
| SIM Admin User Name                                      | sim.admin |  |
| SIM Admin User Password                                  | •••••     |  |
|                                                          |           |  |
|                                                          |           |  |
|                                                          |           |  |
|                                                          |           |  |
|                                                          |           |  |
|                                                          |           |  |
|                                                          |           |  |
|                                                          |           |  |
|                                                          |           |  |
| Cancel 🔇 Back                                            | Next Next |  |

Screen: SIM Admin User Details

| Field Title          | SIM Admin User                           |
|----------------------|------------------------------------------|
| Field<br>Description | User name for SIM Internal Administrator |
| Example              | sim.admin                                |

| Field Title          | SIM Admin User Password                 |
|----------------------|-----------------------------------------|
| Field<br>Description | Password for SIM Internal Administrator |

.

| Store Inventory Management                       | nt Installer - Oracle Retail _ ×                                                                                                    |
|--------------------------------------------------|----------------------------------------------------------------------------------------------------|
| ORACLE                                           | Service and the service of the service of the servi |
| Internal Security Installation User Deta         | ails                                                                                                    |
| · · · · · · · · · · · · · · · · · · ·            |                                                                                                    |
| SIM Internal Security Installation User Name     | simsecuser                                                                                                    |
| SIM Internal Security Installation User Password | •••••                                                                                                    |
|                                                  |                                                                                                    |
|                                                  |                                                                                                    |
|                                                  |                                                                                                    |
|                                                  |                                                                                                    |
|                                                  |                                                                                                    |
|                                                  |                                                                                                    |
|                                                  |                                                                                                    |
|                                                  |                                                                                                    |
|                                                  |                                                                                                    |
|                                                  |                                                                                                    |
|                                                  |                                                                                                    |
| 😣 Cancel 🔇 Back                                  | Next 🔷 Install                                                                                                    |

# Screen: Internal Security Installation User Details

| Field Title          | SIM Internal Security Installation User Name                                                                                                    |
|----------------------|----------------------------------------------------------------------------------------------------|
| Field<br>Description | User name for SIM Internal Security Installation.                                                                                                    |
| Destination          | SIM database user for the SIM application and WebLogic user in database provider authentication. SIM stores are tied to this user. Example: simsecuser |

| Field Title          | SIM Internal Security Installation User Password                                                                                                    |
|----------------------|----------------------------------------------------------------------------------------------------|
| Field<br>Description | Password for SIM Internal Security Installation User, the password must follow WebLogic password requirements (at least 8 characters in length and one non-alphabetic character). |
| Destination          | SIM database user for the SIM application and WebLogic user in database provider authentication.                                                                                  |

| 🖸 s              | tore Inventory Management Installer - Oracle Retail | ×   |
|------------------|-----------------------------------------------------|-----|
| ORAC             | LE                                                  | le- |
| SIM WebS         | ervice Provider Policy                              |     |
| Select the Polic | y for securing SIM integration web services         |     |
|                  | Policy A                                            |     |
|                  |                                                     |     |
|                  |                                                     |     |
|                  |                                                     |     |
|                  |                                                     |     |
|                  |                                                     |     |
|                  |                                                     |     |
|                  |                                                     |     |
|                  |                                                     |     |
|                  |                                                     |     |
|                  | 😡 Cancel 🔇 Back 🕢 Next 🖘 Install                    |     |

# Screen: SIM Webservice Provider Policy

| Field Title          | Select the policy for securing SIM web service providers                                                                                                    |
|----------------------|----------------------------------------------------------------------------------------------------|
| Field<br>Description | Select the type of web service policy for SIM.<br>Please refer to the <i>Oracle Retail Store Inventory Management Security Guide</i> to learn<br>more about Policy A and Policy B. |
| Example              | None, PolicyA, PolicyB                                                                                                    |

# Screen: Printing Details

| Store Inventory Managem                       | ent Installer - Oracle Retail _ ×                                                                                                    |
|-----------------------------------------------|----------------------------------------------------------------------------------------------------|
| ORACLE                                        | College and the second second se |
| Printing Details                              |                                                                                                    |
| Are you using BI Publisher for SIM reporting? |                                                                                                    |
| Configure SIM reporting for BI Publisher      |                                                                                                    |
| Are you using SIM ticket printing?            |                                                                                                    |
| Configure SIM ticket printing                 | 🔿 None                                                                                                    |
|                                               | Il Publisher                                                                                                    |
|                                               | <ul> <li>External WebService</li> </ul>                                                                                                    |
|                                               |                                                                                                    |
|                                               |                                                                                                    |
|                                               |                                                                                                    |
|                                               |                                                                                                    |
|                                               |                                                                                                    |
| Cancel 🔇 Ba                                   | ick Next Install                                                                                                    |

| Field Title          | Configure SIM reporting for BI publisher                                                                                                    |
|----------------------|----------------------------------------------------------------------------------------------------|
| Field<br>Description | Select this option if you will be using BI Publisher for SIM reporting.<br>Note, if you select this option then the "Report BIP Details" screen will be<br>enabled and appropriate details will have to be entered in the subsequent<br>"Report BIP Details" Details screen. |

| Field Title          | Configure SIM ticket Printing      |
|----------------------|------------------------------------|
| Field<br>Description | Choose the ticket printing option. |

| Field Title          | Configure SIM ticket Printing "None"                                 |
|----------------------|----------------------------------------------------------------------|
| Field<br>Description | Select this option if you will not be using ticket printing feature. |

| Field Title          | Configure SIM ticket Printing "BI Publisher"                                                                                                    |
|----------------------|----------------------------------------------------------------------------------------------------|
| Field<br>Description | Select this option if you will be using an out of box BI Publisher ticketing implementation.                                                                                                    |
|                      | Note, if you select this option then the "Ticket Printing BIP Details" screen will<br>be enabled and appropriate details will have to be entered in the subsequent<br>"Ticket Printing BIP Details" Details screen. |

| Field Title          | Configure SIM ticket Printing "External Web Service"                                                                                                    |
|----------------------|----------------------------------------------------------------------------------------------------|
| Field<br>Description | Select this option if you will provide web service provider. See the "Item Ticket Printing" Section in SIM Implementation Guide for details.                                                                                    |
|                      | Note, if you select this option then the "External Ticket Printing Service Details" screen will be enabled and appropriate details will have to be entered in the subsequent "External Ticket Printing Service Details" screen. |

#### Screen: Reporting BIP Details 1

This screen will be displayed if you select the Configure SIM reporting for BI Publisher option on the Printing Details screen.

| Store Inventory Management Installer - Oracle Retail _ x |                       |  |
|----------------------------------------------------------|-----------------------|--|
| ORACLE                                                   |                       |  |
| Reporting BIP Details 1                                  |                       |  |
| Configure SIM reporting for BI Publisher                 |                       |  |
| BI Publisher Host                                        | hostname              |  |
| Bl Publisher Port                                        | port                  |  |
| BI Publisher Context Root                                | xmlpserver            |  |
| Note: enabling SSL requires that security certificates h | nave been configured. |  |
| Enable SSL for reporting O http                          |                       |  |
|                                                          | • https               |  |
|                                                          |                       |  |
|                                                          |                       |  |
|                                                          |                       |  |
|                                                          |                       |  |
|                                                          |                       |  |
| 😣 Cancel 🔇 Back 📀 Next 🖘 Install                         |                       |  |

| Field Title          | BI Publisher Host                                                |
|----------------------|------------------------------------------------------------------|
| Field<br>Description | Host name where BI Publisher is installed.                       |
| Destination          | Updates the BI Publisher related default values in SIM database. |
| Example              | redevlv0074.us.example.com                                       |

| Field Title          | BI Publisher Port                                                |
|----------------------|------------------------------------------------------------------|
| Field<br>Description | Port where BI Publisher is configured.                           |
| Destination          | Updates the BI Publisher related default values in SIM database. |
| Example              | 7003                                                             |

| Field Title          | BI Publisher Context Root                                        |
|----------------------|------------------------------------------------------------------|
| Field<br>Description | Context root where BI Publisher is installed.                    |
| Destination          | Updates the BI Publisher related default values in SIM database. |
| Example              | Xmlpserver                                                       |

| Field Title          | Enable SSL for reporting                           |
|----------------------|----------------------------------------------------|
| Field<br>Description | The Protocol to be used for configuring reporting. |

#### Screen: Reporting BIP Details 2

This screen will be displayed if you select the Configure SIM reporting for BI Publisher option on the Printing Details screen.

| Store Inventory Management Installer - Oracle Retail _ x                                                                                                    |                                     |  |
|----------------------------------------------------------------------------------------------------|-------------------------------------|--|
| ORACLE                                                                                                    |                                     |  |
| Reporting BIP Details 2                                                                                                    |                                     |  |
| Note: All reports are being configured using the template base path. Please refer to the Implementation<br>Guide for more details<br>Note: If BI Publisher uses SSL, use https as the protocol. Otherwise use http. |                                     |  |
| Reporting URL                                                                                                    | https:// hostname: port/ xmlpserver |  |
| This path resides inside of BI Publisher to hold report                                                                                                    | templates                           |  |
| Report Template Base Path                                                                                                    | /Base/SIM/16                        |  |
| Reporting User Name                                                                                                    | retail.user                         |  |
| Reporting User Password                                                                                                    | •••••                               |  |
|                                                                                                    |                                     |  |
| 😣 Cancel 🔇 Back 🔗 Next 🐟 Install                                                                                                    |                                     |  |

| Field Title          | Reporting URL                                                                     |
|----------------------|-----------------------------------------------------------------------------------|
| Field<br>Description | Confirmation field of address configured from values provided on previous screen. |
| Destination          | Updates the reporting tool related default values in SIM database.                |
| Example              | http://hostname:18005/xmlpserver/                                                 |

| Field Title          | Report Template Base Path                                                                                                    |
|----------------------|----------------------------------------------------------------------------------------------------|
| Field<br>Description | The root directory in which your SIM report templates are located.                                                                          |
| Example              | /Base/SIM<br>/u00/webadmin/product/10.3.X/WLS/user_projects/domains/bifoundation_<br>domain/config/bipublisher/repository/Reports/Guest/SIM |

| Field Title          | Reporting Username                                                                                                    |
|----------------------|----------------------------------------------------------------------------------------------------|
| Field<br>Description | From the Oracle Retail Store Inventory Management<br>Implementation Guide:<br><bip_reports_user> or <sso_user></sso_user></bip_reports_user> |
| Destination          | This user MUST exist as a BI Publisher user.                                                                                                 |
| Example              | retail.user                                                                                                    |

| Field Title          | Reporting user Password                                                                                                    |  |
|----------------------|----------------------------------------------------------------------------------------------------|--|
| Field<br>Description | From the Oracle Retail Store Inventory Management<br>Implementation Guide:<br><bip_reports_user_password> or <sso_password></sso_password></bip_reports_user_password> |  |
| Destination          | Updates security wallet info                                                                                                    |  |

# Screen: Ticket Printing BIP Details 1

This screen will be displayed if you select the Configure SIM ticket printing option on the Printing Details screen.

| Store Inventory Management Installer - Oracle Retail _ × |                       |  |  |
|----------------------------------------------------------|-----------------------|--|--|
| ORACLE                                                   |                       |  |  |
| Ticket Printing BIP Details 1                            |                       |  |  |
| Configure SIM ticket printing for BI Publisher           |                       |  |  |
| Bl Publisher Host                                        | hostname              |  |  |
| Bl Publisher Port                                        | port                  |  |  |
| BI Publisher Context Root                                | xmlpserver            |  |  |
| Note: enabling SSL requires that security certificates I | nave been configured. |  |  |
| Enable SSL for ticket printing                           | 🔿 http                |  |  |
| https                                                    |                       |  |  |
|                                                          |                       |  |  |
|                                                          |                       |  |  |
|                                                          |                       |  |  |
|                                                          |                       |  |  |
|                                                          |                       |  |  |
| 😣 Cancel 🔇 Back 🕢 Next 🔷 Install                         |                       |  |  |

| Field Title          | BI Publisher Host                                                |  |
|----------------------|------------------------------------------------------------------|--|
| Field<br>Description | Host name where BI Publisher is installed.                       |  |
| Destination          | Updates the BI Publisher related default values in SIM database. |  |
| Example              | hostname                                                         |  |

| Field Title          | BI Publisher Port                                                |
|----------------------|------------------------------------------------------------------|
| Field<br>Description | Port where BI Publisher is configured.                           |
| Destination          | Updates the BI Publisher related default values in SIM database. |
| Example              | 7003                                                             |

| Field Title          | BI Publisher Context Root                                        |
|----------------------|------------------------------------------------------------------|
| Field<br>Description | Context root where BI Publisher is installed.                    |
| Destination          | Updates the BI Publisher related default values in SIM database. |
| Example              | Xmlpserver                                                       |

| Field Title          | Enable SSL for ticket printing               |
|----------------------|----------------------------------------------|
| Field<br>Description | The Protocol to be used for ticket printing. |

# Screen: Ticket Printing BIP Details 2

This screen will be displayed if you select the Configure SIM ticket printing option on the Printing Details screen.

| Store Inventory Management Installer - Oracle Retail _ x                                                                          |              |  |  |
|----------------------------------------------------------------------------------------------------|--------------|--|--|
| ORACLE                                                                                                    |              |  |  |
| Ticket Printing BIP Details 2                                                                                                    |              |  |  |
| Note: All reports are being configured using the template base path. Please refer to the Implementation<br>Guide for more details |              |  |  |
| Note: If BI Publisher uses SSL, use https as the protocol. Otherwise use http.                                                    |              |  |  |
| Ticket Printing URL https://hostname: port/xmlpserver                                                                             |              |  |  |
| This path resides inside of BI Publisher to hold report                                                                           | templates    |  |  |
| Ticket Template Base Path                                                                                                    | /Base/SIM/16 |  |  |
| Ticket Printing User Name retail.user                                                                                             |              |  |  |
| Ticket Printing User Password                                                                                                    |              |  |  |
|                                                                                                    |              |  |  |
|                                                                                                    |              |  |  |
|                                                                                                    |              |  |  |
| Cancel Cancel Next Install                                                                                                    |              |  |  |

| Field Title          | Ticket Printing URL                                                                        |  |
|----------------------|--------------------------------------------------------------------------------------------|--|
| Field<br>Description | <b>n</b> Confirmation field of address configured from values provided on previous screen. |  |
| Destination          | n Updates the ticket printing BIP related default values in SIM database.                  |  |
| Example              | http://hostname:18006/xmlpserver                                                           |  |

| Field Title                                                                                                    | Ticket Template Base Path                                                                                                    |  |
|----------------------------------------------------------------------------------------------------|----------------------------------------------------------------------------------------------------|--|
| Field<br>Description                                                                                                    | The root directory in which your SIM ticket templates are located.<br><b>Note:</b> See Appendix: Setting up SIM Reports/Tickets in BI Publisher for instructions for migrating SIM reports/tickets to BI Publisher |  |
| Example       /Base/SIM         An example from this install guide is:       /u00/webadmin/product/10.3.X/WLS/user_projects/domains/bifo         domain/config/bipublisher/repository/Reports/Guest/SIM |                                                                                                    |  |

| Field Title                                                     | Ticket Printing Username                                                                                                    |  |
|-----------------------------------------------------------------|----------------------------------------------------------------------------------------------------|--|
| Field<br>Description                                            | <pre>From the Oracle Retail Store Inventory Management Implementation Guide: <bip_ticketprinting_user> or <sso_user></sso_user></bip_ticketprinting_user></pre> |  |
| <b>Destination</b> This user MUST exist as a BI Publisher user. |                                                                                                    |  |
| Example retail.user                                             |                                                                                                    |  |

| Field Title                                                                                                    | Ticket Printing user Password |  |
|----------------------------------------------------------------------------------------------------|-------------------------------|--|
| Field         From the Oracle Retail Store Inventory Management           Description         Implementation Guide: <bip_ticketprinting_user_password> or <sso_password></sso_password></bip_ticketprinting_user_password> |                               |  |
| Destination                                                                                                    | Updates security wallet info  |  |

# Screen: External Ticket Printing WebService Policy

This screen will be displayed if you select the External Webservice option on the Printing Details screen.

| Store Inventory Management Installer - Oracle Retail _ x |                                                          |  |  |
|----------------------------------------------------------|----------------------------------------------------------|--|--|
| OR/                                                      | ACLE                                                     |  |  |
| Extern                                                   | External Ticket Printing WebService Policy               |  |  |
| Select the                                               | web service security policy for external ticket printing |  |  |
|                                                          | Policy A                                                 |  |  |
|                                                          |                                                          |  |  |
|                                                          |                                                          |  |  |
|                                                          |                                                          |  |  |
|                                                          |                                                          |  |  |
|                                                          |                                                          |  |  |
|                                                          |                                                          |  |  |
|                                                          |                                                          |  |  |
|                                                          |                                                          |  |  |
| Cancel Cack Next Install                                 |                                                          |  |  |

| Field Title          | Select the web service security policy for external ticket printing<br><b>Note</b> : The user should refer the <i>Oracle Retail Store Inventory Management Operations</i><br><i>Guide</i> to know what OMS to choose.                                     |
|----------------------|----------------------------------------------------------------------------------------------------|
| Field<br>Description | Selects the type of web service security policy for external ticket printing.<br>Please refer to the <i>Oracle Retail Store Inventory Management Security Guide</i> to learn<br>more about Policy A and Policy B.                                         |
| Destination          | None, PolicyA, PolicyB<br><b>Note</b> : If web services are to be secured using either Policy A or Policy B, then user<br>should have some basic knowledge about the same. A user can refer to security<br>guide to know more about Policy A and Policy B |

# Screen: External Ticket Printing Service Details

This screen will be displayed if you select the External Webservice option on the Printing Details screen.

| Store Inventory Management Installer - Oracle Retail _ x |                                                        |  |  |  |
|----------------------------------------------------------|--------------------------------------------------------|--|--|--|
| ORACLE                                                   |                                                        |  |  |  |
| External Ticket Printing service details                 |                                                        |  |  |  |
| External Ticket Printing WSDL URL                        | <pre>vService/ticketprintingAppServiceProxy?wsdl</pre> |  |  |  |
| Cancel Sack                                              | 📀 Next 🔿 Install                                       |  |  |  |

| Field Title          | External Ticket Printing WSDL URL                                                                             |
|----------------------|----------------------------------------------------------------------------------------------------|
| Field<br>Description | This is the External Ticket Printing WSDL URL.                                                                |
| Example              | http://hostname:18007/ticket-printing-<br>AppServiceDecorator/ProxyService/ticketprintingAppServiceProxy?wsdl |

# Screen: Data Export Details

| Store Inventory Management Installer - Oracle Retail _ x                                                             |                                                                                                    |  |  |  |
|----------------------------------------------------------------------------------------------------|----------------------------------------------------------------------------------------------------|--|--|--|
| ORACLE                                                                                                    | Contraction of the second second seco |  |  |  |
| Data Export Details                                                                                                  |                                                                                                    |  |  |  |
| Please configure the relevant data export details. Note: File exports for a cluster should use a shared<br>location. |                                                                                                    |  |  |  |
| Inventory Export Path                                                                                                | /path/to/SIMDomain/retail/inventory/export/expo                                                                                                    |  |  |  |
| Stock Count Export Path                                                                                              | /path/to/SIMDomain/retail/stock-count/export                                                                                                    |  |  |  |
|                                                                                                    |                                                                                                    |  |  |  |
|                                                                                                    |                                                                                                    |  |  |  |
|                                                                                                    |                                                                                                    |  |  |  |
|                                                                                                    |                                                                                                    |  |  |  |
|                                                                                                    |                                                                                                    |  |  |  |
|                                                                                                    |                                                                                                    |  |  |  |
| Cancel G Back                                                                                                    | R Next Install                                                                                                    |  |  |  |

| Field Title          | Inventory Export Path                                                                                                    |
|----------------------|----------------------------------------------------------------------------------------------------|
| Field<br>Description | Directory in which export the store inventory data in the export file on application server. The directory must exist.                                       |
|                      | If directory is not specified, the installation will create a default location at                                                                            |
|                      | <sim application="" domain="" server="">/<retail_dir>/inventory/export</retail_dir></sim>                                                                    |
|                      | The directory and file into which you export the data should be protected with                                                                               |
|                      | operating system security.                                                                                                    |
|                      | Read, Write, and Create New File permissions to the export data directory for SIM application server user.                                                   |
|                      | Note:                                                                                                    |
|                      | Ftp user permission for moving data to secure ftp site:                                                                                                    |
|                      | Read, Write permissions to the export data directory for user who is responsible<br>to move export data files to secure ftp sites for importer applications. |
| Example              | <sim application="" domain="" server="">/retail/inventory/export</sim>                                                                                       |

| Field Title          | Stock Count Export Path                                                                                                    |  |  |  |  |  |  |
|----------------------|----------------------------------------------------------------------------------------------------|--|--|--|--|--|--|
| Field<br>Description | Directory in which export the store inventory data in the export file on application server. The directory must exist.                                       |  |  |  |  |  |  |
|                      | If directory is not specified, the installation will create a default location at                                                                            |  |  |  |  |  |  |
|                      | <sim application="" domain="" server="">/<retail_dir>/inventory/export</retail_dir></sim>                                                                    |  |  |  |  |  |  |
|                      | The directory and file into which you export the data should be protected with operating system security.                                                    |  |  |  |  |  |  |
|                      | Read, Write, and Create New File permissions to the export data directory for SIM application server user.                                                   |  |  |  |  |  |  |
|                      | Note:                                                                                                    |  |  |  |  |  |  |
|                      | Ftp user permission for moving data to secure ftp site:                                                                                                    |  |  |  |  |  |  |
|                      | Read, Write permissions to the export data directory for user who is responsible<br>to move export data files to secure ftp sites for importer applications. |  |  |  |  |  |  |
| Example              | <pre><sim application="" domain="" server="">/retail/inventory/export</sim></pre>                                                                            |  |  |  |  |  |  |
|                      |                                                                                                    |  |  |  |  |  |  |

### Screen: Enable SSO in SIM

| Store Inventory Management Installer - Oracle Retail _ x                                                                                         |
|----------------------------------------------------------------------------------------------------|
| ORACLE                                                                                                    |
| Enable SSO in SIM                                                                                                    |
| Oracle Single Sign-On must be installed separately. You should only check the box below if you have<br>already set up and configured Oracle SSO. |
| Use Oracle Single Sign On for user identification and authentication?                                                                            |
| Enable Single Sign On in SIM?                                                                                                    |
|                                                                                                    |
|                                                                                                    |
|                                                                                                    |
|                                                                                                    |
|                                                                                                    |
|                                                                                                    |
| 😣 Cancel 🔇 Back 🕢 Next 🐟 Install                                                                                                    |

| Field Title          | box. Leaving the box unchecked will configure SIM to use its own LDAP             |  |  |  |
|----------------------|-----------------------------------------------------------------------------------|--|--|--|
| Field<br>Description | authenticate users. If SSO is being used in your environment then click the check |  |  |  |

| •            | Store Inventory Manageme                    | nt Installer - Oracle Retail _ × |
|--------------|---------------------------------------------|----------------------------------|
| ORA          | ACLE                                        |                                  |
| Single       | Sign On Details                             |                                  |
| Please enter | r the Oracle Single Sign-On web tier server | r details.                       |
| SSO Server   | Host                                        | [SSO Host]                       |
| SSO Server   |                                             | [SSO Port]                       |
|              |                                             |                                  |
|              |                                             |                                  |
|              |                                             |                                  |
|              |                                             |                                  |
|              |                                             |                                  |
|              |                                             |                                  |
|              | 😣 Cancel 🔇 Back                             | Next Next                        |

# Screen: Single Sign-On Details

| Field Title     SSO Server Host       Field     This is the host used to access the Single Sign-On web tier. | SSO Server Host                                              |
|----------------------------------------------------------------------------------------------------|--------------------------------------------------------------|
|                                                                                                    | This is the host used to access the Single Sign-On web tier. |
| Example                                                                                                    | WEBTIERSERVER.us.com                                         |

| Field Title          | SSO Server Port                                                   |
|----------------------|-------------------------------------------------------------------|
| Field<br>Description | This is the HTTP port used to access the Single Sign-On web tier. |
| Example              | 18888                                                             |

# Screen: Manual Deployment Option

|                            | Store Inventory Manageme                     | nt Installer - Oracle Retail 🛛 💶 🗙                                                                                                    |
|----------------------------|----------------------------------------------|----------------------------------------------------------------------------------------------------|
|                            |                                              | A Stranger and the standard                                                                                                    |
| Manua                      | l Deployment Option                          |                                                                                                    |
| application<br>deploy usin | into the server. If you do not have filesyst | erver files. Then it can proceed with installing the<br>tem access to the application server, or you wish to<br>have the installer skip the final installation phase.<br>se after this installer has completed. |
| Install files t            | to app server?                               | • Yes. I have write access to the application serv                                                                                                    |
|                            |                                              | O No. Configure but do not install the application.                                                                                                    |
|                            |                                              |                                                                                                    |
|                            |                                              |                                                                                                    |
|                            |                                              |                                                                                                    |
|                            |                                              |                                                                                                    |
|                            | 😣 Cancel 🔇 Bac                               | k 🕢 Next 🔍 Install                                                                                                    |

| Field Title          | Install files to app server?                                                                                                    |
|----------------------|----------------------------------------------------------------------------------------------------|
| Field<br>Description | The installer will configure the application and application server files. Then, it can proceed with installing the application into the server. If a user does not have filesystem access to application server, or wishes to deploy using a different method, he can choose to have the installer skip the final installation phase. |
| Example              | Select Yes, I have write access to the application server.                                                                                                    |

# Screen: Installation Summary

| Store Inventory Manageme   | ent Installer - Oracle Retail _ × |
|----------------------------|-----------------------------------|
| ORACLE                     |                                   |
| Installation Summary       |                                   |
| Summary of Installation    |                                   |
|                            |                                   |
| Enable SSL for SIM         | true                              |
| Weblogic Server Hostname   | apphostname                       |
| Weblogic Admin Port        | 7001                              |
| Weblogic Admin User Name   | weblogic                          |
| Client Context Root        | sim-client                        |
| Mobile Server Context Root | sim-mobile                        |
| Weblogic server/cluster    | sim-server                        |
| Configure RIB for SIM      | true                              |
| Configure RPM for SIM      | true 🗾                            |
|                            |                                   |
| 😣 Cancel 🔇 Bac             | k 🕢 Next 🤜 Install                |

| Field Title          | Summary of Installation                                                                                                    |  |
|----------------------|----------------------------------------------------------------------------------------------------|--|
| Field<br>Description | Field       Lists the values entered in the previous install screens.         Description       Verify each value and if they are correct click next, else use back button to go |  |
| Example              | Verify each value and if they are correct click next, else use back button to go back and change the value. Selecting Cancel will Cancel the installation.                       |  |

# **Appendix: Common Installation Errors**

This section provides some common errors encountered during installation.

# EJB Deployment Errors during Installation to WebLogic

### Symptom

On servers that are encountering high memory usage, deployment of sim-server.ear will occasionally fail due to WebLogic's inability to start the EJB polling timer service.

```
[java] .....Failed to deploy the application with status failed
[java] Current Status of your Deployment:
[java] Deployment command type: deploy
[java] Deployment State : failed
[java] Deployment Message : weblogic.application.ModuleException:
Exception activating module: EJBModule(
sim-ejb3.jar)
[java]
[java]
[java]
[java] weblogic.management.scripting.ScriptException: Error occured while
performing deploy : Deployment Fail
ed.
[java] Unable to deploy EJB: PollingCoordinatorThreadBean from sim-ejb3.jar:
[java]
[java] Error starting Timer service
```

### Solution

Delete the WebLogic managed server/cluster where sim was targeted in the Admin Console, and activate the changes. Manually delete the managed server directory <DOMAIN HOME>/servers/<SIM SERVER NAME>. Bounce the WebLogic admin server. Re-create the managed server in the Admin Console, Finally, re-run the installer. If the error persists after re-installation, consider reducing the cpu, disk, and memory load on the server.

# Output Freezes during Text Mode Installation to WebLogic

### Symptom

The standard output of the installer in text mode will sometimes freeze partway through the installation.

### Solution

Open a new terminal to the server and tail the log file located in sim/application/logs.

# Database Installer Hangs on Startup

#### Symptom

When the database schema installer is run, the following is written to the console and the installer hangs indefinitely:

Running pre-install checks Running thsping to get listener port

#### Solution

The installer startup script is waiting for control to return from the **tnsping** command, but tnsping is hanging. Type Control+C to cancel the installer, and investigate and solve the problem that is causing the **tnsping <sid>** command to hang. This can be caused by duplicate database listeners running.

# Warning: Could not create system preferences directory

#### Symptom

The following text appears in the installer Errors tab:

May 22, 2006 11:16:39 AM java.util.prefs.FileSystemPreferences\$3 run WARNING: Could not create system preferences directory. System preferences are unusable. May 22, 2006 11:17:09 AM java.util.prefs.FileSystemPreferences checkLockFileOErrorCode WARNING: Could not lock System prefs. Unix error code -264946424.

#### Solution

This is related to Java bug 4838770. The /etc/.java/.systemPrefs directory may not have been created on your system. See http://bugs.sun.com for details.

This is an issue with your installation of Java and does not affect the Oracle Retail product installation.

# Warning: Couldn't find X Input Context

#### Symptom

The following text appears in the console window during execution of the installer in GUI mode:

Couldn't find X Input Context

#### Solution

This message is harmless and can be ignored.

# ConcurrentModificationException in Installer GUI

#### Symptom

#### Solution

You can ignore this error. It is related to third-party Java Swing code for rendering of the installer GUI and does not affect the retail product installation.

# A Second Login Screen Appears After Single Sign-On Login

If you are using Single Sign-On, you should not need to enter a SIM user name and password once SIM is launched. If the SIM login screen pops up, it means something went wrong with the SSO login. This could be caused by any of the following problems:

- There is no SIM user in LDAP for the SSO user name you are using.
- Permissions are not set up correctly for the SSO user in SIM.
- SSO is configured incorrectly on the server.
- SSO timed out. (This can happen especially the first time you launch SIM. Try launching SIM again.)

#### Symptom

A second login screen appears after you have already logged in to Single Sign-On.

#### Solution

See the *Oracle Retail Store Inventory Management Configuration Guide* for more information on setting up SIM users using LDAP with SIM.

# Error Connecting to Database URL

#### Symptom

After entering database credentials in the installer screens and hitting next, a message pops up with an error like this:

Error connecting to database URL <url> as user <user> details...

The message prevents you from moving on to the next screen to continue the installation.

#### Solution

This error occurs when the installer fails to validate the user credentials you have entered on the screen. Make sure that you have entered the credentials properly. If you receive a message similar to this:

Error connecting to database URL <url> as user <user> java.lang.Exception: UnsatisfiedLinkError encountered when using the Oracle driver.

Please check that the library path is set up properly or switch to the JDBC thin client.

It may mean that the installer is using the incorrect library path variables for the platform you are installing on. Open the file

<STAGING\_DIR>/rms/dbschema/common/preinstall.sh and toggle the variable, use32bit, to True if it is set to False or vice versa. This setting is dependent on the JRE that is being used.

# GUI screens fail to open when running Installer

#### Symptom

When running the installer in GUI mode, the screens fail to open and the installer ends, returning to the console without an error message. The ant.install.log file contains this error:

Fatal exception: Width (0) and height (0) cannot be <= 0 java.lang.IllegalArgumentException: Width (0) and height (0) cannot be <= 0

#### Solution

This error is encountered when Antinstaller is used in GUI mode with certain X Servers. To work around this issue, copy ant.install.properties.sample to ant.install.properties and rerun the installer.

# Log in fails with invalid username/password or user unauthorized errors

#### Symptom

The SIM application log in fails with the following messages: "Invalid username/password" or "User unauthorized or Not authenticated." Solution

In SIM Database, in the CONFIG\_SYSTEM table, the value for SECURITY\_AUTHENTICATION\_METHOD should be set to 1 for LDAP authentication. Check in LDAP to be sure the password is set to the correct value.

# Appendix: Setting up SIM Reports/Tickets in BI Publisher

SIM 16.0.3 reports and ticket printing supports BiPublisher 12.2.1.3 for new installs or 12.2.1.4 for upgrades. At the time of creating this install guide BiPublisher is not supporting a BIP only install for new installs of 12.2.1.4 you must install BiPublisher 12.2.1.3.

# BiPublisher 12c - BI Server Component Installation Tasks

Oracle BI Publisher is used as the main RMS, RWMS, REIM, and SIM reporting engine and can be used in conjunction with external printing solutions like label printing. This section describes the installation of Oracle BI Publisher as a server application within WebLogic 12c. One deployment of BI Publisher can be used for any of the RMS, RWMS, REIM, and SIM reports.

### **BiPublisher 12c only - Installation Process Overview**

Oracle BiPublisher must be installed in a standalone setup, it cannot be incorporated with OBIEE Analytics as this would prevent Guest access to the BiPublisher reports.

The BiPublisher install steps are documented here: http://docs.oracle.com/middleware/12213/bip/index.html

**Note:** BIP standalone was not part of the featureset in 12.2.1.4.0. It is currently scheduled for a future release (Doc ID 2472158.1). BIP standalone is supported only when it is upgraded to 12.2.1.4 version.

**Note**: To make report rendering work in BIP 12.2.1.4 using Guest access, below WebLogic patches must to be applied in the same order after shutting down all the domains running on that Oracle home- 28186730 (Update OPatch to 13.9.4.2.x), 30499026 (OBI Bundle patch for 12.2.1.4) and 27545920 (Guest report access error).

Once BiPublisher is installed follow the post install steps below to configure the reports.

### Post install steps for BiPublisher 12C

1. Test your BIPublisher installation, Get the xmlpserver url from your Installation Screen and launch xmlpserver. Login with the credentials you entered in your Oracle BI EE configuration (weblogic / password). Example URL:http://[obiee\_host]:[obiee server\_port]/xmlpserver

| ORACLE' BI Publisher B | interprise                                                                                                    |  |
|------------------------|----------------------------------------------------------------------------------------------------|--|
|                        | Sign In Please enter username and password Username weblogic Password Accessibility Mode Sign In Sign In Composition (United States) |  |
|                        |                                                                                                    |  |

2. After sign on, select "Administration".

| DRACLE' BI Publisher Enterprise                                                                                               | Search All                                                                                                    |      | *       |     | ٩ | Administration | Help 🔻       | Sign Oi   | ut e |
|----------------------------------------------------------------------------------------------------|----------------------------------------------------------------------------------------------------|------|---------|-----|---|----------------|--------------|-----------|------|
| Iministration                                                                                                    |                                                                                                    | Home | Catalog | New | Ŧ | Open v         | Signed in As | retaiLuse | er v |
| Data Sources                                                                                                    | System Maintenance                                                                                                    |      |         |     |   |                |              |           |      |
| JDBC Connection<br>JNDI Connection<br>Tile<br>LUAP Connection<br>OLAP Connection<br>Web Service Connection<br>HTTP Connection | Sarver Configuration<br>Scheduler Configuration<br>Scheduler Digenotics<br>Report Verver Configuration<br>Manage Cache |      |         |     |   |                |              |           |      |
| Security Center                                                                                                    | Runtime Configuration                                                                                                  |      |         |     |   |                |              |           |      |
| Security Configuration<br>Liters<br>Holes and Portmessons<br>Digital Signature                                                | Properties<br>Foot Mappings<br>Currency Formats                                                                        |      |         |     |   |                |              |           |      |
| Delivery                                                                                                    | Integration                                                                                                    |      |         |     |   |                |              |           |      |
| Delivery Configuration<br>Printer<br>Far<br>Far<br>WebDAV<br>WHIP<br>FTF<br>Context Server<br>CUPS Server<br>CUPS Server      | Oracle BI Presentation Services                                                                                        |      |         |     |   |                |              |           |      |

3. On the System Maintenance Section, click **Server Configuration**.

| ORACLE' BI Publisher Enterprise                                                                                                    | Search All      |      |         | <     | Administrati | Help 🔫       | Sign Out    |
|----------------------------------------------------------------------------------------------------|-----------------|------|---------|-------|--------------|--------------|-------------|
| Administration                                                                                                    |                 | Home | Catalog | New * | Open 🔻       | Signed In As | retail.user |
| Administration > Server Configuration                                                                                                    |                 |      |         |       |              |              | 0           |
| System Maintenance                                                                                                    |                 |      |         |       |              |              |             |
| Server Configuration Scheduler Configuration Scheduler Diagnostics Report Viewer Configuration Man                                                                                                    | age Cache       |      |         |       |              |              |             |
| TIP Any changes will only take effect after the application is restarted.                                                                                                    |                 |      |         |       |              | A            | oply Cancel |
| Catalog                                                                                                    |                 |      |         |       |              |              |             |
| Catalog Type Oracle 81 Publisher - File System                                                                                                    |                 |      |         |       |              |              |             |
| Gatalog Type - Oracle BF Publisher - File System<br>Path - /scratch/u00/webadmin/config/domains/wle_obieve/BDPublisherDomain/bidsta/components/bipublis                                                               | he/repository   |      |         |       |              |              |             |
|                                                                                                    | her/repository- |      |         |       |              |              |             |
| Path /scratch/unit/webadmin/config/domains/win_obiee/EBPublisherDomain/bidsta/components/bipublish                                                                                                    | her/repository  |      |         |       |              |              |             |
| Path /scratch/unti/webadmm/cenflg/domains/wile_obee/85Publishe/Domain/bidata/components/bipublishe/<br>General Properties<br>System Temporary Directory                                                               | ke/repolitory   |      |         |       |              |              |             |
| Path /srztch/uth/wbdmin/cenfig/domain/wite_oblex/BibliobarDomain/bidzti/components/byobles General Properties System Temporary Directory Peoport Sculable Threahaid Caching                                           | ke/repository   |      |         |       |              |              |             |
| Path /scratch/uth/webdmin/cenfig/domain/wile_oblee/EPublisherComain/bidat2(components/buoble<br>General Properties<br>System Temporary Directory<br>Report Scieble Threshold<br>Caching<br>Cache Expiration (nimulas) | her/repository  |      |         |       |              |              |             |
| Path /srztch/uth/wbdmin/cenfig/domain/wite_oblex/BibliobarDomain/bidzti/components/byobles General Properties System Temporary Directory Peoport Sculable Threahaid Caching                                           | ket (repositor) |      |         |       |              |              |             |

- 4. On this screen In the Server Configuration Folder section, enter the path to your repository.
  - This is the path you entered in the Configuration Section and Catalog Section:
     Example: \$<OBIEE\_DOMAIN\_HOME>/bidata/components/bipublisher/repository
- 5. Click **Apply**.
- 6. Click Administration link at top of screen.

| ORACLE <sup>®</sup> BI Publisher Enterprise                                                                                                    | Search All                                                                                                    | *       |       | ् Administration | Help v       | Sign Out     |
|----------------------------------------------------------------------------------------------------|----------------------------------------------------------------------------------------------------|---------|-------|------------------|--------------|--------------|
| Administration                                                                                                    | Home                                                                                                    | Catalog | New v | Open v           | Signed In As | retailuser v |
| Data Sources<br>JUBC Connection<br>JUNIC Connection<br>File<br>LIAP Connection<br>OLAP Connection<br>Web Service Connection<br>HTTP Connection | System Maintenance<br>Soner Configuration<br>Scheduler Configuration<br>Scheduler Diagnonico<br>Report Vener Configuration<br>Manage Cache |         |       |                  |              |              |
| Security Center<br>Security Configuration<br>Users<br>Roles and Permissions<br>Digtal Synchure                                                 | Runtime Configuration<br>Properties<br>Font Mappings<br>Currency Formatis                                                                  |         |       |                  |              |              |
| Delivery<br>Delivery Configuration<br>Printer<br>Fax<br>Eau<br>WebDay<br>WEDDay<br>HTTP<br>FTP<br>Content Server<br>CUPS Server                | Integration<br>Oracle BI Presentation Services                                                                                             |         |       |                  |              |              |

7. Click on the Security Configuration link under the Security Center to setup a super user and apply the BI Publisher security model.

|                                                                                                    |             |      | Search All |      |         |       | ् Administration | n Help =     | Sign Out    |
|----------------------------------------------------------------------------------------------------|-------------|------|------------|------|---------|-------|------------------|--------------|-------------|
| Administration                                                                                                    |             |      |            | Home | Catalog | New + | Open 👻           | Signed In As | retail.user |
| Administration > Security Configuration                                                                                     |             |      |            |      |         |       |                  |              |             |
| Security Center                                                                                                    |             |      |            |      |         |       |                  |              |             |
| Security Configuration Users Roles and Permissions Digital Signature                                                        | 1.4         |      |            |      |         |       |                  |              |             |
| TIP Any changes will only take effect after the application is restarted.                                                   |             |      |            |      |         |       |                  | Ap           | ply Cancel  |
| Local Superviser                                                                                                    |             | <br> |            |      |         |       |                  |              |             |
| Local superviser can log in to the system independent from the selected security model $\mathscr B$ Enable Local Superviser |             |      |            |      |         |       |                  |              |             |
| Superuser name                                                                                                    | retail.user |      |            |      |         |       |                  |              |             |
| Password                                                                                                    |             |      |            |      |         |       |                  |              |             |
| Guest Access                                                                                                    |             | <br> |            |      | _       | _     |                  |              | -           |
| 📽 Allow Guett Access                                                                                                    |             |      |            |      |         |       |                  |              |             |
| Guest Folder Name                                                                                                    | Guest       |      |            |      |         |       |                  |              |             |
| Authentication                                                                                                    |             |      |            |      |         |       |                  |              |             |

- 8. Enable a Superuser by checking the "Enable Local Superuser" box and by entering name and password on the corresponding fields on this screen.
- 9. Mark "Allow Guest Access" check box. Enter "Guest" as Guest Folder Name.
- 10. Click Apply.
- 11. Scroll down the screen and locate the Authorization section:

|                                                                                       |                                                       | Search All |      |         |     | °, Admin | nistration | ныр т        | Sign Out    |
|---------------------------------------------------------------------------------------|-------------------------------------------------------|------------|------|---------|-----|----------|------------|--------------|-------------|
| Administration                                                                        |                                                       |            | Home | Catalog | New | v 0p     | en v       | Signed In As | retail.user |
| Single Sign-On Type                                                                   | Oracle Single Sign On                                 |            |      |         |     |          |            |              |             |
| Single Sign-Off URL                                                                   |                                                       |            |      |         |     |          |            |              |             |
| How to get username                                                                   | HTTP Header                                           |            |      |         |     |          |            |              |             |
| User Name Parameter                                                                   |                                                       |            |      |         |     |          |            |              |             |
| How to get user locale                                                                | HTTP Header                                           |            |      |         |     |          |            |              |             |
| User Locale Parameter                                                                 |                                                       |            |      |         |     |          |            |              |             |
| Enter the value for URL, Administrator Username, Administrator Password, Distinguishe | f Name for Users and other required information below |            |      |         |     |          |            |              |             |
| URL                                                                                   |                                                       |            |      |         |     |          |            |              |             |
| Administrator Usemame                                                                 | (Example: Idep///komame.port.)                        |            |      |         |     |          |            |              |             |
| Administrator Password                                                                |                                                       |            |      |         |     |          |            |              |             |
| Distinguished Name for Users                                                          |                                                       |            |      |         |     |          |            |              |             |
|                                                                                       | (Example: Invitient.dovecample.dovcom )               |            |      |         |     |          |            |              |             |
| JNDI Context Factory Class                                                            |                                                       |            |      |         |     |          |            |              |             |
| Attribute used for Login Username                                                     | (Default Value: con.aux.)vd.ldap.LdapCo.Factory.)     |            |      |         |     |          |            |              |             |
|                                                                                       | (Defect Value or )                                    |            |      |         |     |          |            |              |             |
| Attribute used for user matching with authorization system                            |                                                       |            |      |         |     |          |            |              |             |
|                                                                                       | (Reargie: ardpart)                                    |            |      |         |     |          |            |              |             |
|                                                                                       |                                                       |            |      |         |     |          |            |              |             |

- 12. Select BI Publisher Security from the Security Model list.
- 13. The default user name for the BI Publisher Security Model is Administrator.
- 14. On the password text field, enter a value that you can remember. It is going to be the password for Login to xmlpserver.
- 15. Click Apply.
  - Leave BI Publisher up while completing the next section.
- 16. Post install step: Create role Bipub\_default\_role.
  - **a.** From the xmlpserver Administration screen, scroll down to Security Center and click Roles and Permissions.

| ORACLE <sup>®</sup> BI Publisher Enterprise                                                               | Search All                                                                                     | *          | 9     | Administration | Help v       | Sign Out      |
|----------------------------------------------------------------------------------------------------|------------------------------------------------------------------------------------------------|------------|-------|----------------|--------------|---------------|
| Administration                                                                                            | Но                                                                                             | ne Catalog | New + | Open v         | Signed In As | retail.user v |
| Data Sources<br>JDBC Connector                                                                            | System Maintenance<br>Server Configuration                                                     |            |       |                |              |               |
| WNI Contection<br>File<br>104P Connection<br>CL4P Connection<br>Web Service Connection<br>HTTP Connection | Scheduler Configuration<br>Scheduler Diparation<br>Report Viewer Configuration<br>Manage Cache |            |       |                |              |               |
| Security Center                                                                                           | Runtime Configuration                                                                          |            |       |                |              |               |
| Skouth Configuration<br>Lister<br>Roles and Permissions<br>Digtal Signature                               | Properties<br>Frank Mappings<br>Currency Formats                                               |            |       |                |              |               |
| Delivery                                                                                                  | Integration                                                                                    |            |       |                |              |               |
| Dellers/Configuration<br>Printer<br>Fax<br>Email<br>WeDAV<br>HTTP<br>FTP<br>Content Server<br>CUPS Server | Oracle 81 Presentation Services                                                                |            |       |                |              |               |

**b.** On the Roles and Permissions screen, click the Create Role button.

| ORACLE' BI Publisher Enterprise                      |                       |                    |   | Search All |      |         | 1            | Administration | Help 🐨       | Sign Out   |                 |
|------------------------------------------------------|-----------------------|--------------------|---|------------|------|---------|--------------|----------------|--------------|------------|-----------------|
| Administration                                       |                       |                    |   |            | Home | Catalog | New <i>x</i> | Open v         | Signed In As | retail.use | т. <del>у</del> |
| Administration > Roles and Permissions > Create Role |                       |                    |   |            |      |         |              |                |              |            | 0               |
| Create Role                                          |                       |                    |   |            |      |         |              |                |              |            |                 |
|                                                      |                       |                    | 1 |            |      |         |              |                | 1            | Apply Ca   | incel           |
|                                                      | * Name<br>Description | Bipub_default_role |   |            |      |         |              |                |              |            |                 |
|                                                      |                       |                    |   |            |      |         |              |                |              |            |                 |

- c. Create the Bipub\_default\_role. Enter in Create Role Section name of the role.
- d. When the information has been entered press Apply changes.
- 17. Post install step: Assign BiPub system roles to the newly created Bipub\_default\_role.
  - **a.** To assign BiPub system roles to the newly create Bipub\_default\_role, go to Security Center section and navigate to the Roles and Permissions screen:

| DRACLE NI                    | Publisher Enterprise    |                   |       |                  | Search    | All    | *       |     | ٩, | Administration | Help w       | Sign Out    |   |
|------------------------------|-------------------------|-------------------|-------|------------------|-----------|--------|---------|-----|----|----------------|--------------|-------------|---|
| Administration               |                         |                   |       |                  |           | Home   | Catalog | New | ¥  | Open v         | Signed In As | retail.user | v |
| dministration > Roles and Pe | emissions               |                   |       |                  |           |        |         |     |    |                |              |             | 0 |
| Security Center              |                         |                   |       |                  |           |        |         |     |    |                |              |             |   |
| Security Configuration       | Users Roles and Permiss | ons Digital Signa | ature |                  |           |        |         |     |    |                |              |             | _ |
| Number of rows displayed p   | per page 10 👻           |                   |       |                  |           |        |         |     |    |                |              |             |   |
| Role Name                    | Sea                     | ch                |       |                  |           |        |         |     |    |                |              |             |   |
| Create Role                  |                         |                   |       |                  |           |        |         |     |    |                |              |             |   |
| Role Name                    | Description             |                   |       | Add Data Sources | Add Roles | Delete |         |     |    |                |              |             |   |
| Ripub_default_role           |                         |                   |       | R                | 72        | 8      |         |     |    |                |              |             |   |

b. On the Roles and Permissions screen you should see the new role created:
 "Bipub\_default\_role". Add multiple roles to the Bipub\_Default\_Role by pressing the corresponding green icon on the Add Roles column.

BI Publisher Excel Analyzer, BI Publisher Online Analyzer, BI Publisher Scheduler.

| ORACLE' BI Publisher Enterprise                                                                      |                                                              |           |                                                             | Search All |      |         | 9,    | Administration | Help +      | Sign (     | Out *** |
|----------------------------------------------------------------------------------------------------|--------------------------------------------------------------|-----------|-------------------------------------------------------------|------------|------|---------|-------|----------------|-------------|------------|---------|
| Administration                                                                                       |                                                              |           |                                                             |            | Home | Catalog | New + | Open +         | Signed In A | s retail.u | iser v  |
| Administration > Roles and Permissions > Add Roles: Bpub_defauR_role<br>Add Roles: Bipub_defauR_role |                                                              |           |                                                             |            |      |         |       |                |             | Apply      | Cancel  |
|                                                                                                    | Available Roles                                              | Nove<br>S | Included Roles                                              | 300        |      |         |       |                |             |            |         |
|                                                                                                    | BI Publisher Administrator<br>BI Publisher Template Designer | Nove All  | BL Publisher Excel Analyzer<br>BL Publisher Online Analyzer | 0000       |      |         |       |                |             |            |         |

- **c.** From the "Available Roles" panel, select the ones needed for your reports and move them to the "Included Roles" panel
- **d.** Press the Apply button to save your changes.

18. Post install step: create Guest (XMLP\_GUEST) user.

**a.** From the xmlpserver Administration screen scroll down to Security Center section and press Users to navigate to the next screen

| ORACLE' BI Publis                                                       | her Enterprise                        |     |      | Search All |      | Ψ.      |     | ٩, | Administratio | n Help | ۰.    | Sign Out    |     |
|-------------------------------------------------------------------------|---------------------------------------|-----|------|------------|------|---------|-----|----|---------------|--------|-------|-------------|-----|
| Administration                                                          |                                       |     |      |            | Home | Catalog | New | τ. | Open +        | Signed | in As | retail.user | . * |
| dministration > Users                                                   |                                       |     |      |            |      |         |     |    |               |        |       |             | 0   |
| Security Center                                                         |                                       |     |      |            |      |         |     |    |               |        |       |             |     |
|                                                                         |                                       |     |      |            |      |         |     |    |               |        |       |             |     |
| Security Configuration Users                                            | Roles and Permissions Digital Signati | ire | <br> |            |      |         |     |    |               |        | _     |             |     |
| Security Configuration Users Number of rown displayed per page Username |                                       | ire |      |            |      |         |     |    |               |        |       |             |     |
| Number of rows displayed per page<br>Username                           | 10 👻                                  | ire |      |            |      |         |     |    |               |        |       |             |     |
| Number of rows displayed per page<br>Usemane<br>Create User             | 10 👻                                  | Del |      |            |      |         |     |    |               |        |       |             |     |
| Number of rows displayed per page<br>Username                           | 10 •<br>Search                        |     |      |            |      |         |     |    |               |        |       |             |     |

- **b.** Select the "Create User" button to create the "xmlp\_guest" user and save the changes
- 19. Post install step: Adding the Bipub\_default\_role to XMLP\_GUEST user.
  - **a.** Open the Users section:
  - **b.** For xmlp\_guest user, press on the "Assign Roles" icon to navigate to the next screen:

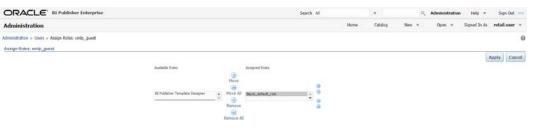

**c.** On the Assign Roles screen, select the BiPub\_default\_role from the Available Roles panel to the "Assigned Roles" panel and press the Apply button to save your changes.

## Installing the SIM BI Publisher Templates

In this section we will outline how the SIM report templates are installed into the appropriate BI server repositories.

```
Example: $<OBIEE_DOMAIN_HOME>/bidata/components/bipublisher/repository
```

Report files are included in the SIM installation media and have to be copied into a newly created directory within BI Publisher repository Guest Reports directory.

- Create the directory to hold the reports under <BI\_REPOSITORY> mkdir <BI\_REPOSITORY>/Reports/Guest/SIM
- 2. Change directory to the <INSTALL\_DIR>/sim16/reports/ in the SIM installation media extracted previously. This directory contains a sim-reports.zip file which contains all the SIM reports.
- Copy the sim-reports.zip above to your repository and extract them cp sim-reports.xip <BI\_REPOSITORY>/Reports/Guest/SIM cd <BI\_REPOSITORY>/Reports/Guest/SIM unzip sim-reports.zip

## Configuring the SIM JDBC connection

Follow the below steps to configure a JDBC connection for the SIM Data Source, which is required for SIM reports.

- 1. If not still logged into BIPublisher:
  - Login with the credentials you entered in your Oracle BI EE configuration. (weblogic / password)
- 2. If the server was restarted:
  - Login as the super user that was created in prior security setup steps.

**Note:** You will not be able to login to xmlpserver as weblogic any more because we have already changed the Security Model.

| ORACLE' EN PUBLI<br>Home | and Complete              |                           |                              | Search<br>Home Catalog Ner   | C Administration Help v Sign Out ···· |
|--------------------------|---------------------------|---------------------------|------------------------------|------------------------------|---------------------------------------|
| Create                   | Recent                    |                           |                              |                              |                                       |
| Report                   | Reports                   |                           |                              |                              |                                       |
| Report Job               |                           |                           |                              |                              |                                       |
| More +<br>Browse/Manage  | sabstr<br>Open Eds More + | saffi<br>Open Edit More + | Snresadb<br>Open Eldt More + | dtypurge<br>Open Edit More + | inbpoship<br>Open Edit More +         |
| Catalog Folders          | Others                    |                           |                              |                              |                                       |
| Report Job History       | satsstr<br>Edit           |                           | Edit                         | Edit                         |                                       |
|                          | dtypurpe<br>Edit          |                           |                              |                              |                                       |
|                          | Favorites Manage          |                           |                              |                              |                                       |

3. Click the Administration link at top of screen

|                                                                                                    |                                                                                                    |      | Search  |     | Q Ad | ministration | Help v       | Sign Out   |
|----------------------------------------------------------------------------------------------------|----------------------------------------------------------------------------------------------------|------|---------|-----|------|--------------|--------------|------------|
| dministration                                                                                                    |                                                                                                    | Home | Catalog | New | •    | Open v       | Signed In As | retaiLuser |
| Data Sources<br>JDBC Connection<br>JNDC Connection<br>File<br>CAP Connection<br>CAP Connection<br>Web Server Connection<br>HTTP Connection | System Maintenance<br>Servit Configuration<br>Scientific Configuration<br>Scientific Configuration<br>Report Vinew Configuration<br>Manager Cardo |      |         |     |      |              |              |            |
| Security Center<br>Security Configuration<br>Users<br>Roles and Permissions<br>Digital Signature                                           | Runtime Configuration<br>Proportes<br>Point Mappings<br>Currency Formats                                                                          |      |         |     |      |              |              |            |
| Delivery<br>Delivery configuration<br>Protect<br>Fast<br>Ensat<br>Ensat<br>ViveTP<br>VitTP<br>FTP<br>Control Server<br>CUIPS Server        | Integration<br>Oracle Bi Preservation Services                                                                                                    |      |         |     |      |              |              |            |

4. Select the JDBC Connection hyperlink in the Data Sources lists.

| DRACLE' NI          | abusner Enterprise                         |        | Search All |      |         |       | Q. Admin | histration | Help v       | Sign Out    |
|---------------------|--------------------------------------------|--------|------------|------|---------|-------|----------|------------|--------------|-------------|
| dministration       |                                            |        |            | Home | Catalog | Nex 7 | Op       | en +       | Signed In As | retail.user |
| ministration > JDBC |                                            |        |            |      |         |       |          |            |              |             |
|                     |                                            |        |            |      |         |       |          |            |              |             |
| lata Sources        |                                            |        |            |      |         |       |          |            |              |             |
|                     | P OLAP Web Services HTTP                   |        |            |      |         |       |          |            |              |             |
| JOBC JNDI File LDA  | P OLAP Web Services HTTP                   |        |            |      |         |       |          |            |              |             |
| Add Data Source     | P OLAP Web Services HTTP Connection String | Delete |            |      |         |       |          |            |              |             |
| JOBC JNDI File LDA  |                                            | Delete |            |      |         |       |          |            |              |             |

#### 5. Click the Add Data Source button.

| ORACLE' BI Publisher Enterprise                                                                                                    |                                                                                          |                                         | Search All |      |         | 9     | Administratic | m Help v     | Sign O    | ut 😁 |
|----------------------------------------------------------------------------------------------------|------------------------------------------------------------------------------------------|-----------------------------------------|------------|------|---------|-------|---------------|--------------|-----------|------|
| Administration                                                                                                    |                                                                                          |                                         |            | Home | Catalog | New + | Open +        | Signed In As | retail.us | er 🔹 |
| Administration > 3DBC > Add Data Source                                                                                                    |                                                                                          |                                         |            |      |         |       |               |              |           | 0    |
| Add Data Source                                                                                                    |                                                                                          |                                         |            |      |         |       |               | 1-2          |           | -    |
|                                                                                                    |                                                                                          |                                         |            |      |         |       |               | Ap           | ply Can   | .cel |
| General                                                                                                    |                                                                                          |                                         |            |      |         |       |               |              |           | -    |
| of TIP Flease make sure to install the required JDBC driver classes.<br>of TIP With Oracle Fusion Middleware Security Model, select the Use System User che<br>* Data Source Name. | ckbox to use the BI System U                                                             | ser for your BI Server Database Connect | an.        |      |         |       |               |              |           |      |
| * Driver Type                                                                                                    | Oracle 12c                                                                               |                                         |            |      |         |       |               |              |           |      |
|                                                                                                    | oracle.jdbc.OracleDriver<br>(Dampin work.jdbcDrockDriver)<br>jdbcroraclerthin:@[host]:[p | ort]-[ad]                               |            |      |         |       |               |              |           |      |
| Use System User                                                                                                    |                                                                                          |                                         |            |      |         |       |               |              |           |      |
| * Username                                                                                                    | retailuser                                                                               |                                         |            |      |         |       |               |              |           |      |
| Password                                                                                                    |                                                                                          |                                         |            |      |         |       |               |              |           |      |
| Pre Process Function                                                                                                    |                                                                                          |                                         |            |      |         |       |               |              |           |      |
| Post Process Function                                                                                                    |                                                                                          |                                         |            |      |         |       |               |              |           |      |
|                                                                                                    | Use Proxy Authentication<br>Test Connection                                              |                                         |            |      |         |       |               |              |           |      |
|                                                                                                    |                                                                                          |                                         |            |      |         |       |               |              |           |      |
| Backup Data Source                                                                                                    |                                                                                          |                                         |            |      |         |       |               |              |           |      |

- 6. Enter the appropriate details for the SIM data source. Click Test Connection to test the connection on the screen once the data is entered.
  - Data Source Name: BIP-SIM-DATASOURCE
    - Must be this name due to code dependencies.
  - Driver type is ORACLE 12C
  - Database driver class should be oracle.jdbc.OracleDriver.
  - Connection string is similar to this example:
    - Pluggable: jdbc:oracle:thin:@dbhostname:1521/servicename
    - Non- Pluggable dbc:oracle:thin:@dbhostname:1521:SID

- Enter the username and password for the SIM application user's data source. Click Test Connection to test the connection on the screen once the data is entered.
- 7. Scroll to the bottom of the screen and check the Allow Guest Access check box. Click **Apply**.

|                                                                                 |                 | Search All |   | v           | Q, | Administration | Help =       | Sign Out    |
|---------------------------------------------------------------------------------|-----------------|------------|---|-------------|----|----------------|--------------|-------------|
| Administration                                                                  |                 | Home       | e | Catalog New | ٣  | Open 🔻         | Signed In As | retail.user |
| Use Backup Data Source<br>Connection String                                     | 0               |            |   |             |    |                |              |             |
| Username<br>Password                                                            | Test Connection |            |   |             |    |                |              |             |
| Security<br>Allow Guest Access<br>Allowed User<br>Avalabi<br>BI Core<br>BI Core | Roles           |            | 8 |             |    |                |              |             |

8. Restart WebLogic Server.

### Verify Oracle BI Publisher Set Up for SIM Reports

Verify that Oracle BI Publisher has been set up correctly as follows:

- 1. Click the Administration tab. Click Server Configuration under System Maintenance. The Catalog path variable should be set as part of the BI Publisher install, REPORTS\_DIR.
- **2.** Click Catalog link at the top of the screen and then click the Guest folder on the left so that it is highlighted. You should see the SIM reports are now in the catalog:

| ORACL                                                                                                    | E' Bl Publisher                                                                   | Enterprise     |                                                                                                    |                   |       |   | 5 | Search All |      | *       | c     | Administration | n Help *     | Sign Out    |   |
|----------------------------------------------------------------------------------------------------|-----------------------------------------------------------------------------------|----------------|----------------------------------------------------------------------------------------------------|-------------------|-------|---|---|------------|------|---------|-------|----------------|--------------|-------------|---|
| Catalog                                                                                                    |                                                                                   |                |                                                                                                    |                   |       |   |   |            | Home | Catalog | New w | Open w         | Signed In As | retail.user | v |
| +* 2 2                                                                                                    | <b>6 Д В</b>                                                                      | × 2 -          | Location Share                                                                                            | ed Folders/Guest  |       | • |   |            |      |         |       |                |              |             | 9 |
| Folders<br>Im My Folders<br>Im My Folder | ints                                                                              | RWMS<br>Expand | Last Modified 7/14/16 1<br>More w<br>Last Modified 7/14/16<br>More w<br>ast Modified 7/14/16 10<br>More w | 6 10:20 AM Create | ed By |   |   |            |      |         |       |                |              |             |   |
| Tasks                                                                                                    |                                                                                   | ł.             |                                                                                                    |                   |       |   |   |            |      |         |       |                |              |             |   |
| Eipand<br>Detece<br>Copy<br>Paste<br>Premissions                                                                                                    | 관, Upload<br>쇼, Download<br>및 Cut<br>대) Rename<br>때 Properties<br>단한 Expert XLIFF |                |                                                                                                    |                   |       |   |   |            |      |         |       |                |              |             |   |

## Configuring SIM for CUPS printers using BIPublisher 12c

Prerequisite: CUPS printer has to be set up on the host that the BIPublisher application is installed on.

1. Login to BI Publisher using the Super user that was created earlier and Click the Administration link at the top of the screen. Click on the CUPS Server under the Delivery section.

|                                                                                                    | Search All                                                                                                    | Ψ       | 9,    | Administration |  |  |
|----------------------------------------------------------------------------------------------------|----------------------------------------------------------------------------------------------------|---------|-------|----------------|--|--|
| Administration                                                                                                    | Home                                                                                                    | Catalog | New * | Open 🔻         |  |  |
| Data Sources                                                                                                    | System Maintenance                                                                                                    |         |       |                |  |  |
| JDBC Connection<br>JNDI Connection<br>File<br>LDAP Connection<br>OLAP Connection<br>Web Service Connection<br>HTTP Connection | Server Configuration<br>Scheduler Configuration<br>Scheduler Diagnostics<br>Report Viewer Configuratio<br>Manage Cache | 'n      |       |                |  |  |
| Security Center                                                                                                    | Runtime Configuration                                                                                                  |         |       |                |  |  |
| Security Configuration<br>Users<br>Roles and Permissions<br>Digital Signature                                                 | Properties<br>Font Mappings<br>Currency Formats                                                                        |         |       |                |  |  |
| Delivery                                                                                                    | Integration                                                                                                    |         |       |                |  |  |
| Delivery Configuration<br>Printer<br>Fax<br>Email<br>WebDAV<br>HTTP<br>FTP<br>Content Server<br>CUPS Server                   | Oracle BI Presentation Ser                                                                                             | vices   |       |                |  |  |

#### **2.** Click Add Server.

|                                           | Search All |      | Ŧ       | 0,    | Administration |
|-------------------------------------------|------------|------|---------|-------|----------------|
| Administration                            |            | Home | Catalog | New 🔻 | Open 🔻         |
| Administration > CUPS Server > Add Server |            |      |         |       |                |
| Add Server                                |            |      |         |       |                |
| * Server Name                             |            |      |         |       |                |
| * Host                                    |            |      |         |       |                |
| * Port                                    |            |      |         |       |                |

- 3. Enter in values and click **Apply**:
  - Server Name: SIMCUP
    - Can be any name
  - Host: localhost
  - Port: 631
    - 631 is default port that is used as an example This may be different on the host.

**4.** After adding, refresh the servers and printers.

|                                                             |                  |         |        |         |     | Search         | All         |      | w       | ۰ ۹       |         |      | Administration |       |  |
|-------------------------------------------------------------|------------------|---------|--------|---------|-----|----------------|-------------|------|---------|-----------|---------|------|----------------|-------|--|
| dministration                                               |                  |         |        |         |     |                |             | Home | Catalog | New       | *       | Open | ٠              | Siç   |  |
| ministration > CUPS Se<br>elivery<br>Delivery Configuration | N873             | x Email | WebDAV | нттр    | FTP | Content Server | CUPS Server |      |         |           |         |      |                |       |  |
| Details                                                     | Server N         | ame     |        | Host    |     |                | Po          | rt   |         | Refresh P | rinters |      | I              | )elet |  |
|                                                             | tion Show SIMCUP |         |        | localho |     |                | 63          |      |         | 6         |         |      |                | 1     |  |

# Appendix: Single Sign-On for WebLogic

Single Sign-On (SSO) is a term for the ability to sign onto multiple Web applications via a single user ID/Password. There are many implementations of SSO. Oracle provides an implementation with Oracle Access Manager.

Most, if not all, SSO technologies use a session cookie to hold encrypted data passed to each application. The SSO infrastructure has the responsibility to validate these cookies and, possibly, update this information. The user is directed to log on only if the cookie is not present or has become invalid. These session cookies are restricted to a single browser session and are never written to a file.

Another facet of SSO is how these technologies redirect a user's Web browser to various servlets. The SSO implementation determines when and where these redirects occur and what the final screen shown to the user is.

Most SSO implementations are performed in an application's infrastructure and not in the application logic itself. Applications that leverage infrastructure managed authentication (such as deployment specifying Basic or Form authentication) typically have little or no code changes when adapted to work in an SSO environment.

# What Do I Need for Single Sign-On?

A Single Sign-On system involves the integration of several components, including Oracle Identity Management and Oracle Access Management. This includes the following components:

- An Oracle Internet Directory (OID) LDAP server, used to store user, role, security, and other information. OID uses an Oracle database as the back-end storage of this information.
- An Oracle Access Manager (OAM) 12c Release server and administrative console for implementing and configuring policies for single sign-on.
- A Policy Enforcement Agent such as Oracle Access Manager 12c Agent (WebGate), used to authenticate the user and create the Single Sign-On cookies.
- Oracle Directory Services Manager (ODSM) application in Oracle Identity Management (12.2.1.4), used to administer users and group information. This information may also be loaded or modified via standard LDAP Data Interchange Format (LDIF) scripts.
- Additional administrative scripts for configuring the OAM system and registering HTTP servers.

Additional WebLogic managed servers are needed to deploy the business applications leveraging the Single Sign-On technology.

# Can Oracle Access Manager Work with Other SSO Implementations?

Yes, Oracle Access Manager has the ability to interoperate with many other SSO implementations, but some restrictions exist.

# **Oracle Single Sign-on Terms and Definitions**

The following terms apply to single sign-on.

### Authentication

Authentication is the process of establishing a user's identity. There are many types of authentication. The most common authentication process involves a user ID and password.

### **Dynamically Protected URLs**

A Dynamically Protected URL is a URL whose implementing application is aware of the Oracle Access Manager environment. The application may allow a user limited access when the user has not been authenticated. Applications that implement dynamic protection typically display a Login link to provide user authentication and gain greater access to the application's resources.

### Oracle Identity Management (OIM) and Oracle Access Manager (OAM) for 12c

Oracle Identity Management (OIM) 12c includes Oracle Internet Directory and ODSM. Oracle Access Manager (OAM) 12c should be used for SSO using WebGate. Oracle Forms 12c contains Oracle HTTP server and other Retail Applications will use Oracle WebTier for HTTP Server.

#### MOD\_WEBLOGIC

mod\_WebLogic operates as a module within the HTTP server that allows requests to be proxied from the OracleHTTP server to the Oracle WebLogic server.

### Oracle Access Manager 12c Agent (WebGate)

Oracle WebGates are policy enforcement agents that reside with relying parties and delegate authentication and authorization tasks to OAM servers.

#### **Oracle Internet Directory**

Oracle Internet Directory (OID) is an LDAP-compliant directory service. It contains user ids, passwords, group membership, privileges, and other attributes for users who are authenticated using Oracle Access Manager.

#### **Partner Application**

A partner application is an application that delegates authentication to the Oracle Identity Management Infrastructure. One such partner application is the Oracle HTTP Server (OHS) supplied with Oracle Forms Server or WebTier Server if using other Retail Applications other than Oracle Forms Applications.

All partner applications must be registered with Oracle Access Manager (OAM) 12c. An output product of this registration is a configuration file the partner application uses to verify a user has been previously authenticated.

### Statically Protected URLs

A URL is considered to be Statically Protected when an Oracle HTTP server is configured to limit access to this URL to only SSO authenticated users. Any unauthenticated attempt to access a Statically Protected URL results in the display of a login page or an error page to the user.

Servlets, static HTML pages, and JSP pages may be statically protected.

# What Single Sign-On is not

Single Sign-On is NOT a user ID/password mapping technology.

However, some applications can store and retrieve user IDs and passwords for non-SSO applications within an OID LDAP server. An example of this is the Oracle Forms Web Application framework, which maps Single Sign-On user IDs to a database logins on a per-application basis.

# How Oracle Single Sign-On Works

Oracle Access Manager involves several different components. These are:

- The Oracle Access Manager (OAM) server, which is responsible for the back-end authentication of the user.
- The Oracle Internet Directory LDAP server, which stores user IDs, passwords, and group (role) membership.
- The Oracle Access Manager Agent associated with the Web application, which verifies and controls browser redirection to the Oracle Access Manager server.
- If the Web application implements dynamic protection, then the Web application itself is involved with the OAM system.

### About SSO Login Processing with OAM Agents

- 1. The user requests a resource.
- 2. Webgate forwards the request to OAM for policy evaluation
- 3. OAM:
  - **a.** Checks for the existence of an SSO cookie.
  - **b.** Checks policies to determine if the resource is protected and if so, how?
- 4. OAM Server logs and returns the decision
- 5. Webgate responds as follows:
  - Unprotected Resource: Resource is served to the user
  - **Protected Resource:** Resource is redirected to the credential collector. The login form is served based on the authentication policy. Authentication processing begins
- 6. User sends credentials
- 7. OAM verifies credentials
- 8. OAM starts the session and creates the following host-based cookies:
  - One per partner: OAMAuthnCookie set by 12c WebGates using authentication token received from the OAM Server after successful authentication. Note: A valid cookie is required for a session.
  - One for OAM Server: OAM\_ID
- 9. OAM logs Success of Failure.
- 10. Credential collector redirects to WebGate and authorization processing begins.
- 11. WebGate prompts OAM to look up policies, compare them to the user's identity, and determine the user's level of authorization.
- 12. OAM logs policy decision and checks the session cookie.
- 13. OAM Server evaluates authorization policies and cache the result.

- 14. OAM Server logs and returns decisions
- 15. WebGate responds as follows:
  - If the authorization policy allows access, the desired content or applications are served to the user.
  - If the authorization policy denies access, the user is redirected to another URL determined by the administrator.

# Installation Overview

Installing an Oracle Retail supported Single Sign-On installation using OAM 11g requires installation of the following:

- 1. Oracle Internet Directory (OID) LDAP server and the Oracle Directory Services Manager. They are typically installed using the Installer of Oracle Identity Management . The ODSM application can be used for user and realm management within OID.
- 2. Oracle Access Manager 12C must be installed and configured.
- 3. Additional application servers to deploy other Oracle Retail applications and performing application specific initialization and deployment activities must be registered with OAM installed in step 2.

#### Infrastructure Installation and Configuration

The Infrastructure installation for Oracle Access Manager (OAM) is dependent on the environment and requirements for its use. Deploying Oracle Access Manager (OAM) to be used in a test environment does not have the same availability requirements as for a production environment. Similarly, the Oracle Internet Directory (OID) LDAP server can be deployed in a variety of different configurations. See the *Oracle Identity Management Installation Guide 12c.* 

#### **OID User Data**

Oracle Internet Directory is an LDAP v3 compliant directory server. It provides standards-based user definitions out of the box.

Customers with existing corporate LDAP implementations may need to synchronize user information between their existing LDAP directory servers and OID. OID supports standard LDIF file formats and provides a JNDI compliant set of Java classes as well. Moreover, OID provides additional synchronization and replication facilities to integrate with other corporate LDAP implementations.

Each user ID stored in OID has a specific record containing user specific information. For role-based access, groups of users can be defined and managed within OID. Applications can thus grant access based on group (role) membership saving administration time and providing a more secure implementation.

# **User Management**

User Management consists of displaying, creating, updating or removing user information. There are many methods of managing an LDAP directory including LDIF scripts or Oracle Directory Services Manager (ODSM) available for OID12c.

#### ODSM

Oracle Directory Services Manager (ODSM) is a Web-based application used in OID12c and is designed for both administrators and users and enables you to configure the structure of the directory, define objects in the directory, add and configure users,

groups, and other entries. ODSM is the interface you use to manage entries, schema, security, adapters, extensions, and other directory features.

#### LDIF Scripts

Script based user management can be used to synchronize data between multiple LDAP servers. The standard format for these scripts is the LDAP Data Interchange Format (LDIF). OID supports LDIF script for importing and exporting user information. LDIF scripts may also be used for bulk user load operations.

#### User Data Synchronization

The user store for Oracle Access Manager resides within the Oracle Internet Directory (OID) LDAP server. Oracle Retail applications may require additional information attached to a user name for application-specific purposes and may be stored in an application-specific database. Currently, there are no Oracle Retail tools for synchronizing changes in OID stored information with application-specific user stores. Implementers should plan appropriate time and resources for this process. Oracle Retail strongly suggests that you configure any Oracle Retail application using an LDAP for its user store to point to the same OID server used with Oracle Access Manager.

# Appendix: Setting Up Password Stores with wallets/credential stores

As part of an application installation, administrators must set up password stores for user accounts using wallets/credential stores. Some password stores must be installed on the application database side. While the installer handles much of this process, the administrators must perform some additional steps.

Password stores for the application and application server user accounts must also be installed; however, the installer takes care of this entire process.

ORACLE Retail Merchandising applications now have 3 different types of password stores. They are database wallets, java wallets, and database credential stores. Background and how to administer them below are explained in this appendix

# About Database Password Stores and Oracle Wallet

Oracle databases have allowed other users on the server to see passwords in case database connect strings (username/password@db) were passed to programs. In the past, users could navigate to ps -ef|grep <username> to see the password if the password was supplied in the command line when calling a program.

To make passwords more secure, Oracle Retail has implemented the Oracle Software Security Assurance (OSSA) program. Sensitive information such as user credentials now must be encrypted and stored in a secure location. This location is called password stores or wallets. These password stores are secure software containers that store the encrypted user credentials.

Users can retrieve the credentials using aliases that were set up when encrypting and storing the user credentials in the password store. For example, if username/password@db is entered in the command line argument and the alias is called db\_username, the argument to a program is as follows:

sqlplus /@db\_username

This would connect to the database as it did previously, but it would hide the password from any system user.

After this is configured, as in the example above, the application installation and the other relevant scripts are no longer needed to use embedded usernames and passwords. This reduces any security risks that may exist because usernames and passwords are no longer exposed.

When the installation starts, all the necessary user credentials are retrieved from the Oracle Wallet based on the alias name associated with the user credentials.

There are three different types of password stores. One type explain in the next section is for database connect strings used in program arguments (such as sqlplus

/@db\_username). The others are for Java application installation and application use.

# Setting Up Password Stores for Database User Accounts

After the database is installed and the default database user accounts are set up, administrators must set up a password store using the Oracle wallet. This involves assigning an alias for the username and associated password for each database user account. The alias is used later during the application installation. This password store must be created on the system where the application server and database client are installed.

This section describes the steps you must take to set up a wallet and the aliases for the database user accounts. For more information on configuring authentication and password stores, see the *Oracle Database Security Guide*.

**Note:** In this section, <wallet\_location> is a placeholder text for illustration purposes. Before running the command, ensure that you specify the path to the location where you want to create and store the wallet.

To set up a password store for the database user accounts, perform the following steps:

1. Create a wallet using the following command:

mkstore -wrl <wallet\_location> -create

After you run the command, a prompt appears. Enter a password for the Oracle Wallet in the prompt.

**Note:** The mkstore utility is included in the Oracle Database Client installation.

The wallet is created with the auto-login feature enabled. This feature enables the database client to access the wallet contents without using the password. For more information, refer to the *Oracle Database Advanced Security Administrator's Guide*.

2. Create the database connection credentials in the wallet using the following command:

mkstore -wrl <wallet\_location> -createCredential <alias-name> <database-username>

After you run the command, a prompt appears. Enter the password associated with the database user account in the prompt.

- 3. Repeat Step 2 for all the database user accounts.
- 4. Update the sqlnet.ora file to include the following statements:

5. Update the tnsnames.ora file to include the following entry for each alias name to be set up.

```
<alias-name> =
  (DESCRIPTION =
  (ADDRESS_LIST =
        (ADDRESS = (PROTOCOL = TCP) (HOST = <host>) (PORT = <port>))
    )
    (CONNECT_DATA =
        (SERVICE_NAME = <service>)
    )
  )
)
```

In the previous example, <alias-name>, <host>, <port>, and <service> are placeholder text for illustration purposes. Ensure that you replace these with the relevant values.

### Setting up Wallets for Database User Accounts

The following examples show how to set up wallets for database user accounts for the following applications:

For RMS, RWMS, RPM Batch using sqlplus or sqlldr, RETL, RMS and RWMS

#### For RMS, RWMS, RPM Batch using sqlplus or sqlldr, RETL, RMS, RWMS, and ARI

To set up wallets for database user accounts, do the following.

**1.** Create a new directory called wallet under your folder structure.

```
cd /projects/rms16/dev/
mkdir .wallet
```

**Note:** The default permissions of the wallet allow only the owner to use it, ensuring the connection information is protected. If you want other users to be able to use the connection, you must adjust permissions appropriately to ensure only authorized users have access to the wallet.

2. Create a sqlnet.ora in the wallet directory with the following content.
WALLET\_LOCATION = (SOURCE = (METHOD = FILE) (METHOD\_DATA =
(DIRECTORY = /projects/rms16/dev/.wallet)) )
SQLNET.WALLET\_OVERRIDE=TRUE
SSL CLIENT AUTHENTICATION=FALSE

**Note**: WALLET\_LOCATION must be on line 1 in the file.

**3.** Setup a tnsnames.ora in the wallet directory. This tnsnames.ora includes the standard tnsnames.ora file. Then, add two custom tns\_alias entries that are only for use with the wallet. For example, sqlplus /@dvols29\_rms0luser.

```
ifile = /u00/oracle/product/19.3.0.0/network/admin/tnsnames.ora
```

```
Examples for a NON pluggable db:
dvols29_rms01user =
  (DESCRIPTION = (ADDRESS_LIST = (ADDRESS = (PROTOCOL = tcp))
  (host = xxxxxx.us.oracle.com) (Port = 1521)))
    (CONNECT DATA = (SID = <sid name> (GLOBAL NAME = <sid name>)))
dvols29_rms01user.world =
  (DESCRIPTION = (ADDRESS_LIST = (ADDRESS = (PROTOCOL = tcp))
  (host = xxxxxx.us.oracle.com) (Port = 1521)))
    (CONNECT_DATA = (SID = <sid_name>) (GLOBAL_NAME = <sid_name>)))
Examples for a pluggable db:
dvols29_rms01user =
  (DESCRIPTION = (ADDRESS_LIST = (ADDRESS = (PROTOCOL = tcp)
  (host = xxxxxx.us.oracle.com) (Port = 1521)))
    (CONNECT_DATA = (SERVICE_NAME = <pluggable db name>)))
dvols29 rms01user.world =
  (DESCRIPTION = (ADDRESS_LIST = (ADDRESS = (PROTOCOL = tcp)
  (host = xxxxx.us.oracle.com) (Port = 1521)))
    (CONNECT_DATA = (SERVICE_NAME = <pluggable db name>)))
```

**Note**: It is important to not just copy the tnsnames.ora file because it can quickly become out of date. The ifile clause (shown above) is key.

4. Create the wallet files. These are empty initially.

a. Ensure you are in the intended location.
 \$ pwd
/projects/rms16/dev/.wallet

**b.** Create the wallet files.

\$ mkstore -wrl . -create

- **c.** Enter the wallet password you want to use. It is recommended that you use the same password as the UNIX user you are creating the wallet on.
- **d.** Enter the password again.

Two wallet files are created from the above command:

- ewallet.p12
- cwallet.sso
- **5.** Create the wallet entry that associates the user name and password to the custom ths alias that was setup in the wallet's thsnames.ora file.

mkstore -wrl . -createCredential <tns\_alias> <username> <password>

**Example:** mkstore -wrl . -createCredential dvols29\_rms0luser rms0luser passwd

**6.** Test the connectivity. The ORACLE\_HOME used with the wallet must be the same version or higher than what the wallet was created with.

 $\$  export TNS\_ADMIN=/projects/rms16/dev/.wallet /\* This is very import to use wallet to point at the alternate tnsnames.ora created in this example \*/

\$ sqlplus /@dvols29\_rms01user

SQL\*Plus: Release 19.0.0.0.0 - Production on Fri Feb 28 09:40:53 2020 Version 19.3.0.0.0

Copyright (c) 1982, 2019, Oracle. All rights reserved.

Last Successful login time: Fri Feb 28 2020 09:21:25 -08:00

Connected to: Oracle Database 19c Enterprise Edition Release 19.0.0.0.0 - Production Version 19.3.0.0.0

SQL> show user USER is "rms01user"

Running batch programs or shell scripts would be similar:

Ex: dtesys /@dvols29\_rms01user script.sh /@dvols29\_rms01user

Set the UP unix variable to help with some compiles :

export UP=/@dvols29\_rms0luser for use in RMS batch compiles, and RMS, RWMS, and ARI forms compiles.

As shown in the example above, users can ensure that passwords remain invisible.

#### Additional Database Wallet Commands

The following is a list of additional database wallet commands.

- Delete a credential on wallet
   mkstore -wrl . -deleteCredential dvols29\_rms01user
- Change the password for a credential on wallet mkstore -wrl . -modifyCredential dvols29\_rms01user rms01user passwd
- List the wallet credential entries

mkstore -wrl . -list

This command returns values such as the following.

```
oracle.security.client.connect_string1
oracle.security.client.user1
oracle.security.client.password1
```

View the details of a wallet entry

mkstore -wrl . -viewEntry oracle.security.client.connect\_string1

Returns the value of the entry: dvols29\_rms0luser mkstore -wrl . -viewEntry oracle.security.client.user1 Returns the value of the entry:

rms01user

mkstore -wrl . -viewEntry oracle.security.client.password1 Returns the value of the entry: Passwd

# Setting up RETL Wallets

RETL creates a wallet under \$RFX\_HOME/etc/security, with the following files:

- cwallet.sso
- jazn-data.xml
- jps-config.xml
- README.txt

To set up RETL wallets, perform the following steps:

- 1. Set the following environment variables:
  - ORACLE\_SID=<retaildb>
  - RFX\_HOME=/u00/rfx/rfx-13
  - RFX\_TMP=/u00/rfx/rfx-13/tmp
  - JAVA\_HOME=/usr/jdk1.6.0\_12.64bit
  - LD\_LIBRARY\_PATH=\$ORACLE\_HOME
  - PATH=\$RFX\_HOME/bin:\$JAVA\_HOME/bin:\$PATH
- 2. Change directory to \$RFX\_HOME/bin.
- 3. Run setup-security-credential.sh.
  - Enter 1 to add a new database credential.
  - Enter the dbuseralias. For example, retl\_java\_rms01user.
  - Enter the database user name. For example, rms01user.

- Enter the database password.
- Re-enter the database password.
- Enter D to exit the setup script.
- **4.** Update your RETL environment variable script to reflect the names of both the Oracle Networking wallet and the Java wallet.

For example, to configure RETLforRPAS, modify the following entries in \$RETAIL\_HOME/RETLforRPAS/rfx/etc/rmse\_rpas\_config.env.

- The RETL\_WALLET\_ALIAS should point to the Java wallet entry:
  - export RETL\_WALLET\_ALIAS="retl\_java\_rms01user"
- The ORACLE\_WALLET\_ALIAS should point to the Oracle network wallet entry:
  - export ORACLE\_WALLET\_ALIAS="dvols29\_rms01user"
- The SQLPLUS\_LOGON should use the ORACLE\_WALLET\_ALIAS:
  - export SQLPLUS\_LOGON="/@\${ORACLE\_WALLET\_ALIAS}"
- 5. To change a password later, run setup-security-credential.sh.
  - Enter 2 to update a database credential.
  - Select the credential to update.
  - Enter the database user to update or change.
  - Enter the password of the database user.
  - Re-enter the password.

## For Java Applications (SIM, ReIM, RPM, RIB, AIP, Alloc, ReSA, RETL)

For Java applications, consider the following:

- For database user accounts, ensure that you set up the same alias names between the password stores (database wallet and Java wallet). You can provide the alias name during the installer process.
- Document all aliases that you have set up. During the application installation, you
  must enter the alias names for the application installer to connect to the database and
  application server.
- Passwords are not used to update entries in Java wallets. Entries in Java wallets are stored in partitions, or application-level keys. In each retail application that has been installed, the wallet is located in <WEBLOGIC\_DOMAIN\_HOME>/retail/<appname>/config Example: /u00/webadmin/config/domains/wls\_retail/RPMDomain/retail/rpm/config
- Application installers should create the Java wallets for you, but it is good to know how this works for future use and understanding.
- Scripts are located in <WEBLOGIC\_DOMAIN\_HOME>/retail/<appname>/retailpublic-security-api/bin for administering wallet entries.
- Example:
- /u00/webadmin/config/domains/wls\_retail/RPMDomain/retail/rpm/retailpublic-security-api/bin
- In this directory is a script to help you update each alias entry without having to remember the wallet details. For example, if you set the RPM database alias to rms01user, you will find a script called update-RMS01USER.sh.

**Note:** These scripts are available only with applications installed by way of an installer.

- Two main scripts are related to this script in the folder for more generic wallet operations: dump\_credentials.sh and save\_credential.sh.
- If you have not installed the application yet, you can unzip the application zip file and view these scripts in <app>/application/retail-public-security-api/bin.
- Example:
- /u00/webadmin/rpm/application/rpm/Build/orpatch/deploy/retail-publicsecurity-api/bin

#### update-<ALIAS>.sh

update-<ALIAS>.sh updates the wallet entry for this alias. You can use this script to change the user name and password for this alias. Because the application refers only to the alias, no changes are needed in application properties files.

Usage:

update-<username>.sh <myuser>

Example:

/u00/webadmin/config/domains/wls\_retail/RPMDomain/retail/rpm/retail-publicsecurity-api/bin> ./update-RMS01USER.sh usage: update-RMS01USER.sh <username> <username>: the username to update into this alias. Example: update-RMS01USER.sh myuser Note: this script will ask you for the password for the username that you pass in. /u00/webadmin/config/domains/wls\_retail/RPMDomain/retail/rpm/retail-publicsecurity-api/bin>

#### dump\_credentials.sh

dump\_credentials.sh is used to retrieve information from wallet. For each entry found in the wallet, the wallet partition, the alias, and the user name are displayed. Note that the password is not displayed. If the value of an entry is uncertain, run save\_credential.sh to resave the entry with a known password.

dump\_credentials.sh <wallet location>

Example:

dump\_credentials.sh location: /u00/webadmin/config/domains/wls\_retail/RPMDomain/retail/rpm/config

```
Retail Public Security API Utility
```

Below are the credentials found in the wallet at the location/u00/webadmin/config/domains/wls\_retail/RPMDomain/retail/rpm/con fig

-----

```
Application level key partition name:rpm
```

User Name Alias:WLS-ALIAS User Name:weblogic

User Name Alias:RETAIL-ALIAS User Name:retail.user

User Name Alias:LDAP-ALIAS User Name:RETAIL.USER

User Name Alias:RMS-ALIAS User Name:rms16mock

User Name Alias: REIMBAT-ALIAS User Name: rpmbat

#### save\_credential.sh

save\_credential.sh is used to update the information in wallet. If you are unsure about the information that is currently in the wallet, use dump\_credentials.sh as indicated above.

save\_credential.sh -a <alias> -u <user> -p <partition name> -l <path of the
wallet file location where credentials are stored>

#### Example:

/u00/webadmin/mock16\_testing/rpm16/application/retail-public-security-api/bin> save\_credential.sh -l wallet\_test -a myalias -p mypartition -u myuser

```
Retail Public Security API Utility
```

Enter password: Verify password:

**Note:** -p in the above command is for partition name. You must specify the proper partition name used in application code for each Java application.

save\_credential.sh and dump\_credentials.sh scripts are the same for all applications. If using save\_credential.sh to add a wallet entry or to update a wallet entry, bounce the application/managed server so that your changes are visible to the application. Also, save a backup copy of your cwallet.sso file in a location outside of the deployment path, because redeployment or reinstallation of the application will wipe the wallet entries you made after installation of the application. To restore your wallet entries after a redeployment/reinstallation, copy the backed up cwallet.sso file over the cwallet.sso file. Then bounce the application/managed server.

#### Usage

\_\_\_\_\_ Retail Public Security API Utility \_\_\_\_\_ usage: save\_credential.sh -au[plh] E.g. save\_credential.sh -a rms-alias -u rms\_user -p rib-rms -l ./ -a,--userNameAlias <arg> alias for which the credentials needs to be stored -h,--help usage information -l,--locationofWalletDir <arg> location where the wallet file is created.If not specified, it creates the wallet under secure-credential-wallet directory which is already present under the retail-public-security-api/ directory. -p,--appLevelKeyPartitionName <arg> application level key partition name -u,--userName <arg> username to be stored in secure credential wallet for specified alias\*

## How does the Wallet Relate to the Application?

The ORACLE Retail Java applications have the wallet alias information you create in an <app-name>.properties file. Below is the reim.properties file. Note the database information and the user are presented as well. The property called datasource.credential.alias=RMS-ALIAS uses the ORACLE wallet with the argument of RMS-ALIAS at the csm.wallet.path and csm.wallet.partition.name = rpm to retrieve the password for application use.

Reim.properties code sample:

csm.wallet.partition.name=rpm

## How does the Wallet Relate to Java Batch Program use?

Some of the ORACLE Retail Java batch applications have an alias to use when running Java batch programs. For example, alias REIMBAT-ALIAS maps through the wallet to dbuser RMS01APP, already on the database. To run a ReIM batch program the format would be: reimbatchpgmname REIMBAT-ALIAS <other arguments as needed by the program in question>

## **Database Credential Store Administration**

The following section describes a domain level database credential store. This is used in RPM login processing, SIM login processing, RWMS login processing, RESA login processing and Allocation login processing and policy information for application permission. Setting up the database credential store is addressed in the RPM, SIM, RESA, RWMS, and Alloc install guides.

The following sections show an example of how to administer the password stores thru ORACLE Enterprise Manger Fusion Middleware Control, a later section will show how to do this thru WLST scripts.

1. The first step is to use your link to Oracle Enterprise Manager Fusion Middleware Control for the domain in question. Locate your domain on the left side of the screen and do a right mouse click on the domain and select **Security > Credentials** 

| Webl    | ogic |                       |                    |       |                                          |                 |              |                                                           |        |                 |           |  |
|---------|------|-----------------------|--------------------|-------|------------------------------------------|-----------------|--------------|-----------------------------------------------------------|--------|-----------------|-----------|--|
|         |      | Home                  |                    | 1     |                                          | <b>U</b> p (21) |              | ( C                                                       | -      | <b>U</b> p (9)  |           |  |
|         |      | Control               |                    | ,     | 105                                      |                 |              |                                                           | TROW   |                 |           |  |
| (6) (5) |      |                       |                    | -11   |                                          | Status          | Target       | Name                                                      | Status | Host            | CPU Usage |  |
| Met     |      | Port Usage            |                    | - 12  | oyments                                  |                 |              | 🖃 🎦 WebLogic Domain                                       |        |                 | (%)       |  |
|         |      |                       |                    | - 00  | ications                                 |                 |              | APPOomain                                                 |        |                 |           |  |
|         |      | Application Deploymen |                    | ,     |                                          |                 | Cluster-reim | AdminServer                                               | ~      |                 |           |  |
|         |      |                       |                    |       |                                          | Û               | rem-12115    |                                                           | Û      | msp12115.us.ora | 0.12      |  |
|         |      | Web Services          |                    |       |                                          | Û               | rem-12116    | Cluster-reim                                              | -      |                 |           |  |
|         |      | ADF Domain Configura  |                    | (p    |                                          |                 | Cluster-reim |                                                           | Û      | msp12115.us.ora |           |  |
|         |      |                       | bon                | h     |                                          | G               | reim-12115   | areim-12116                                               | Û      | msp12116.us.ora |           |  |
|         |      | Security              |                    | >     | Credentials                              | 0               | rem-12116    | 🖂 🏩 Cluster-rpm                                           |        |                 |           |  |
|         |      | Metadata Repositories |                    |       |                                          |                 | Cluster-rpm  | a rpm-12115                                               | G      | msp12115.us.ora |           |  |
|         |      | JDBC Data Sources     |                    |       | Security Provider Configuration          | 1               | rpm-12115    | mpm-12116                                                 | Û      | msp12116.us.ora |           |  |
|         |      | System MBean Browse   | e                  |       | and the second second second             | 0               | rpm-12116    | E A Cluster est                                           |        |                 |           |  |
|         |      |                       |                    | -     | Application Policies                     | 1.1             | Cluster-rpm  | 👸 rsl-12115                                               | 0      | msp12115.us.ora |           |  |
| 3       |      | WebLogic Server Admit | nistration Console |       | Application Roles                        | 1               | rpm-12115    | 👸 rsl-12116                                               | Ŷ      | msp12116.us.ora |           |  |
|         |      | -                     |                    |       |                                          | 0               | rpm-12116    | 🖂 🧸 Cluster-sim                                           |        |                 |           |  |
|         |      | General Information   |                    |       | System Policies                          |                 | Cluster-rsl  | 👸 sin-12115                                               | G      | msp12115.us.ora |           |  |
| -       | -    |                       | Crsl-r             | me    | 1.1.1.1.1.1.1.1.1.1.1.1.1.1.1.1.1.1.1.1. |                 | rsl-12115    | 👸 sim-12116                                               | Ŷ      | msp12116.us.ora |           |  |
|         |      |                       | Orsie              |       | Audit Policy                             | 1               | rsl-12116    | 🗉 🚞 Metadata Repositories                                 |        |                 |           |  |
|         |      |                       | 🖂 🤉 sim die        | nt    | Audit Store                              | -               | Cluster-sm   | o mds-owen                                                |        | msp12115.us.ora |           |  |
|         |      |                       | C1sm-              |       | Power prove                              | 分               | sim-12115    | 🖻 Farm Resource Center                                    |        |                 | 0         |  |
|         |      |                       | n sim-             | dient |                                          | 1               | sm-12116     | Before You Begin                                          |        |                 |           |  |
|         |      |                       | E S sim hel        |       |                                          |                 | Cluster-sim  | Introduction to Orade Fusion Mide                         | Seware |                 |           |  |
|         |      |                       | Pisim-             |       |                                          | 1               | sm-12115     | Understanding Key Oracle Fusion                           |        |                 |           |  |
|         |      |                       | () sm-             |       |                                          | ů.              | sim-12116    | Overview of Oracle Fusion Middleware Administration Tools |        |                 |           |  |
|         |      |                       |                    |       |                                          |                 |              | Typical Administration Tasks                              |        |                 |           |  |

2. Click on Credentials and you will get a screen similar to the following. The following screen is expanded to make it make more sense. From here you can administer credentials.

| Application Deployments     Application Deployments     Application Deployments     Application Deployment     Application Deployment     Application Deployments     Application Deployments | Credentials A credential force is the repository of security data that certify the authority of entities used by Java 2, J2EE, and ACP applications. Applications can use the Credential Store, a single, consolidated service provider to store and manage their credentials securely.  Credential Store Provider  Score Web.opc Domain Provider CB_ORACLE |                                                    |             |   |     |  |  |  |  |  |
|----------------------------------------------------------------------------------------------------|----------------------------------------------------------------------------------------------------|----------------------------------------------------|-------------|---|-----|--|--|--|--|--|
| Metadata Repositories                                                                                                    | 💠 Create Map 💠 Create Key   🥜 Edit                                                                                                    | ap 🖕 Create Key   🥜 Edit 💥 Delete   Gredential Key |             | ۲ |     |  |  |  |  |  |
|                                                                                                    | Credential                                                                                                    | Type                                               | Description |   |     |  |  |  |  |  |
|                                                                                                    | 🖂 🧰 orade.retai.sm                                                                                                    |                                                    |             |   |     |  |  |  |  |  |
|                                                                                                    | Ø bip-user                                                                                                    | Password                                           |             |   | 11  |  |  |  |  |  |
|                                                                                                    | P rpm-user                                                                                                    | Password                                           |             |   |     |  |  |  |  |  |
|                                                                                                    | 😵 rib-user                                                                                                    | Password                                           |             |   |     |  |  |  |  |  |
|                                                                                                    | 😵 rsi-ms-user                                                                                                    | Password                                           |             |   |     |  |  |  |  |  |
|                                                                                                    | Server-user                                                                                                    | Password                                           |             |   | 0   |  |  |  |  |  |
|                                                                                                    | Ø datasource-user                                                                                                    | Password                                           |             |   |     |  |  |  |  |  |
|                                                                                                    | 😵 ldap-user                                                                                                    | Password                                           |             |   |     |  |  |  |  |  |
|                                                                                                    | Sso-token-key                                                                                                    | Generic                                            |             |   |     |  |  |  |  |  |
|                                                                                                    | Erpm                                                                                                    |                                                    |             |   |     |  |  |  |  |  |
|                                                                                                    | V LDAP-ALIAS                                                                                                    | Password                                           |             |   | 1.0 |  |  |  |  |  |
|                                                                                                    | 😵 user.signature.salt                                                                                                    | Password                                           |             |   |     |  |  |  |  |  |
|                                                                                                    | OB-ALIAS                                                                                                    | Password                                           |             |   |     |  |  |  |  |  |

The Create Map add above is to create a new map with keys under it. A map would usually be an application such as rpm. The keys will usually represent alias to various users (database user, WebLogic user, LDAP user, and so on). The application installer should add the maps so you should not often have to add a map.

Creation of the main keys for an application will also be built by the application installer. You will not be adding keys often as the installer puts the keys out and the keys talk to the application. You may be using EDIT on a key to see what user the key/alias points to and possibly change/reset its password. To edit a key/alias, highlight the key/alias in question and push the edit icon nearer the top of the page. You will then get a screen as follows:

| E 🔐 Farm, APPDomain<br>E 🎦 Application Deployments    | WebLogic Domain 🕳                                                                      |                                                        |                        |                           |                     |                                         | Page Refreshed Oct 25, 2013 12:41:37 PM ED |  |  |
|-------------------------------------------------------|----------------------------------------------------------------------------------------|--------------------------------------------------------|------------------------|---------------------------|---------------------|-----------------------------------------|--------------------------------------------|--|--|
| WebLogic Domain                                       | Credentials<br>A credential store is the repositor<br>provider to store and manage the | y of security data that ce<br>in credentials securely. | entry the authority of | entites used by Java 2, J | 22E, and ADF applic | ations. Applications can use the Creder | ital Store, a single, consolidated service |  |  |
| E A Cluster-rem                                       | Credential Store Provide                                                               | r                                                      |                        |                           |                     |                                         |                                            |  |  |
| 田 篇 Cluster epm<br>田 篇 Cluster eni<br>田 篇 Cluster eni | Score WebLog: Doman<br>Provider DB_CRACLE                                              |                                                        |                        |                           |                     |                                         |                                            |  |  |
| II Metadata Repositories                              | 💠 Create Map 🔺 Create I                                                                | Key / Edit 💥                                           | Delete Cred            | ential Key Name           |                     | 0                                       |                                            |  |  |
|                                                       | Credential                                                                             | 1                                                      | Type                   | Description               |                     |                                         |                                            |  |  |
|                                                       | ♦ bo-user<br>♦ rsi-rpm-user                                                            | Edit Key                                               |                        |                           |                     |                                         | 1                                          |  |  |
|                                                       | P rib-user<br>P rai-ma-user                                                            | Select Map                                             | rpm<br>DB-ALIAS        |                           |                     |                                         |                                            |  |  |
|                                                       | Server-user                                                                            |                                                        | Password               |                           | You                 | can enter a different user name for aut | hentication.                               |  |  |
|                                                       | datasource-user                                                                        | * User Name                                            | ms01app                |                           |                     |                                         |                                            |  |  |
|                                                       |                                                                                        | * Password                                             |                        |                           |                     |                                         |                                            |  |  |
|                                                       | 🕈 🗇 sso-token-key                                                                      | <ul> <li>Confirm Password</li> </ul>                   |                        |                           |                     |                                         |                                            |  |  |
|                                                       | CDAP-ALIAS                                                                             | Description                                            |                        |                           |                     |                                         |                                            |  |  |
|                                                       | V LDAP-ALLAS<br>V user.signature.se                                                    |                                                        |                        |                           |                     |                                         |                                            |  |  |
|                                                       | 0 06-ALIAS                                                                             |                                                        |                        |                           |                     |                                         |                                            |  |  |
|                                                       | 0.00 0.00                                                                              |                                                        |                        |                           |                     | K Cancel                                |                                            |  |  |
|                                                       |                                                                                        |                                                        |                        |                           | 10                  | K Cance                                 |                                            |  |  |
|                                                       |                                                                                        |                                                        |                        |                           |                     |                                         |                                            |  |  |
|                                                       |                                                                                        |                                                        |                        |                           |                     |                                         |                                            |  |  |
|                                                       |                                                                                        |                                                        |                        |                           |                     |                                         |                                            |  |  |
|                                                       |                                                                                        |                                                        |                        |                           |                     |                                         |                                            |  |  |
|                                                       |                                                                                        |                                                        |                        |                           |                     |                                         |                                            |  |  |

The screen above shows the map (rpm) that came from the application installer, the key (DB-ALIAS) that came from the application installer (some of the keys/alias are selected by the person who did the application install, some are hard coded by the application installer in question), the type (in this case password), and the user name and password. This is where you would check to see that the user name is correct and reset the password if needed. REMEMBER, a change to an item like a database password WILL make you come into this and also change the password. Otherwise your application will NOT work correctly.

## Managing Credentials with WSLT/OPSS Scripts

This procedure is optional as you can administer the credential store through the Oracle enterprise manager associated with the domain of your application install for ReIM, RPM, SIM, RESA, or Allocation.

An Oracle Platform Security Scripts (OPSS) script is a WLST script, in the context of the Oracle WebLogic Server. An online script is a script that requires a connection to a running server. Unless otherwise stated, scripts listed in this section are online scripts and operate on a database credential store. There are a few scripts that are offline, that is, they do not require a server to be running to operate.

Read-only scripts can be performed only by users in the following WebLogic groups: Monitor, Operator, Configurator, or Admin. Read-write scripts can be performed only by users in the following WebLogic groups: Admin or Configurator. All WLST scripts are available out-of-the-box with the installation of the Oracle WebLogic Server.

WLST scripts can be run in interactive mode or in script mode. In interactive mode, you enter the script at a command-line prompt and view the response immediately after. In

script mode, you write scripts in a text file (with a py file name extension) and run it without requiring input, much like the directives in a shell script.

The weakness with the WLST/OPSS scripts is that you have to already know your map name and key name. In many cases, you do not know or remember that. The database credential store way through enterprise manager is a better way to find your map and key names easily when you do not already know them. A way in a command line mode to find the map name and alias is to run orapki. An example of orapki is as follows:

/u00/webadmin/product/wls\_apps/oracle\_common/bin> ./orapki wallet display – wallet

/u00/webadmin/product/wls\_apps/user\_projects/domains/APPDomain/config/fmw config

(where the path above is the domain location of the wallet)

Output of orapki is below. This shows map name of rpm and each alias in the wallet:

Requested Certificates:

User Certificates:

Oracle Secret Store entries:

rpm@#3#@DB-ALIAS

rpm@#3#@LDAP-ALIAS

rpm@#3#@RETAIL.USER

rpm@#3#@user.signature.salt

rpm@#3#@user.signature.secretkey

rpm@#3#@WEBLOGIC-ALIAS

rpm@#3#@WLS-ALIAS

Trusted Certificates:

Subject: OU=Class 1 Public Primary Certification Authority,O=VeriSign\, Inc.,C=US

OPSS provides the following scripts on all supported platforms to administer credentials (all scripts are online, unless otherwise stated. You need the map name and the key name to run the scripts below

- listCred
- updateCred
- createCred
- deleteCred
- modifyBootStrapCredential
- addBootStrapCredential

#### listCred

The script listCred returns the list of attribute values of a credential in the credential store with given map name and key name. This script lists the data encapsulated in credentials of type password only.

#### Script Mode Syntax

listCred.py -map mapName -key keyName

#### Interactive Mode Syntax

listCred(map="mapName", key="keyName")

The meanings of the arguments (all required) are as follows:

- map specifies a map name (folder).
- key specifies a key name.

Examples of Use:

The following invocation returns all the information (such as user name, password, and description) in the credential with map name myMap and key name myKey: listCred.py -map myMap -key myKey

The following example shows how to run this command and similar credential commands with WLST:

/u00/webadmin/product/wls\_apps/oracle\_common/common/bin> sh wlst.sh

Initializing WebLogic Scripting Tool (WLST)...

Welcome to WebLogic Server Administration Scripting Shell

wls:/offline> connect('weblogic','password123','xxxxx.us.oracle.com:17001') Connecting to t3://xxxxx.us.oracle.com:17001 with userid weblogic ... Successfully connected to Admin Server 'AdminServer' that belongs to domain 'APPDomain'.

wls:/APPDomain/serverConfig> listCred(map="rpm",key="DB-ALIAS") Already in Domain Runtime Tree

[Name : rms0lapp, Description : null, expiry Date : null]
PASSWORD:retail
\*The above means for map rpm in APPDomain, alias DB-ALIAS points to database user
rms0lapp with a password of retail

#### updateCred

The script updateCred modifies the type, user name, and password of a credential in the credential store with given map name and key name. This script updates the data encapsulated in credentials of type password only. Only the interactive mode is supported.

#### Interactive Mode Syntax

updateCred(map="mapName", key="keyName", user="userName", password="passW", [desc="description"])

The meanings of the arguments (optional arguments are enclosed by square brackets) are as follows:

- map specifies a map name (folder) in the credential store.
- key specifies a key name.
- user specifies the credential user name.
- password specifies the credential password.
- desc specifies a string describing the credential.

Example of Use:

The following invocation updates the user name, password, and description of the password credential with map name myMap and key name myKey: updateCred(map="myMap", key="myKey", user="myUsr", password="myPassw")

#### createCred

The script createCred creates a credential in the credential store with a given map name, key name, user name and password. This script can create a credential of type password only. Only the interactive mode is supported.

#### Interactive Mode Syntax

createCred(map="mapName", key="keyName", user="userName", password="passW",
[desc="description"])

The meanings of the arguments (optional arguments are enclosed by square brackets) are as follows:

- map specifies the map name (folder) of the credential.
- key specifies the key name of the credential.
- user specifies the credential user name.
- password specifies the credential password.
- desc specifies a string describing the credential.

Example of Use:

The following invocation creates a password credential with the specified data: createCred(map="myMap", key="myKey", user="myUsr", password="myPassw")

#### deleteCred

The script deleteCred removes a credential with given map name and key name from the credential store.

#### Script Mode Syntax

deleteCred.py -map mapName -key keyName

#### Interactive Mode Syntax

deleteCred(map="mapName", key="keyName")

The meanings of the arguments (all required) are as follows:

- map specifies a map name (folder).
- key specifies a key name.

Example of Use:

The following invocation removes the credential with map name  ${\tt myMap}$  and key name  ${\tt myKey:}$ 

deleteCred.py -map myMap -key myKey

#### modifyBootStrapCredential

The offline script modifyBootStrapCredential modifies the bootstrap credentials configured in the default jps context, and it is typically used in the following scenario: suppose that the policy and credential stores are LDAP-based, and the credentials to access the LDAP store (stored in the LDAP server) are changed. Then this script can be used to seed those changes into the bootstrap credential store.

This script is available in interactive mode only.

#### Interactive Mode Syntax

modifyBootStrapCredential(jpsConfigFile="pathName", username="usrName", password="usrPass")

The meanings of the arguments (all required) are as follows:

- jpsConfigFile specifies the location of the file jps-config.xml relative to the location where the script is run. Example location: /u00/webadmin/product/wls\_apps/user\_projects/domains/APPDomain/config/fmwconfig. Example location of the bootstrap wallet is /u00/webadmin/product/wls\_apps/user\_projects/domains/APPDomain/config/fmwconfig/bootstrap
- username specifies the distinguished name of the user in the LDAP store.
- password specifies the password of the user.

Example of Use:

Suppose that in the LDAP store, the password of the user with distinguished name cn=orcladmin has been changed to password>, and that the configuration file jpsconfig.xml is located in the current directory. Then the following invocation changes the password in the bootstrap credential store to password>:

modifyBootStrapCredential(jpsConfigFile='./jps-config.xml', username='cn=orcladmin', password='<password>')

Any output regarding the audit service can be disregarded.

### addBootStrapCredential

The offline script addBootStrapCredential adds a password credential with given map, key, user name, and user password to the bootstrap credentials configured in the default jps context of a jps configuration file.

Classloaders contain a hierarchy with parent classloaders and child classloaders. The relationship between parent and child classloaders is analogous to the object relationship of super classes and subclasses. The bootstrap classloader is the root of the Java classloader hierarchy. The Java virtual machine (JVM) creates the bootstrap classloader, which loads the Java development kit (JDK) internal classes and java.\* packages included in the JVM. (For example, the bootstrap classloader loads java.lang.String.)

This script is available in interactive mode only.

#### Interactive Mode Syntax

addBootStrapCredential(jpsConfigFile="pathName", map="mapName", key="keyName", username="usrName", password="usrPass")

The meanings of the arguments (all required) are as follows:

- jpsConfigFile specifies the location of the file jps-config.xml relative to the location where the script is run. Example location: /u00/webadmin/product/wls\_apps/user\_projects/domains/APPDomain/config/ fmwconfig
- map specifies the map of the credential to add.
- key specifies the key of the credential to add.
- username specifies the name of the user in the credential to add.
- password specifies the password of the user in the credential to add.

Example of Use:

The following invocation adds a credential to the bootstrap credential store:

addBootStrapCredential(jpsConfigFile='./jps-config.xml', map='myMapName', key='myKeyName', username='myUser', password ='myPass')

| Retail app                       | Wallet<br>type | Wallet loc                                                                                               | Wallet partition                             | Alias name                                                                      | User name                                                 | Use                                                   | Create by | Alias<br>Example | Notes                            |
|----------------------------------|----------------|----------------------------------------------------------------------------------------------------|----------------------------------------------|---------------------------------------------------------------------------------|-----------------------------------------------------------|-------------------------------------------------------|-----------|------------------|----------------------------------|
| RMS batch                        | DB             | <rms batch="" dir<br="" install="">(RETAIL_HOME)&gt;/.wallet</rms>                                       | n/a                                          | <database<br>SID&gt;_<data<br>base schema<br/>owner&gt;</data<br></database<br> | <rms<br>schema<br/>owner&gt;</rms<br>                     | Compile,<br>execution                                 | Installer | n/a              | Alias hard-coded by<br>installer |
| RMWS forms                       | DB             | <forms install<br="">dir&gt;/base/.wallet</forms>                                                        | n/a                                          | <database<br>SID&gt;_<data<br>base schema<br/>owner&gt;</data<br></database<br> | <rwms<br>schema<br/>owner&gt;</rwms<br>                   | Compile<br>forms,<br>execute<br>batch                 | Installer | n/a              | Alias hard-coded by installer    |
| RPM batch<br>plsql and<br>sqlldr | DB             | <rpm batch="" install<br="">dir&gt;/.wallet</rpm>                                                        | n/a                                          | <rms<br>schema<br/>owner<br/>alias&gt;</rms<br>                                 | <rms<br>schema<br/>owner&gt;</rms<br>                     | Execute<br>batch                                      | Manual    | rms-alias        | RPM plsql and sqlldr<br>batches  |
| RWMS auto-<br>login              | JAVA           | <forms install<br="">dir&gt;/base/.javawallet</forms>                                                    |                                              |                                                                                 |                                                           |                                                       |           |                  |                                  |
|                                  |                |                                                                                                    | <rwms<br>Installation<br/>name&gt;</rwms<br> | <rwms<br>database<br/>user alias&gt;</rwms<br>                                  | <rwms<br>schema<br/>owner&gt;</rwms<br>                   | RWMS<br>forms app<br>to avoid<br>dblogin<br>screen    | Installer | rwms16inst       |                                  |
|                                  |                |                                                                                                    | <rwms<br>Installation<br/>name&gt;</rwms<br> | BI_ALIAS                                                                        | <bi<br>Publisher<br/>administrat<br/>ive user&gt;</bi<br> | RWMS<br>forms app<br>to connect<br>to BI<br>Publisher | Installer | n/a              | Alias hard-coded by<br>installer |
| AIP app                          | JAVA           | <weblogic domain<br="">home&gt;/retail/<deployed<br>aip app<br/>name&gt;/config</deployed<br></weblogic> |                                              |                                                                                 |                                                           |                                                       |           |                  | Each alias must be<br>unique     |

# Quick Guide for Retail Password Stores (db wallet, java wallet, DB credential stores)

| Retail app | Wallet<br>type             | Wallet loc                                                                                               | Wallet partition                                                | Alias name                                              | User name                                              | Use     | Create by | Alias<br>Example               | Notes                                                                                                    |
|------------|----------------------------|----------------------------------------------------------------------------------------------------|-----------------------------------------------------------------|---------------------------------------------------------|--------------------------------------------------------|---------|-----------|--------------------------------|----------------------------------------------------------------------------------------------------|
|            |                            |                                                                                                    | aip                                                             | <aip<br>weblogic<br/>user alias&gt;</aip<br>            | <aip<br>weblogic<br/>user name&gt;</aip<br>            | App use | Installer | aip-<br>weblogic-<br>alias     |                                                                                                    |
|            |                            |                                                                                                    | aip                                                             | <aip<br>database<br/>schema user<br/>alias&gt;</aip<br> | <aip<br>database<br/>schema<br/>user name&gt;</aip<br> | App use | Installer | aip01user-<br>alias            |                                                                                                    |
|            |                            |                                                                                                    | aip                                                             | <rib-aip<br>weblogic<br/>user alias&gt;</rib-aip<br>    | <rib-aip<br>weblogic<br/>user name&gt;</rib-aip<br>    | App use | Installer | rib-aip-<br>weblogic-<br>alias |                                                                                                    |
| RPM app    | DB<br>credenti<br>al store |                                                                                                    | Map=rpm or<br>what you<br>called the<br>app at install<br>time. | Many for<br>app use                                     |                                                        |         |           |                                | <weblogic domain<br="">home&gt;/config/fmwc<br/>onfig/jps-config.xml<br/>has info on the<br/>credential store. This<br/>directory also has the<br/>domain cwallet.sso<br/>file.</weblogic> |
| RPM app    | JAVA                       | <weblogic domain<br="">home&gt;/retail/<deployed<br>rpm app<br/>name&gt;/config</deployed<br></weblogic> |                                                                 |                                                         |                                                        |         |           |                                | Each alias must be<br>unique                                                                                                    |
|            |                            |                                                                                                    | rpm                                                             | <rpm<br>weblogic<br/>user alias&gt;</rpm<br>            | <rpm<br>weblogic<br/>user name&gt;</rpm<br>            | App use | Installer | rpm-<br>weblogic-<br>alias     |                                                                                                    |

| Retail app | Wallet<br>type | Wallet loc                                                                                                | Wallet partition                                        | Alias name                                                                                          | User name                                                    | Use               | Create by | Alias<br>Example    | Notes                        |
|------------|----------------|----------------------------------------------------------------------------------------------------|---------------------------------------------------------|----------------------------------------------------------------------------------------------------|--------------------------------------------------------------|-------------------|-----------|---------------------|------------------------------|
|            |                |                                                                                                    | rpm                                                     | <rpm batch<br="">user name&gt;<br/>is the alias.<br/>Yes, here<br/>alias name =<br/>user name</rpm> | <rpm batch<br="">user name&gt;</rpm>                         | App,<br>batch use | Installer | RETAIL.US<br>ER     |                              |
|            | JAVA           | <retail_home>/orpatch/co<br/>nfig/javaapp_rpm</retail_home>                                               |                                                         |                                                                                                    |                                                              |                   |           |                     | Each alias must be<br>unique |
|            |                |                                                                                                    | retail_install<br>er                                    | <rpm<br>weblogic<br/>user alias&gt;</rpm<br>                                                        | <rpm<br>weblogic<br/>user name&gt;</rpm<br>                  | App use           | Installer | weblogic-<br>alias  |                              |
|            |                |                                                                                                    | retail_install<br>er                                    | <rms shema<br="">user alias&gt;</rms>                                                               | <rms<br>shema user<br/>name&gt;</rms<br>                     | App,<br>batch use | Installer | rms01user-<br>alias |                              |
|            |                |                                                                                                    | retail_install<br>er                                    | <reim batch<br="">user alias&gt;</reim>                                                             | <reim batch<br="">user name&gt;</reim>                       | App,<br>batch use | Installer | reimbat-<br>alias   |                              |
|            |                |                                                                                                    | retail_install<br>er                                    | <ldap-<br>ALIAS&gt;</ldap-<br>                                                                      | cn=rpm.ad<br>min,cn=Use<br>rs,dc=us,dc<br>=oracle,dc=<br>com | LDAP<br>user use  | Installer | LDAP_ALI<br>AS      |                              |
| ReIM app   | JAVA           | <weblogic domain<br="">home&gt;/retail/<deployed<br>reim app<br/>name&gt;/config</deployed<br></weblogic> |                                                         |                                                                                                    |                                                              |                   |           |                     | Each alias must be<br>unique |
|            |                |                                                                                                    | <installed<br>app name,<br/>ex: reim&gt;</installed<br> | <reim<br>weblogic<br/>user alias&gt;</reim<br>                                                      | <reim<br>weblogic<br/>user name&gt;</reim<br>                | App use           | Installer | weblogic-<br>alias  |                              |
|            |                |                                                                                                    | <installed<br>app name,<br/>ex: reim&gt;</installed<br> | <rms shema<br="">user alias&gt;</rms>                                                               | <rms<br>shema user<br/>name&gt;</rms<br>                     | App,<br>batch use | Installer | rms01user-<br>alias |                              |

| Retail app | Wallet<br>type | Wallet loc                                                   | Wallet<br>partition                                     | Alias name                                                      | User name                                                      | Use               | Create by | Alias<br>Example         | Notes                        |
|------------|----------------|--------------------------------------------------------------|---------------------------------------------------------|-----------------------------------------------------------------|----------------------------------------------------------------|-------------------|-----------|--------------------------|------------------------------|
|            |                |                                                              | <installed<br>app name,<br/>ex: reim&gt;</installed<br> | <reim<br>webservice<br/>validation<br/>user alias&gt;</reim<br> | <reim<br>webservice<br/>validation<br/>user name&gt;</reim<br> | App use           | Installer | reimwebser<br>vice-alias |                              |
|            |                |                                                              | <installed<br>app name,<br/>ex: reim&gt;</installed<br> | <reim batch<br="">user alias&gt;</reim>                         | <reim batch<br="">user name&gt;</reim>                         | App,<br>batch use | Installer | reimbat-<br>alias        |                              |
|            |                |                                                              | <installed<br>app name,<br/>ex: reim&gt;</installed<br> | <ldap-<br>ALIAS&gt;</ldap-<br>                                  | cn=REIM.A<br>DMIN,cn=<br>Users,dc=u<br>s,dc=oracle,<br>dc=com  | LDAP<br>user use  | Installer | LDAP_ALI<br>AS           |                              |
|            | JAVA           | <retail_home>/orpatch/co<br/>nfig/javaapp_reim</retail_home> |                                                         |                                                                 |                                                                |                   |           |                          | Each alias must be<br>unique |
|            |                |                                                              | retail_install<br>er                                    | <reim<br>weblogic<br/>user alias&gt;</reim<br>                  | <reim<br>weblogic<br/>user name&gt;</reim<br>                  | App use           | Installer | weblogic-<br>alias       |                              |
|            |                |                                                              | retail_install<br>er                                    | <rms shema<br="">user alias&gt;</rms>                           | <rms<br>shema user<br/>name&gt;</rms<br>                       | App,<br>batch use | Installer | rms01user-<br>alias      |                              |
|            |                |                                                              | retail_install<br>er                                    | <reim<br>webservice<br/>validation<br/>user alias&gt;</reim<br> | <reim<br>webservice<br/>validation<br/>user name&gt;</reim<br> | App use           | Installer | reimwebser<br>vice-alias |                              |
|            |                |                                                              | retail_install<br>er                                    | <reim batch<br="">user alias&gt;</reim>                         | <reim batch<br="">user name&gt;</reim>                         | App,<br>batch use | Installer | reimbat-<br>alias        |                              |
|            |                |                                                              | retail_install<br>er                                    | <ldap-<br>ALIAS&gt;</ldap-<br>                                  | cn=REIM.A<br>DMIN,cn=<br>Users,dc=u<br>s,dc=oracle,<br>dc=com  | LDAP<br>user use  | Installer | LDAP_ALI<br>AS           |                              |

| Retail app | Wallet<br>type             | Wallet loc                                                                                                | Wallet partition                                               | Alias name                                      | User name                                        | Use     | Create by | Alias<br>Example | Notes                                                                                                    |
|------------|----------------------------|----------------------------------------------------------------------------------------------------|----------------------------------------------------------------|-------------------------------------------------|--------------------------------------------------|---------|-----------|------------------|----------------------------------------------------------------------------------------------------|
| RESA app   | DB<br>credenti<br>al store |                                                                                                    | Map=resaor<br>what you<br>called the<br>app at install<br>time | Many for<br>login and<br>policies               |                                                  |         |           |                  | <weblogic domain<br="">home&gt;/config/fmwc<br/>onfig/jps-config.xml<br/>has info on the<br/>credential store. This<br/>directory also has the<br/>domain cwallet.sso<br/>file. The bootstrap<br/>directory under this<br/>directory has<br/>bootstrap cwallet.sso<br/>file.</weblogic> |
| RESA app   | JAVA                       | <weblogic domain<br="">home&gt;/retail/<deployed<br>resa app<br/>name&gt;/config</deployed<br></weblogic> |                                                                |                                                 |                                                  |         |           |                  | Each alias must be<br>unique                                                                                                    |
|            |                            |                                                                                                    | <installed<br>app name&gt;</installed<br>                      | <resa<br>weblogic<br/>user alias&gt;</resa<br>  | <resa<br>weblogic<br/>user name&gt;</resa<br>    | App use | Installer | wlsalias         |                                                                                                    |
|            |                            |                                                                                                    | <installed<br>app name&gt;</installed<br>                      | <resa<br>schema db<br/>user alias&gt;</resa<br> | <rmsdb<br>shema user<br/>name&gt;</rmsdb<br>     | App use | Installer | Resadb-alias     |                                                                                                    |
|            |                            |                                                                                                    | <installed<br>app name&gt;</installed<br>                      | <resa<br>schema user<br/>alias&gt;</resa<br>    | <rmsdb<br>shema user<br/>name&gt;&gt;</rmsdb<br> | App use | Installer | resa-alias       |                                                                                                    |
|            | JAVA                       | <retail_home>/orpatch/co<br/>nfig/javaapp_resa</retail_home>                                              |                                                                |                                                 |                                                  |         |           |                  | Each alias must be<br>unique                                                                                                    |

| Retail app | Wallet<br>type             | Wallet loc                                                          | Wallet<br>partition                                              | Alias name                                       | User name                                       | Use     | Create by | Alias<br>Example   | Notes                                                                                                    |
|------------|----------------------------|---------------------------------------------------------------------|------------------------------------------------------------------|--------------------------------------------------|-------------------------------------------------|---------|-----------|--------------------|----------------------------------------------------------------------------------------------------|
|            |                            |                                                                     | retail_install<br>er                                             | <resa<br>weblogic<br/>user alias&gt;</resa<br>   | <resa<br>weblogic<br/>user name&gt;</resa<br>   | App use | Installer | wlsalias           |                                                                                                    |
|            |                            |                                                                     | retail_install<br>er                                             | <resa<br>schema db<br/>user alias&gt;</resa<br>  | <rmsdb<br>shema user<br/>name&gt;</rmsdb<br>    | App use | Installer | Resadb-alias       |                                                                                                    |
|            | JAVA                       | <retail_<br>home&gt;/orpatch/config/ja<br/>vaapp_rasrm</retail_<br> |                                                                  |                                                  |                                                 |         |           |                    | Each alias must be<br>unique                                                                                                    |
|            |                            |                                                                     | retail_install<br>er                                             | <alloc<br>weblogic<br/>user alias&gt;</alloc<br> | <alloc<br>weblogic<br/>user name&gt;</alloc<br> | App use | Installer | weblogic-<br>alias |                                                                                                    |
| Alloc app  | DB<br>credenti<br>al store |                                                                     | Map=alloc<br>or what you<br>called the<br>app at install<br>time | Many for<br>login and<br>policies                |                                                 |         |           |                    | <pre><weblogic domain="" home="">/config/fmwc onfig/jps-config.xml has info on the credential store. This directory also has the domain cwallet.sso file. The bootstrap directory under this directory has bootstrap cwallet.sso file.</weblogic></pre> |
| Alloc app  | JAVA                       | <weblogic domain<br="">home&gt;/retail/config</weblogic>            |                                                                  |                                                  |                                                 |         |           |                    | Each alias must be<br>unique                                                                                                    |

| Retail app | Wallet<br>type | Wallet loc                                                          | Wallet partition                          | Alias name                                       | User name                                       | Use       | Create by | Alias<br>Example   | Notes                        |
|------------|----------------|---------------------------------------------------------------------|-------------------------------------------|--------------------------------------------------|-------------------------------------------------|-----------|-----------|--------------------|------------------------------|
|            |                |                                                                     | <installed<br>app name&gt;</installed<br> | <alloc<br>weblogic<br/>user alias&gt;</alloc<br> | <alloc<br>weblogic<br/>user name&gt;</alloc<br> | App use   | Installer | weblogic-<br>alias |                              |
|            |                |                                                                     | <installed<br>app name&gt;</installed<br> | <rms<br>schema user<br/>alias&gt;</rms<br>       | <rms<br>schema<br/>user name&gt;</rms<br>       | App use   | Installer | dsallocAlias       |                              |
|            |                |                                                                     | <installed<br>app name&gt;</installed<br> | <alloc batch<br="">user alias&gt;</alloc>        | <system_<br>ADMINIST<br/>RATOR&gt;</system_<br> | Batch use | Installer | alloc14            |                              |
|            | JAVA           | <retail_<br>home&gt;/orpatch/config/ja<br/>vaapp_alloc</retail_<br> |                                           |                                                  |                                                 |           |           |                    | Each alias must be<br>unique |
|            |                |                                                                     | retail_install<br>er                      | <alloc<br>weblogic<br/>user alias&gt;</alloc<br> | <alloc<br>weblogic<br/>user name&gt;</alloc<br> | App use   | Installer | weblogic-<br>alias |                              |
|            |                |                                                                     | retail_install<br>er                      | <rms<br>schema user<br/>alias&gt;</rms<br>       | <rms<br>schema<br/>user name&gt;</rms<br>       | App use   | Installer | dsallocAlias       |                              |
|            |                |                                                                     | retail_install<br>er                      | <alloc batch<br="">user alias&gt;</alloc>        | <system_<br>ADMINIST<br/>RATOR&gt;</system_<br> | Batch use | Installer | alloc14            |                              |
|            | JAVA           | <retail_<br>home&gt;/orpatch/config/ja<br/>vaapp_rasrm</retail_<br> |                                           |                                                  |                                                 |           |           |                    | Each alias must be<br>unique |
|            |                |                                                                     | retail_install<br>er                      | <alloc<br>weblogic<br/>user alias&gt;</alloc<br> | <alloc<br>weblogic<br/>user name&gt;</alloc<br> | App use   | Installer | weblogic-<br>alias |                              |

| Retail app | Wallet<br>type             | Wallet loc                                                                                                    | Wallet<br>partition       | Alias name                                             | User name                                             | Use                  | Create by | Alias<br>Example                  | Notes                                                                                                    |
|------------|----------------------------|----------------------------------------------------------------------------------------------------|---------------------------|--------------------------------------------------------|-------------------------------------------------------|----------------------|-----------|-----------------------------------|----------------------------------------------------------------------------------------------------|
| SIM app    | DB<br>credenti<br>al store |                                                                                                    | Map=oracle.<br>retail.sim | Aliases<br>required for<br>SIM app use                 |                                                       |                      |           |                                   | <pre><weblogic domain="" home="">/config/fmwc onfig/jps-config.xml has info on the credential store. This directory also has the domain cwallet.sso file.</weblogic></pre> |
|            | JAVA                       | <weblogic domain<br="">home&gt;/retail/<deployed<br>sim app<br/>name&gt;/batch/resources/c<br/>onf</deployed<br></weblogic>    | oracle.retail.<br>sim     | <sim batch<br="">user alias&gt;</sim>                  | <sim batch<br="">user name&gt;</sim>                  | App use              | Installer | BATCH-<br>ALIAS                   |                                                                                                    |
|            | JAVA                       | <weblogic domain<br="">home&gt;/retail/<deployed<br>sim app<br/>name&gt;/wireless/resources<br/>/conf</deployed<br></weblogic> | oracle.retail.<br>sim     | <sim<br>wireless<br/>user alias&gt;</sim<br>           | <sim<br>wireless<br/>user name&gt;</sim<br>           | App use              | Installer | WIRELESS-<br>ALIAS                |                                                                                                    |
| RETL       | JAVA                       | <retl<br>home&gt;/etc/security</retl<br>                                                                                       | n/a                       | <target<br>application<br/>user alias&gt;</target<br>  | <target<br>application<br/>db userid&gt;</target<br>  | App use              | Manual    | retl_java_rm<br>s01user           | User may vary<br>depending on RETL<br>flow's target application                                                                                                    |
| RETL       | DB                         | <retl home="">/.wallet</retl>                                                                                                  | n/a                       | <target<br>application<br/>user alias&gt;</target<br>  | <target<br>application<br/>db userid&gt;</target<br>  | App use              | Manual    | <db>_<user<br>&gt;</user<br></db> | User may vary<br>depending on RETL<br>flow's target application                                                                                                    |
| RIB        | JAVA                       | <ribhome<br>DIR&gt;/deployment-<br/>home/conf/security</ribhome<br>                                                            |                           |                                                        |                                                       |                      |           |                                   | <app> is one of aip,<br/>rfm, rms, rpm, sim,<br/>rwms, tafr</app>                                                                                                    |
| JMS        |                            |                                                                                                    | jms<1-5>                  | <jms user<br="">alias&gt; for<br/>jms&lt;1-5&gt;</jms> | <jms user<br="">name&gt; for<br/>jms&lt;1-5&gt;</jms> | Integra-<br>tion use | Installer | jms-alias                         |                                                                                                    |

| Retail app        | Wallet<br>type | Wallet loc                                                                                                    | Wallet partition                                 | Alias name                                                                             | User name                                                                             | Use                  | Create by | Alias<br>Example                         | Notes                                  |
|-------------------|----------------|----------------------------------------------------------------------------------------------------|--------------------------------------------------|----------------------------------------------------------------------------------------|---------------------------------------------------------------------------------------|----------------------|-----------|------------------------------------------|----------------------------------------|
| WebLogic          |                |                                                                                                    | rib- <app>-<br/>app-server-<br/>instance</app>   | <rib-app<br>weblogic<br/>user alias&gt;</rib-app<br>                                   | <rib-app<br>weblogic<br/>user name&gt;</rib-app<br>                                   | Integra-<br>tion use | Installer | weblogic-<br>alias                       |                                        |
| Admin GUI         |                |                                                                                                    | rib-<br><app>#web-<br/>app-user-<br/>alias</app> | <rib-app<br>admin gui<br/>user alias&gt;</rib-app<br>                                  | <rib-app<br>admin gui<br/>user name&gt;</rib-app<br>                                  | Integra-<br>tion use | Installer | admin-gui-<br>alias                      |                                        |
| Application       |                |                                                                                                    | rib-<br><app>#user-<br/>alias</app>              | <app<br>weblogic<br/>user alias&gt;</app<br>                                           | <app<br>weblogic<br/>user name&gt;</app<br>                                           | Integra-<br>tion use | Installer | app-user-<br>alias                       | Valid only for aip,<br>rpm, sim        |
| DB                |                |                                                                                                    | rib-<br><app>#app-<br/>db-user-alias</app>       | <rib-app<br>database<br/>schema user<br/>alias&gt;</rib-app<br>                        | <rib-app<br>database<br/>schema<br/>user name&gt;</rib-app<br>                        | Integra-<br>tion use | Installer | db-user-<br>alias                        | Valid only for rfm,<br>rms, rwms, tafr |
| Error<br>Hospital |                |                                                                                                    | rib-<br><app>#hosp<br/>-user-alias</app>         | <rib-app<br>error<br/>hospital<br/>database<br/>schema user<br/>alias&gt;</rib-app<br> | <rib-app<br>error<br/>hospital<br/>database<br/>schema<br/>user name&gt;</rib-app<br> | Integra-<br>tion use | Installer | hosp-user-<br>alias                      |                                        |
| RFI               | Java           | <rfi-home>/retail-<br/>financial-integration-<br/>solution/service-based-<br/>integration/conf/security</rfi-home> |                                                  |                                                                                        |                                                                                       |                      |           |                                          |                                        |
|                   |                |                                                                                                    | <installed<br>app name&gt;</installed<br>        | rfiAppServe<br>rAdminServ<br>erUserAlias                                               | <rfi<br>weblogic<br/>user name&gt;</rfi<br>                                           | App use              | Installer | rfiAppServe<br>rAdminServ<br>erUserAlias |                                        |
|                   |                |                                                                                                    | <installed<br>app name&gt;</installed<br>        | rfiAdminUi<br>UserAlias                                                                | <orfi<br>admin<br/>user&gt;</orfi<br>                                                 | App use              | Installer | rfiAdminUi<br>UserAlias                  |                                        |

| Retail app | Wallet<br>type | Wallet loc | Wallet<br>partition                       | Alias name                       | User name                                   | Use     | Create by | Alias<br>Example                 | Notes |
|------------|----------------|------------|-------------------------------------------|----------------------------------|---------------------------------------------|---------|-----------|----------------------------------|-------|
|            |                |            | <installed<br>app name&gt;</installed<br> | rfiDataSourc<br>eUserAlias       | <orfi<br>schema<br/>user name&gt;</orfi<br> | App use | Installer | rfiDataSourc<br>eUserAlias       |       |
|            |                |            | <installed<br>app name&gt;</installed<br> | ebsDataSour<br>ceUserAlias       | <ebs<br>schema<br/>user name&gt;</ebs<br>   | App use | Installer | ebsDataSour<br>ceUserAlias       |       |
|            |                |            | <installed<br>app name&gt;</installed<br> | smtpMailFr<br>omAddress<br>Alias | <from<br>email<br/>address&gt;</from<br>    | App use | Installer | smtpMailFr<br>omAddress<br>Alias |       |

# **Appendix: Tablespace Creation**

# Non-Encrypted Tablespace Creation

Standard SIM tablespaces are created using the create\_tablespaces.sql script located in <INSTALL\_DIR>/sim/dbschema/dbutils /.

- 1. Update the paths of the script in <INSTALL\_DIR>/sim/dbschema/dbutils /create\_tablespaces.sql as pertain to your environment.
- 2. The table below shows the default initial sizes.

| TABLESPACE_NAME     | Size |
|---------------------|------|
| SIM_ENCRYPTED_INDEX | 12G  |
| SIM_ENCRYPTED_DATA  | 10G  |
| SIM_INDEX           | 10G  |
| SIM_DATA            | 8G   |
| SIM_LOB_DATA        | 2G   |
| SIM_LOB_INDEX       | 2G   |
| USERS               | 2G   |

- 3. Once the paths of script has been modified, execute it in SQL\*Plus as sys.
- 4. Review create\_tablespaces.log for errors and correct as needed.

## **Encrypted Tablespace Creation**

If you do not have an Advanced Security Option license, create the sim\_encrypted\_data and sim\_encrypted\_index tablespaces as normal tablespaces but without the encryption.

- 1. Modify the paths of the script <INSTALL\_DIR>/sim/dbschema/dbutils /create\_encrypted\_tablespaces\_no\_TDE.sql
- 2. Run the script using SQL\*Plus as sys
- 3. Review create\_encrypted\_tablespaces\_no\_TDE.log for errors and correct as needed With an Advanced Security license, tablespaces can be created in an encrypted format. The steps are:

### **Configure a Wallet**

1. Create a sqlnet.ora in \$TNS\_ADMIN directory of the database server similar to the below entry:

```
ENCRYPTION_WALLET_LOCATION =
  (SOURCE = (METHOD = FILE)
   (METHOD_DATA =
    (DIRECTORY = /u00/oracle/admin/ORACLE_SID/wallet)))
```

2. Create the wallet directory:

mkdir -p /u00/oracle/admin/<ORACLE\_SID>/wallet

3. As a user with the 'alter system' privilege, create the wallet as follows:

Non-container databases:

- a. ADMINISTER KEY MANAGEMENT CREATE KEYSTORE '/u00/oracle/admin/dbName/wallet' IDENTIFIED BY "pwd#";
- b. ADMINISTER KEY MANAGEMENT SET KEYSTORE OPEN IDENTIFIED BY "pwd#";
- **c.** ADMINISTER KEY MANAGEMENT SET KEY IDENTIFIED BY "pwd#" WITH BACKUP;
- **d.** ADMINISTER KEY MANAGEMENT CREATE AUTO\_LOGIN KEYSTORE FROM KEYSTORE '/u00/oracle/admin/dbName/wallet' identified by pwd#;
- a. Container databases:
- b. ADMINISTER KEY MANAGEMENT CREATE KEYSTORE '/u00/oracle/admin/dbName/wallet' IDENTIFIED BY "pwd#";
- c. ADMINISTER KEY MANAGEMENT CREATE AUTO\_LOGIN KEYSTORE FROM KEYSTORE '/u00/oracle/admin/dbName/wallet' identified by "pwd#";
- **d.** ADMINISTER KEY MANAGEMENT SET KEYSTORE OPEN IDENTIFIED BY "pwd#" Container=ALL;
- e. ADMINISTER KEY MANAGEMENT SET KEY IDENTIFIED BY "pwd#" WITH BACKUP USING 'TDE\_ENCRYPTION' Container=all;
- 4. Confirm if the wallet is created and open (the TDE master encryption key has been created and inserted automatically):

```
SQL>
select substr(wrl_type, 1, 10) wrl_type, substr(wrl_parameter, 1, 45) param,
substr(status, 1, 10) status, substr(wallet_type, 1, 15) w_type
from v$encryption_wallet;
```

| WRL_TYPE | PARAM                               | STATUS | W_TYPE    |
|----------|-------------------------------------|--------|-----------|
|          |                                     |        |           |
| FILE     | /u00/oracle/admin/ORACLE_SID/wallet | OPEN   | AUTOLOGIN |

An auto-open wallet is created. You are ready to create the encrypted tablespaces as shown in the following section.

#### **Encryption at Tablespace Level**

Once the wallet is configured, determine an encryption algorithm to be used for the encrypted tablespace and then create them. The sample scripts use the default algorithm AES128:

- Modify the paths of the script <INSTALL\_DIR>/sim/dbschema/dbutils /create\_encrypted\_ tablespaces\_TDE.sql.
- 2. Run the script using SQL\*Plus as sys.
- 3. Review Create\_encrypted\_tablespaces\_TDE.log for errors and correct as needed. Once the tablespaces have been created, the SIM schema installation can be run.

**Note:** After encryption at the tablespace level, it is absolutely crucial to backup the contents in the wallet directory; otherwise, if they are lost you will not be able to access the tablespaces.

# **Appendix: Database Parameter File**

```
******
# Copyright (c) 2014 by Oracle Corporation
# Oracle 19.x.x Parameter file
# NOTES: Before using this script:
       1. Change <datafile_path>, <admin_path>, <utl_file_path>, <diag_path>
#
and <hostname>
#
         values as appropriate.
#
       2. Replace the word SID with the database name.
       3. Size parameters as necessary for development, test, and production
#
environments.
# -----
*.audit_file_dest=full_path_of_audit_dir
*.audit trail='db'
*.compatible='19.0.0.0'
*.control_files='full_path_of_controlfile_1','full_path_of_controlfile_2'
****
# Memory Settings:
# xxxM = Some reasonable starting value for your environment.
****
*.db block size=xxxM
*.db_cache_size=xxxM
*.java_pool_size=xxxM
*.memory_target=xxxM
*.pga_aggregate_target=xxxM
*.shared_pool_size=xxxM
*.streams pool size=xxxM
*.db block_size=8192
*.db domain=''
*.db_name='dbName'
*.diagnostic dest='full path of diag dir'
*.enable_pluggable_database=true|false
*.fast_start_mttr_target=900
*.nls_calendar='GREGORIAN'
*.nls_date_format='DD-MON-RR'
*.nls_language='AMERICAN'
*.nls_numeric_characters='.,'
*.nls sort=BINARY
*.open_cursors=900
*.os authent prefix=''
*.plsql optimize level=2
*.processes=2000
*.query_rewrite_enabled='true'
*.remote_dependencies_mode='SIGNATURE'
*.remote_login_passwordfile='EXCLUSIVE'
*.remote_os_authent=true
*.sec case sensitive logon=false
*.undo tablespace='UNDOTBS1'
```

# **Appendix: Installation Order**

This section provides a guideline as to the order in which the Oracle Retail applications should be installed. If a retailer has chosen to use some, but not all, of the applications the order is still valid less the applications not being installed.

**Note:** The installation order is not meant to imply integration between products.

### **Enterprise Installation Order**

- 1. Oracle Retail Merchandising System (RMS), Oracle Retail Trade Management (RTM)
- 2. Oracle Retail Sales Audit (ReSA)
- 3. Oracle Retail Extract, Transform, Load (RETL)
- 4. Oracle Retail Warehouse Management System (RWMS)
- 5. Oracle Retail Invoice Matching (ReIM)
- 6. Oracle Retail Price Management (RPM)
- 7. Oracle Retail Allocation
- 8. Oracle Retail Mobile Merchandising (ORMM)
- 9. Oracle Retail Customer Engagement (ORCE)
- 10. Oracle Retail Xstore Office
- 11. Oracle Retail Xstore Point-of-Service, including Xstore Point-of-Service for Grocery, and including Xstore Mobile
- 12. Oracle Retail Xstore Environment
- 13. Oracle Retail EFTLink
- 14. Oracle Retail Store Inventory Management (SIM), including Mobile SIM
- 15. Oracle Retail Predictive Application Server (RPAS)
- 16. Oracle Retail Predictive Application Server Batch Script Architecture (RPAS BSA)
- 17. Oracle Retail Demand Forecasting (RDF)
- Oracle Retail Category Management Planning and Optimization/Macro Space Optimization (CMPO/MSO)
- 19. Oracle Retail Replenishment Optimization (RO)
- 20. Oracle Retail Regular Price Optimization (RPO)
- 21. Oracle Retail Merchandise Financial Planning (MFP)
- 22. Oracle Retail Size Profile Optimization (SPO)
- 23. Oracle Retail Assortment Planning (AP)
- 24. Oracle Retail Item Planning (IP)
- 25. Oracle Retail Item Planning Configured for COE (IP COE)
- 26. Oracle Retail Advanced Inventory Planning (AIP)
- 27. Oracle Retail Integration Bus (RIB)
- 28. Oracle Retail Service Backbone (RSB)

- 29. Oracle Retail Financial Integration (ORFI)
- 30. Oracle Retail Bulk Data Integration (BDI)
- 31. Oracle Retail Integration Console (RIC)
- 32. Oracle Commerce Retail Extension Module (ORXM)
- 33. Oracle Retail Data Extractor for Merchandising
- 34. Oracle Retail Clearance Optimization Engine (COE)
- 35. Oracle Retail Analytic Parameter Calculator for Regular Price Optimization (APC-RPO)
- Oracle Retail Insights, including Retail Merchandising Insights (previously Retail Merchandising Analytics) and Retail Customer Insights (previously Retail Customer Analytics)
- 37. Oracle Retail Order Broker